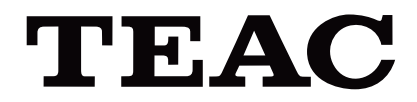

# UR-4MD

# **GRAVADOR DE VÍDEO DIGITAL**

**Instruções de utilização**

**PORTUGUÊS** 

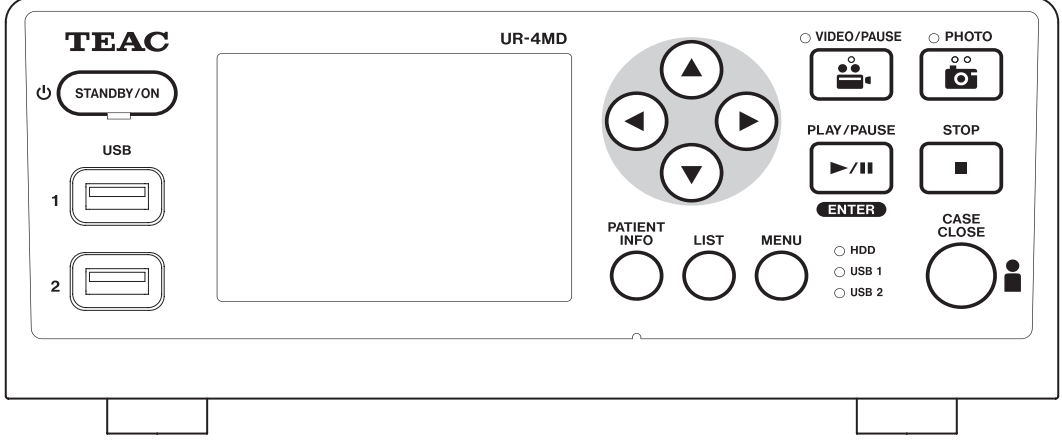

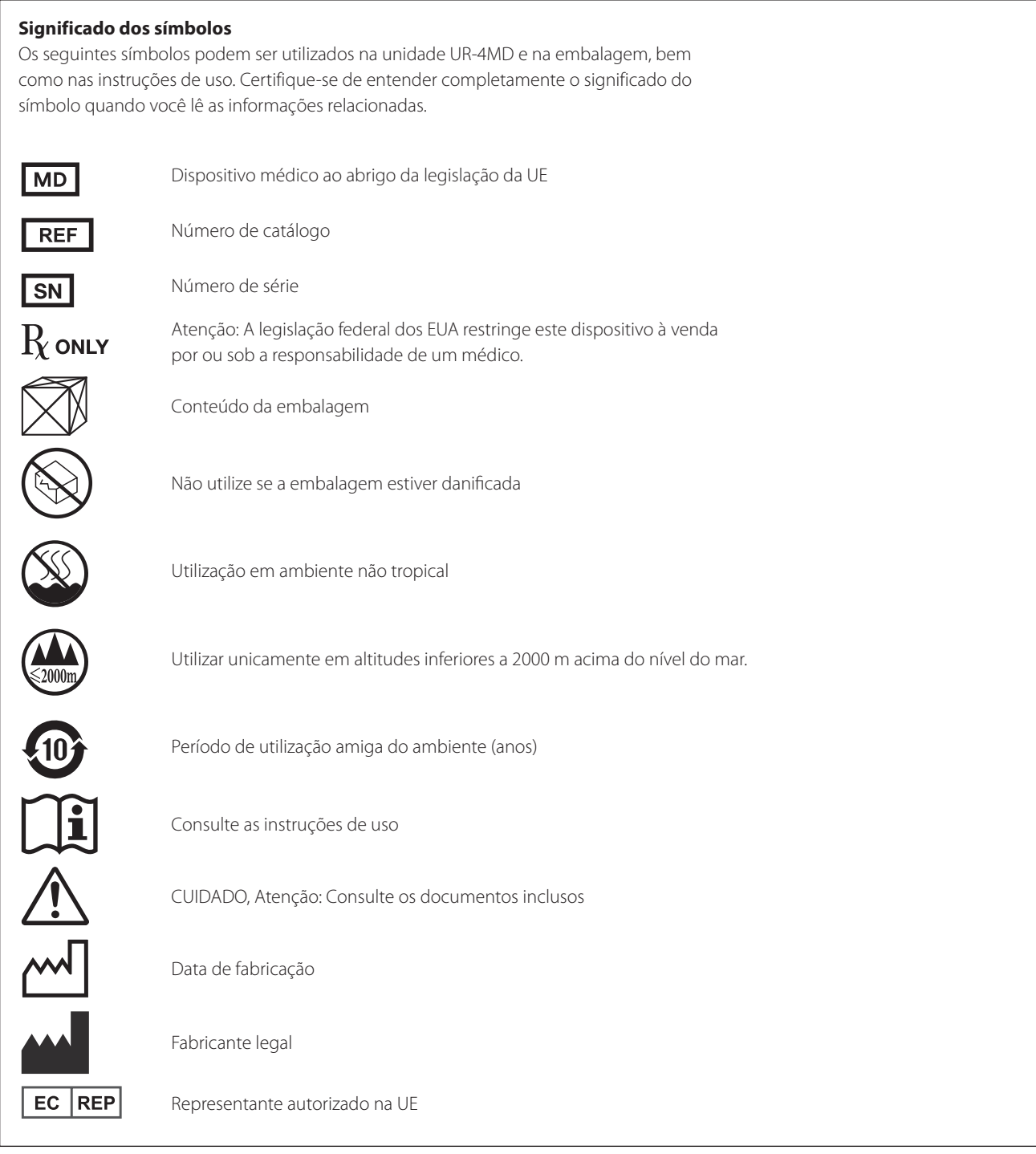

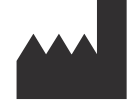

**TEAC CORPORATION 1-47 Ochiai, Tama-shi Tokyo 206-8530, Japan**

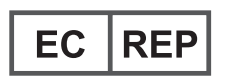

**TEAC Europe GmbH Bahnstrasse 12 65205 Wiesbaden-Erbenheim, Germany**

# **Índice**

Obrigado por escolher TEAC.

Leia este manual cuidadosamente para obter o melhor desempenho desta unidade. Após a leitura do manual, conserve-o em local seguro para consulta futura.

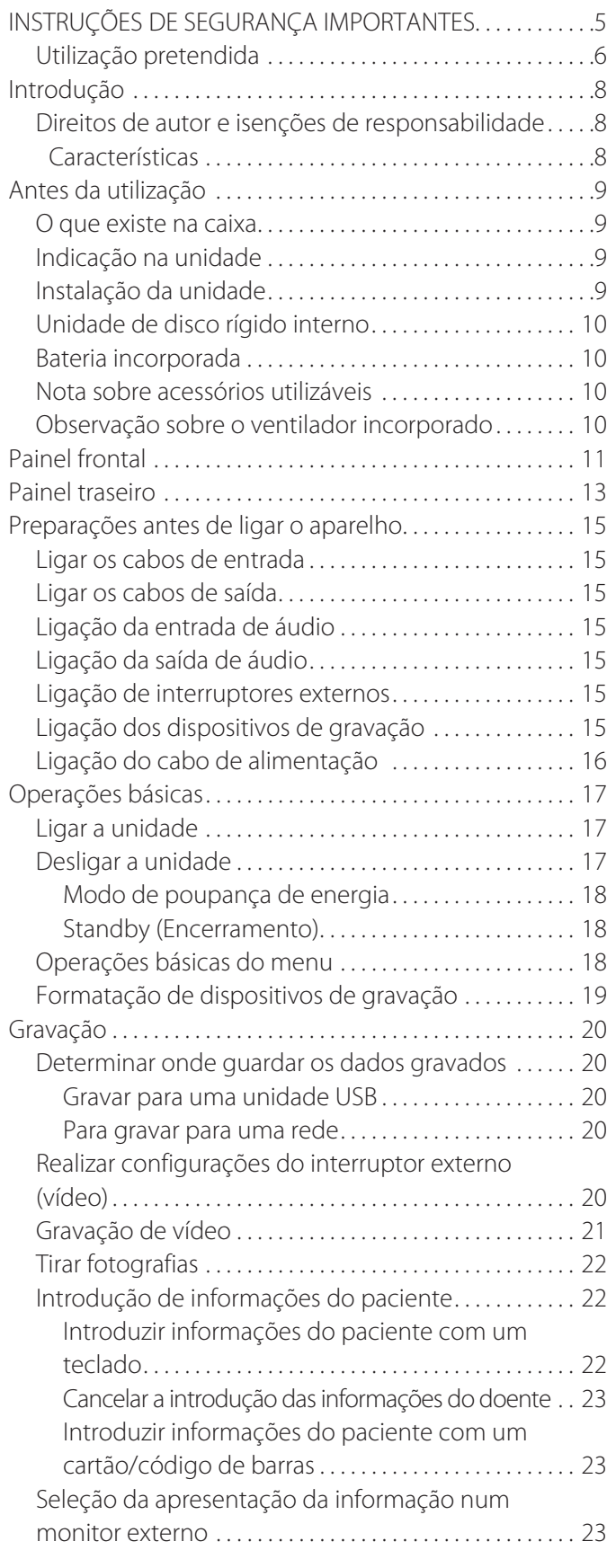

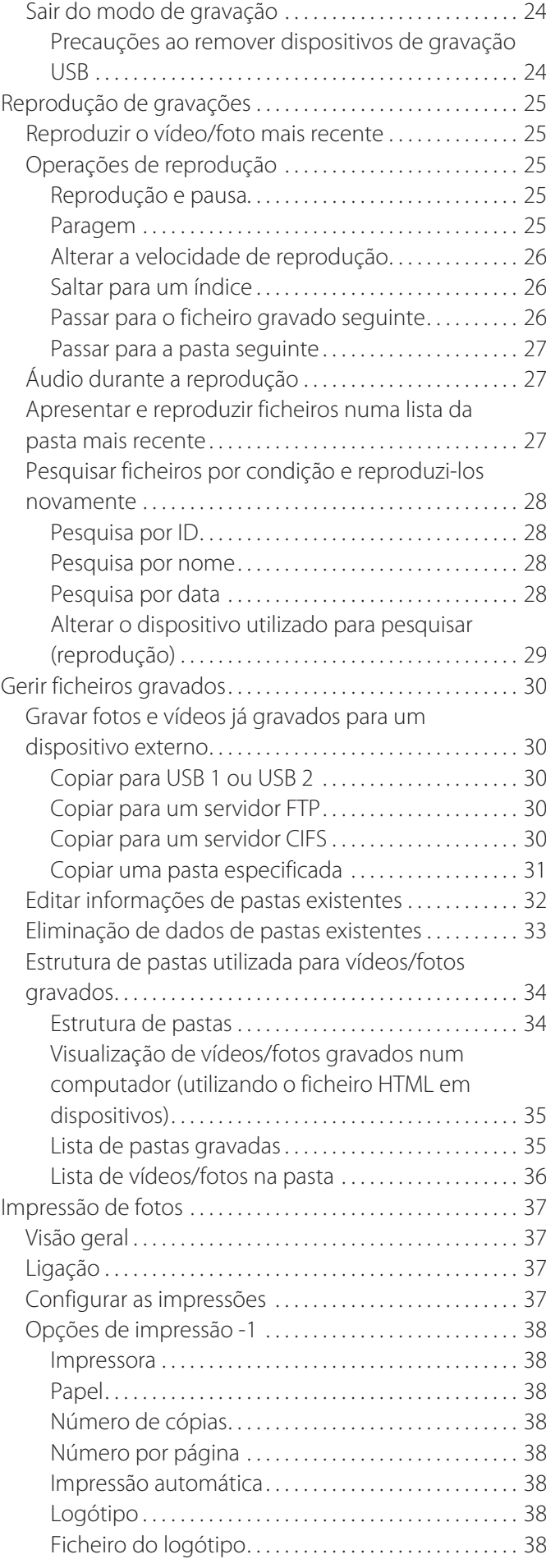

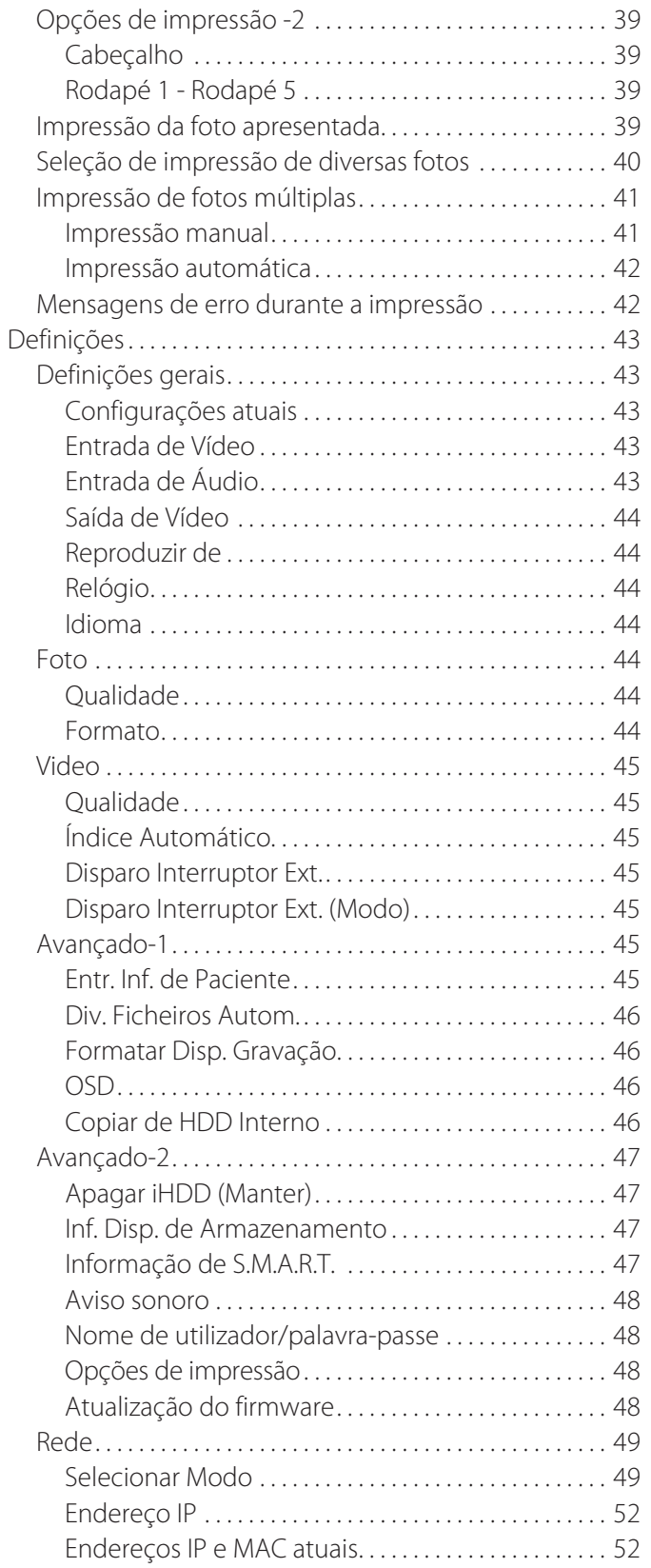

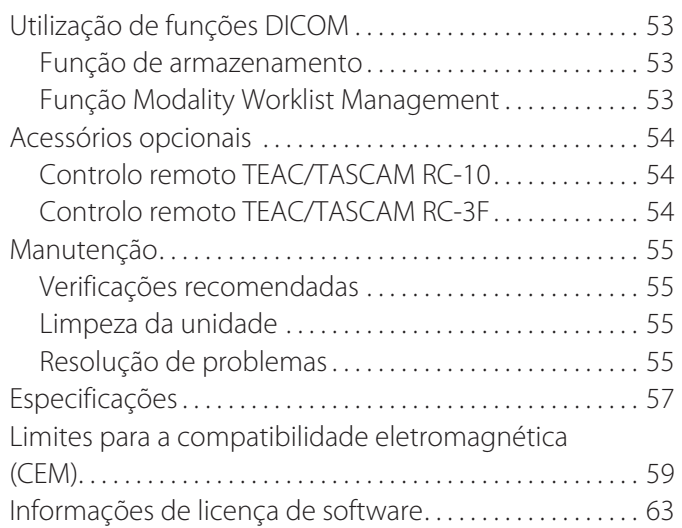

# **INSTRUÇÕES DE SEGURANÇA IMPORTANTES**

<span id="page-4-0"></span>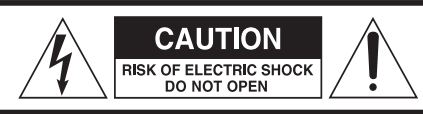

ATENÇÃO: PARA REDUZIR O RISCO DE CHOQUE ELÉTRICO, NÃO REMOVA A TAMPA (OU O PAINEL POSTERIOR). O APARE-LHONÃO CONTÉM PEÇAS NO SEU INTERIOR QUE NECESSITEM DA INTERVENÇÃO DO UTILIZADOR. RECORRA A SERVIÇOS DE ASSISTÊNCIA TÉCNICA QUALIFICADOS CASO O APARELHO NECESSITE DE REPARAÇÃO.

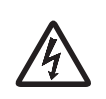

O símbolo do relâmpago com a ponta em forma de seta, dentro de um triângulo equilátero, destina-se a alertar o utilizador para a presença de "tensão perigosa" não isolada no interior da caixa do produto, a qual pode apresentar valores suficientemente elevados para constituir um risco de choque elétrico para as pessoas.

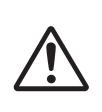

O ponto de exclamação no interior de um triângulo equilátero destina-se a alertar o utilizador para a presença de instruções de utilização e manutenção (reparação) importantes na literatura que acompanha o produto.

#### **AVISO: PARA EVITAR O RISCO DE INCÊNDIO OU CHOQUE ELÉTRICO, NÃO EXPOR ESTE APARELHO À CHUVA OU HUMIDADE.**

- 1) Leia estas instruções.
- 2) Guarde estas instruções.
- 3) Preste atenção a todos os avisos.
- 4) Siga todas as instruções.
- 5) Risco de explosão: Não utilize o aparelho na presença de anestésicos inflamáveis ou gases explosivos.
- 6) Não utilize este aparelho próximo de líquidos.
	- o Não exponha este aparelho a gotejamento ou salpicos.
	- o Não coloque quaisquer objetos com líquidos no interior sobre o aparelho.
	- o Limpe apenas com um pano levemente humedecido.
- 7) Não instale perto de quaisquer fontes de calor tais como radiadores, aquecedores ou outros aparelhos que produzam calor.
	- o Não obstrua nenhuma das aberturas de ventilação. Instale o aparelho em conformidade com as instruções do fabricante.
	- o Não instale este aparelho num espaço confinado, como uma estante ou algo semelhante.
- 8) Este aparelho cumpre a Classe de Proteção I. Está equipado com um conector de alimentação elétrica de três polos e um cabo de alimentação com ficha de terra de 3 pinos. O cabo de alimentação destes produtos tem de ser ligado a uma tomada de CA que disponha de uma ligação ao circuito de terra de proteção.
	- o Não anular o propósito de segurança da tomada de tipo terra. Se a ficha fornecida não encaixar na tomada, contacte um eletricista para proceder à substituição da tomada obsoleta.
- <span id="page-4-1"></span>o O aparelho deve estar localizado suficientemente perto da tomada de corrente alterna para que possa facilmente retirar a ficha a qualquer momento. A ficha de alimentação é utilizada como dispositivo de desconexão; esta deve estar prontamente acessível.
- o Proteja o cabo de alimentação de danos, particularmente nas fichas, tomadas e no ponto de saída do aparelho.
- o Coloque o cabo de alimentação de tal forma que ninguém o possa pisar, conduzir ou tropeçar nele.
- o Não utilize o aparelho com o cabo de alimentação danificado.
- o Desligue o aparelho da tomada durante a ocorrência de trovoadas ou sempre que não pretender utilizá-lo durante longos períodos de tempo.
- 9) O UR-4MD possui uma bateria de lítio substituível. Existe perigo de explosão se a bateria for substituída por um tipo incorreto de bateria. Quando o carregamento da bateria for necessário, contacte o revendedor onde adquiriu a unidade ou um dos contactos na contracapa deste manual e solicite a respetiva substituição.
- 10) Utilize unicamente os acessórios especificados pelo fabricante.
- 11) Utilize apenas com o carrinho, pé, tripé, suporte ou mesa especificados pelo fabricante ou vendidos com o aparelho. Sempre que for utilizar um carrinho, seja cauteloso ao deslocar a combinação carrinho/aparelho, de modo a evitar lesões resultantes da queda do aparelho.

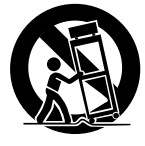

- 12) Todas as reparações devem ser realizadas por pessoal técnico qualificado. A manutenção é necessária quando o aparelho tiver sido danificado de qualquer forma, tal como com um líquido derramado ou objetos caídos para dentro do aparelho, quando tiver sido exposto à chuva ou humidade, quando não funcionar normalmente, ou se tiver caído. Não utilize o aparelho até que tenha sido reparado.
- 13) Não modifique o aparelho seja de que forma for. A utilização de controlos, ajustes ou a realização de procedimentos diferentes daqueles aqui especificados poderão resultar em exposição perigosa à radiação.
- 14) Cuidado ao usar auriculares com o aparelho: a pressão sonora excessiva (volume) de auriculares ou auscultadores pode provocar a perda de audição.

## <span id="page-5-0"></span>**Utilização pretendida**

Este aparelho é um gravador de vídeo para utilização em instalações médicas. Destina-se a ser utilizado para a gravação de segurança de exames e operações em combinação com microscópios cirúrgicos, câmaras endoscópicas, monitores médicos e dispositivos semelhantes.

- o Este produto destina-se a profissionais médicos.
- o Este produto não se destina a ser utilizado para diagnóstico.
- o Utilize este produto apenas em conformidade com estas instruções de utilização.

#### **Ambiente para utilização prevista.**

O aparelho destina-se a utilização em ambientes médicos, tais como salas de exames médicos e blocos operatórios.

Este produto não se destina a utilização em restaurantes, cafés, lojas, mercados, escolas, igrejas, bibliotecas, no exterior (ruas, passeios, parques), veículos (automóveis, autocarros, comboios, barcos, aviões, helicópteros), estações de comboio ou de autocarro, aeroportos, hotéis, hostels, pensões, museus ou teatros.

#### **Perfil dos utilizadores pretendidos**

Este dispositivo médico pode ser operado por médicos, enfermeiros, técnicos, terapeutas, pessoal de instalação e manutenção. Os operadores devem ter conhecimento sobre gravação e reprodução de vídeo, devem poder ler e compreender estas instruções de utilização, ser capazes de ler o painel de operação e de pressionar os botões de funcionamento.

#### **Comunicação de um incidente**

Qualquer incidente grave que tenha ocorrido em relação a este dispositivo deve ser comunicado ao fabricante e à autoridade competente do Estado-membro em que o utilizador e/ou o doente está estabelecido.

#### **Método de eliminação:**

Siga os regulamentos locais para uma eliminação correta.

#### **Informação ambiental:**

O UR-4MD retira energia não-operacional da tomada quando desligado no painel frontal enquanto o interruptor de alimentação principal ainda está na posição ligado ( | ).

#### **Para a Europa**

#### **Eliminação de equipamentos elétricos e eletrónicos**

- 1) Todos os equipamentos elétricos e eletrónicos antigos devem ser eliminados separadamente do circuito de resíduos urbanos, através de instalações de recolha designadas pelo governo ou pelas autoridades locais.
- 2) Ao eliminar corretamente equipamentos elétricos e eletrónicos, estará a ajudar a poupar recursos valiosos e a evitar quaisquer potenciais efeitos negativos para a saúde humana e para o ambiente.
- 3) A eliminação incorreta de equipamentos elétricos e eletrónicos antigos pode ter efeitos negativos para a saúde humana e para o ambiente, devido à presença de substâncias nocivas nos equipamentos.
- 4) O símbolo relativo à Resíduos Equipamentos Eléctricos e Electrónicos (REEE), o qual apresenta um caixote do lixo com rodas e com uma cruz por cima, indica que o equipamento elétrico e eletrónico tem de ser recolhido e eliminado separadamente dos resíduos domésticos.

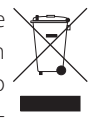

5) Estão disponíveis sistemas de devolução e recolha para os utilizadores finais. Para obter mais informações acerca da recolha e reciclagem de equipamentos elétricos e eletrónicos, contacte a sua câmara municipal, os serviços de recolha de lixo doméstico ou a loja onde adquiriu o equipamento.

#### **Eliminação de pilhas e/ou baterias**

- 1) As pilhas e/ou baterias antigas devem ser eliminadas separadamente do circuito de resíduos urbanos, através de instalações de recolha designadas pelo governo ou pelas autoridades locais.
- 2) Ao eliminar corretamente pilhas e/ou baterias antigas, estará a ajudar a poupar recursos valiosos e a evitar quaisquer potenciais efeitos negativos para a saúde humana e para o ambiente.
- 3) A eliminação incorreta de pilhas e/ou baterias antigas pode ter efeitos negativos para a saúde humana e para o ambiente, devido à presença de substâncias nocivas nas mesmas.
- 4) O símbolo WEEE, o qual apresenta um caixote do lixo com rodas e com uma cruz por cima, indica que as pilhas e/ou baterias têm de ser recolhidas e eliminadas separadamente pb, Hg, cd dos resíduos domésticos.

Se uma pilha ou bateria contiver níveis de chumbo (Pb), mercúrio (Hg) e/ou cádmio (Cd) superiores aos valores especificados na Diretiva 2006/66/CE e 2013/56/UE relativa a pilhas e baterias, os símbolos químicos destes elementos serão apresentados por baixo do símbolo **WFFF** 

5) Estão disponíveis sistemas de devolução e recolha para os utilizadores finais. Para obter mais informações acerca da recolha e reciclagem de pilhas e/ou baterias antigas, contacte a sua câmara municipal, os serviços de recolha de lixo doméstico ou a loja onde as adquiriu.

## **DECLARAÇÃO DE CONFORMIDADE**

Nós, TEAC Europe GmbH., Bahnstrasse 12, 65205 Wiesbaden-Erbenheim, Alemanha, declaramos sob nossa responsabilidade, que o produto TEAC descrito neste manual cumpre a Diretiva Europeia para Dispositivos Médicos 2017/745/EU.

 $\epsilon$ 

#### **Declaração da Comissão Federal de Comunicações (Federal Communications Commission – FCC)**

#### **Declaração de conformidade**

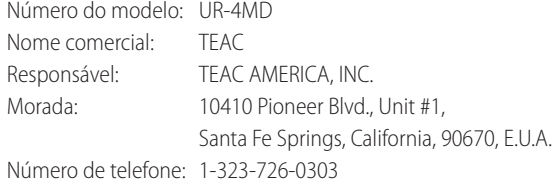

Este dispositivo está em conformidade com o Capítulo 15 das normas FCC. O funcionamento está sujeito às duas condições seguintes: (1) este dispositivo não pode provocar interferência prejudicial e (2) este dispositivo deve aceitar qualquer interferência recebida, incluindo interferências que possam provocar um funcionamento indesejado.

#### **Observação importante**

As alterações ou modificações no equipamento não expressamente aprovadas pela TEAC CORPORATION em termos de conformidade podem anular a autoridade do utilizador para operar este equipamento.

#### **NOTA:**

Este equipamento foi testado e certificado como cumprindo os limites de um dispositivo digital de categoria B, de acordo com o capítulo 15 das Normas FCC. Tais limites são concebidos para proporcionar uma proteção razoável contra interferências prejudiciais num ambiente residencial. Este equipamento gera, utiliza e pode irradiar energia por radiofrequência e, se não instalado e utilizado de acordo com o manual de instruções, poderá provocar interferências prejudiciais a comunicações de rádio. No entanto, não existe qualquer garantia de que não ocorram interferências numa instalação específica. Se este equipamento provocar interferências prejudiciais à recepção de rádio ou televisão, o que pode ser determinado ligando e desligando o equipamento, o utilizador deverá tentar corrigir a interferência através de uma ou mais das seguintes medidas:

- 1) Reorientar ou reposicionar a antena de recepção.
- 2) Aumentar a distância entre o equipamento e o recetor.
- 3) Ligar o equipamento a uma tomada num circuito diferente daquele ao qual o recetor está ligado.
- 4) Consultar o revendedor ou um técnico experiente de rádio/televisão para obter ajuda.

#### **Para o Canadá**

Declaração de Conformidade para o Setor no Canadá:

Este aparelho digital de Classe B cumpre as normas ICES-003 canadianas. Cet appareil numérique de la classe B est conforme à la norme NMB-003 du Canada.

## <span id="page-7-0"></span>**Direitos de autor e isenções de responsabilidade**

A informação é prestada sobre os produtos neste manual unicamente para fins de exemplo e não afirma quaisquer garantias contra violações de direitos de propriedade intelectual de terceiros ou quaisquer outros direitos relacionados. A TEAC Corporation não será responsável por violações de direitos de propriedade intelectual de terceiros ou pela sua ocorrência através da utilização destes produtos.

Este produto é comercializado ao abrigo da licença de patentes AVC para utilização pessoal de um consumidor ou outras utilizações pelas quais não recebe remuneração para (I) codificar vídeo de acordo com a norma AVC ("vídeo AVC") e/ou (II) descodificar vídeo AVC codificado por um consumidor envolvido numa atividade pessoal e/ou obtido por um fornecedor de vídeo AVC. Nenhuma licença é concedida ou deve ser implícita para qualquer outra utilização. Qualquer informação adicional pode ser obtida em MPEG LA, L.L.C.

Consulte http://www.mpegla.com

DICOM® é a marca comercial registada da National Electrical Manufacturers Association para as suas publicações de normas relativas a comunicação digital da informação médica.

Outros nomes de empresa e nomes de produto presentes neste manual são marcas comerciais ou marcas registadas dos respectivos proprietários.

As informações sobre direitos de autor e licenciamento aberto estão contidas na secção ["Informações de licença de software"](#page-62-1) no final deste documento.

#### **Características**

Estas instruções de utilização aplicam-se ao TEAC UR-4MD com versão de firmware 1.28 ou superior.

- o A deteção automática de resolução e a conexão de entrada facilita a ligação a outros equipamentos
- o Os botões de gravação de vídeo e fotografia permitem uma operação rápida para um funcionamento simples
- o A gravação e reprodução de vídeos e fotos por longos períodos são possíveis
- o É possível tirar fotografias durante a gravação de vídeo
- o Os interruptores de contacto externos podem ser utilizados para controlar a gravação
- o A gravação simultânea no HDD interno, USB e LAN oferece uma gravação de dados de elevada confiança
- o Suporta formatos de alta definição até WUXGA
- o O ecrã de cristal líquido (LCD) incorporado permite a verificação das imagens introduzidas e a apresentação do estado
- o Os conteúdos podem ser transferidos através de uma rede
- o O estado S.M.A.R.T. do disco rígido interno permite a verificação de avarias
- o A retenção de curto prazo de energia impede a perda de dados quando a alimentação é interrompida
- o Modelo leve e compacto

## <span id="page-8-1"></span><span id="page-8-0"></span>**O que existe na caixa**

Verifique se a caixa inclui todos os acessórios fornecidos apresentados a seguir. Contacte o revendedor onde adquiriu a unidade ou um dos contactos na contracapa deste manual se algum desses acessórios estiver em falta ou tiver sido danificado durante o transporte.

Cabo de alimentação  $\times$  1 Instruções de utilização (o presente manual)  $\times$  1 Fixador de cabo  $\times$  1

## **Indicação na unidade**

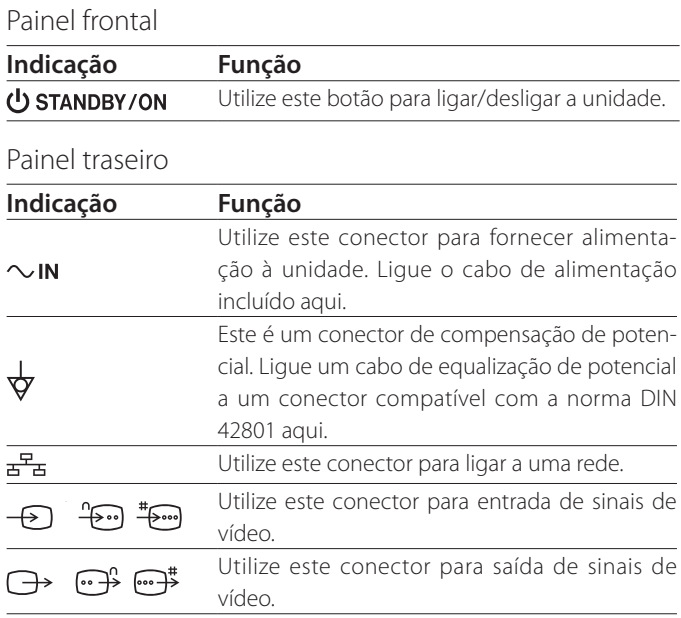

#### **Instalação da unidade**

Antes de utilizar o UR-4MD, leia e siga todas as instruções de segurança apresentadas na secção ["INSTRUÇÕES DE](#page-4-1)  [SEGURANÇA IMPORTANTES" na página 5](#page-4-1).

Coloque a unidade num local que cumpra os seguintes requisitos para assegurar um funcionamento seguro e adequado.

- **·** Condições ambientais:
	- Temperatura: 5–40 °C
	- Humidade: 5–80 % RH (sem condensação)
	- Temperatura máxima do termómetro húmido: 29 °C
	- Ambiente eletromagnético: consultar ["Limites](#page-58-1)  [para a compatibilidade eletromagnética \(CEM\)" na](#page-58-1)  [página 59](#page-58-1).
- o Coloque o aparelho com os pés de borracha para baixo numa superfície nivelada. Evite as vibrações.
- o Evite a utilização nos seguintes tipos de locais, dado que tal poderá resultar em avaria ou outros problemas:
	- Próximo de equipamento que gere ondas de alta frequência.
	- Em locais com forças magnéticas ou eletricidade estática presentes.
- o Dependendo da frequência de transmissão de televisão, poderão surgir cores irregulares em televisores utilizados perto desta unidade, quando ligada. Tal não se trata de um mau funcionamento quer do aparelho quer da televisão. Se tal acontecer, coloque a unidade mais distante do dispositivo afetado.
- o Antes de embalar a unidade para uma nova localização ou transporte, desligue todos os cabos e outros dispositivos. A não observância desta instrução pode danificar os conectores.

#### <span id="page-9-0"></span>**Unidade de disco rígido interno**

Este aparelho possui uma unidade de disco rígido interno (HDD). Este HDD é facilmente afetado por forças de impacto, vibrações e mudanças no ambiente, incluindo a temperatura, o que pode afetar o vídeo que está a ser gravado.

Por favor, observe as seguintes precauções.

- Não submeta a unidade a vibrações ou impactos.
- Coloque e utilize a unidade numa superfície plana.
- Não desligue a unidade enquanto o seu disco rígido estiver a ser acedido.

## **AVISO IMPORTANTE**

O armazenamento a longo prazo de conteúdos gravados no HDD incluído não pode ser garantido. Além disso, à medida que seja necessário espaço, as gravações mais antigas serão automaticamente eliminadas. Recomendamos a utilização de uma drive LAN ou USB para a transferência de dados de vídeo e de fotos importantes para armazenamento num computador ou DVD, por exemplo.

## **AVISO IMPORTANTE**

Os discos rígidos eventualmente falham. Dependendo das condições de utilização, os problemas podem começar a ocorrer em poucos anos. Se a gravação ou a reprodução se tornar impossível, contacte o revendedor onde adquiriu a unidade ou um dos contactos na contracapa deste manual e solicite uma reparação.

#### **Bateria incorporada**

Esta unidade tem uma bateria para o funcionamento do relógio interno. Se a bateria ficar sem energia, a hora correta não poderá ser mantida e tal afetará a informação temporal das imagens registadas. Recomendamos trocar a bateria a cada cinco anos antes de ser esgotada. Quando o carregamento da bateria for necessário, contacte o revendedor onde adquiriu a unidade ou um dos contactos na contracapa deste manual e solicite a respetiva substituição.

#### **Nota sobre acessórios utilizáveis**

Pode ligar pens USB e discos USB à unidade. Formate os acessórios com esta unidade antes de gravar.

#### **Observação sobre o ventilador incorporado**

O ventilador incorporado nesta unidade tem uma vida útil limitada. Se avariar, contacte a loja onde adquiriu a unidade ou consulte os contactos na contracapa deste manual e solicite a respetiva reparação.

<span id="page-10-0"></span>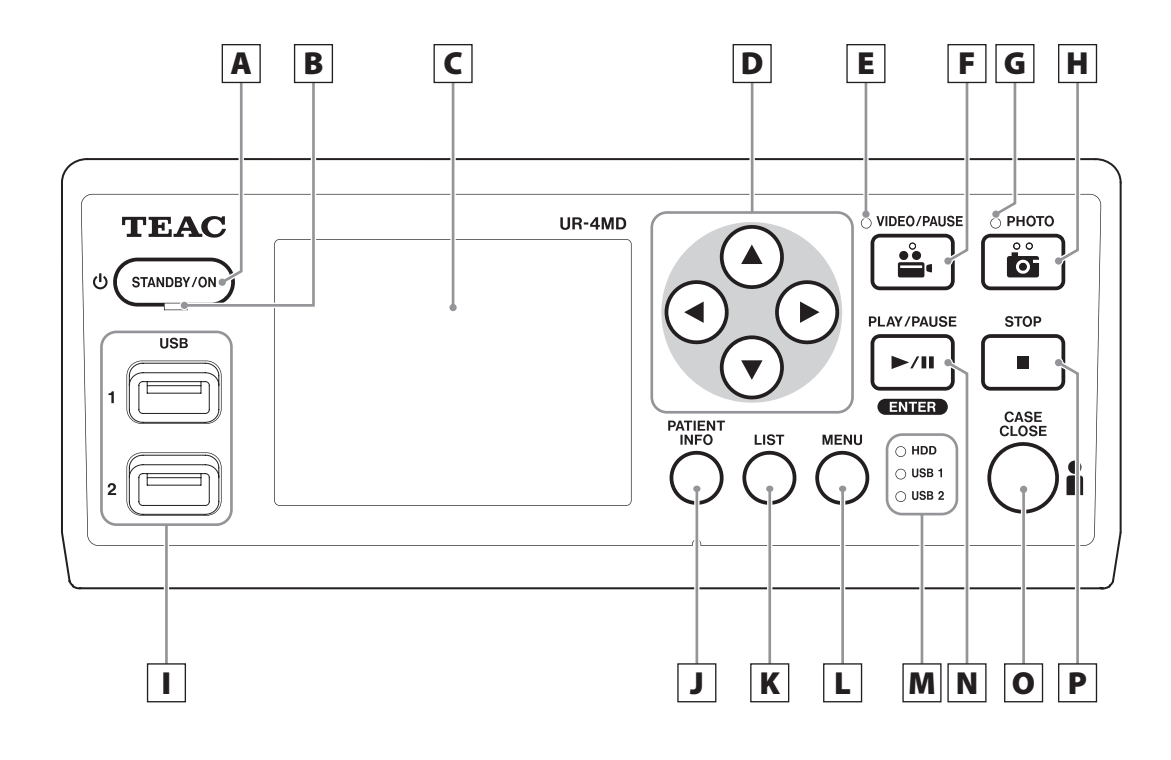

## A **Botão STANDBY/ON**

Pressione para ligar a unidade. O ecrã LCD acende. Quando o aparelho estiver ligado, pressione-o para colocar a unidade em modo de poupança de energia.

#### **NOTA**

- o A unidade apenas se ligará se o interruptor de alimentação principal na parte de trás estiver na posição On ( | ).
- o Pressione e segure durante, pelo menos, 1 segundo para desligar a unidade.
- o Pressione e segure durante, pelo menos, 4 segundos para forçar a unidade a desligar.

Consulte ["Desligar a unidade" na página 17](#page-16-1) para mais informação.

## B **LED STANDBY**

Verde contínuo: ligado Âmbar contínuo: em espera

## C **Ecrã LCD**

Este apresenta as imagens introduzidas (pré-visualizações), imagens reproduzidas, informação de estado e menus de configuração.

## **D Botões <b>A**, **▼**, **4**, ▶

Utilize-os para alterar e selecionar itens do menu e para visualizar imagens e vídeos gravados.

## E **LED DE VÍDEO**

Aceso: vídeo em gravação Intermitente: gravação de vídeo em pausa

## F **Botão VIDEO/PAUSE**

Pressione para iniciar a gravação de vídeo. Pressione este botão durante a gravação de vídeo para colocar a gravação em pausa. Pressione-o novamente para retomar a gravação.

#### **NOTA**

Quando a gravação de vídeo está em pausa, é criado um índice.

## G **LED PHOTO**

Este acende quando as fotografias estão a ser gravadas.

#### **Painel frontal**

#### H **Botão PHOTO**

Utilize para gravar fotografias.

#### **NOTA**

Quando uma fotografia é gravada, é criado um índice.

#### I **Portas USB (USB 1/USB 2)**

Ligue as pens USB e discos rígidos a estas.

#### **NOTA**

Não ligue hubs USB.

#### <span id="page-11-0"></span>J **Botão PATIENT INFO**

Pressione para apresentar a informação do paciente quando, por exemplo, precisa de a introduzir ou verificar.

Pressione e segure durante um segundo para alternar entre as seguintes opções de apresentação das informações são num monitor externo:

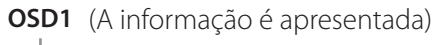

**OSD2** (A informação não é apresentada)

- **OSD3** (Apenas o ícone de estado é apresentado)
- **OSD4** (Apresentados ícone de estado e temporizador)

#### **NOTA**

Se "Entr. Inf. de Paciente" estiver definido para "Apagar", a informação do paciente não será apresentada.

## K **Botão LIST**

Pressione para apresentar a lista de pastas já gravadas.

#### L **Botão MENU**

Pressione para abrir o menu para realizar as definições da unidade.

Com a lista de pastas apresentada (ver botão LIST), pressione o botão MENU para apresentar um menu instantâneo, onde poderá copiar, editar e eliminar pastas.

#### M **LEDs de estado**

Estes apresentam o estado de acesso do HDD interno e das unidades ligadas a USB 1 e USB 2.

#### **Disco Interno**

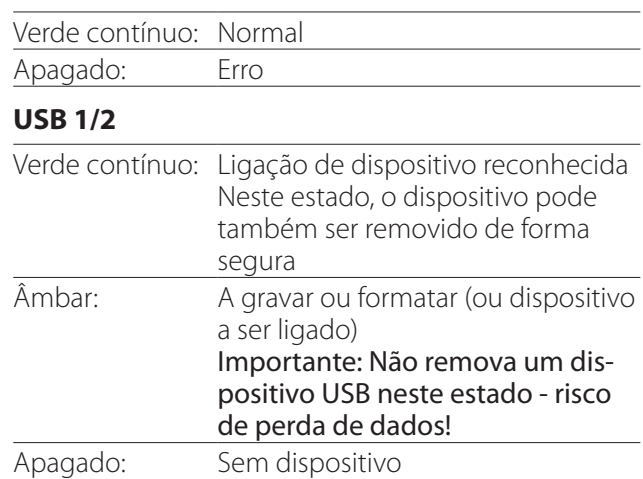

## N **Botão PLAY/PAUSE Botão ENTER**

Pressione para reproduzir um ficheiro gravado. Pressione durante a reprodução de vídeo para colocar a reprodução em pausa.

Ao realizar uma configuração do menu, pressione para confirmar o item selecionado.

## O **Botão CASE CLOSE**

Pressione para terminar a gravação, reprodução, operações do menu ou pesquisa e fechar a pasta do paciente atual.

#### **NOTA**

Pressione este botão para fechar quaisquer ficheiros e pastas abertos. Aguarde até que o LED de estado da USB se acenda a verde antes de desligar a drive USB. A não observância desta instrução pode danificar a informação gravada.

## P **Botão STOP**

Pressione este botão durante a gravação de vídeo para parar a gravação. Pressione durante a reprodução de vídeo para parar a reprodução.

<span id="page-12-0"></span>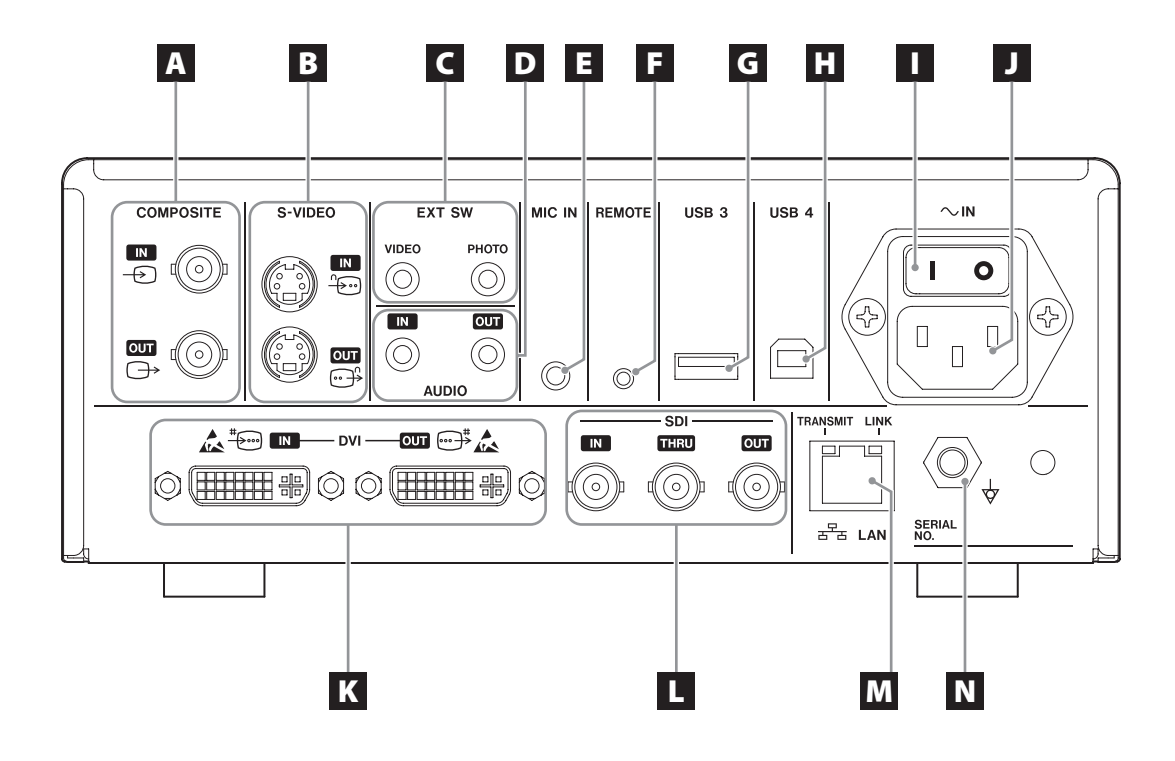

## A **Conectores COMPONENTE de entrada/ saída**

#### $IN ( \oplus )$

Entrada de um sinal de vídeo componente (NTSC/ PAL). (Conector BNC)

#### **OUT**  $(\bigoplus)$

Saída de um sinal de vídeo componente (NTSC/PAL). (Conector BNC)

## B **Conectores S-VIDEO de entrada/saída**

#### $\mathsf{IN}(\mathscr{F})$

Entrada de um sinal de vídeo S-Video (NTSC/PAL). (Conector S)

#### $OUT (  $\bigoplus$  )$

Saída de um sinal de vídeo S-VIDEO (NTSC/PAL). (Conector S)

## C **Ligação de entrada de interruptor externo (EXT SW)**

Ligue os interruptores de VÍDEO e FOTO externos aqui. (Miniconectores estéreo de 3,5 mm)

## D **Conectores ÁUDIO de entrada/saída**

#### **IN**

Entrada de um sinal de áudio. (Miniconector estéreo de 3,5 mm)

#### **OUT**

Saída de um sinal de áudio. (Miniconector estéreo de 3,5 mm)

## E **Conector MIC IN (entrada)**

Ligar aqui um microfone para introduzir um sinal de áudio. (Miniconector mono de 3,5 mm)

#### **NOTA**

Quando utilizar um conector estéreo, certifique-se de que a entrada do som do microfone se realiza no canal esquerdo (L).

## F **Conector REMOTO**

Ligue um controlador remoto com cabo TEAC/ TASCAM RC-10 ou interruptor de pé TEAC/TASCAM RC-3F (vendido separadamente) para utilizar para controlar esta unidade. (Miniconector de 2,5 mm)

#### G **Porta USB (USB 3)**

Pode ligar aqui um teclado USB, um leitor de cartões ou de código de barras para introduzir a informação do paciente. (USB 2.0 Tipo A)

Utilize um leitor de cartões ou um leitor de código de barras com especificações de interface de teclado. Pode igualmente ligar uma impressora por USB aqui. Para mais informações, entre em contacto com um distribuidor TEAC ou com a TEAC.

#### **NOTA**

Os Hubs USB não podem ser ligados aqui.

#### **H** Porta USB (USB 4)

Utilize para aceder dados nesta unidade a partir de um dispositivo externo (quando definido para "Armazenamento USB") ou para controlar esta unidade com comandos a partir de um dispositivo externo (quando não definido para "Armazenamento  $IJSB"$ 

Para controlar esta unidade com comandos, deve criar um programa de comunicação. Para mais informações, entre em contacto com um distribuidor TEAC ou com a TEAC. (USB 2.0 Tipo B).

#### **NOTA**

Os Hubs USB não podem ser ligados aqui.

#### I **Interruptor de alimentação principal**

Utilize para ativar/desativar a alimentação de energia à unidade. Este interruptor deve estar na posição On ( | ) para que o botão STANDBY/ON no painel frontal funcione.

#### J **Conector do cabo de alimentação (~IN)**

Ligue o cabo de alimentação incluído aqui. Ligue sempre o cabo de alimentação a uma tomada com ligação à terra.

#### K **Conectores DVI de entrada/saída**

 $IN(\ddot{\ddot{+}}\mathbb{R})$ Entrada de um sinal de vídeo DVI (DVI-D). **OUT** ( $\oplus$ <sup>#</sup>) Saída de um sinal de vídeo DVI (DVI-D).

#### **L** Conectores SDI

#### **IN**

Entrada de um sinal de vídeo SDI. (Conector BNC)

#### **THRU**

Este passa através de entradas de sinais de vídeo SDI. (Conector BNC)

#### **OUT**

Saída de um sinal de vídeo SDI. (Conector BNC)

#### **M** Conector LAN

Utilize este conector para ligar a unidade a uma rede. Siga as instruções fornecidas pelo administrador de rede relativamente a ligações e definições. (10BASE-T/100BASE-TX/1000BASE-T (RJ-45))

#### **LED DE LIGAÇÃO**

Acende quando um impulso de ligação é detetado. **LED DE TRANSMISSÃO**

Este pisca durante a transmissão.

#### **NOTA**

Não ligar um conector USB de tipo B aqui. A unidade pode não funcionar corretamente.

#### $\blacksquare$  Conector de equalização de potencial  $(\forall)$

Utilize para ligar um cabo de equalização de potencial a um conector compatível com a norma DIN 42801.

Quando utilizado em combinação com outros equipamentos médicos, ligue os dispositivos utilizando cabos dedicados.

## **AVISO IMPORTANTE**

A Os conectores que apresentam este aviso são suscetíveis a danos internos provocados por eletricidade estática. Cuidado para não tocar nos pontos de contacto do conector com as mãos.

## <span id="page-14-0"></span>**Ligar os cabos de entrada**

Esta unidade possui conectores de entrada de vídeo padrão S-VIDEO e COMPONENTE e conectores de entrada de vídeo de alta definição DVI e SDI.

Ligue os cabos de entrada aos conectores que irá utilizar.

#### **Ligar os cabos de saída**

Esta unidade possui conectores de saída de vídeo padrão S-VIDEO e COMPONENTE e conectores de saída de vídeo de alta definição DVI e SDI.

No exemplo de ligação 1 abaixo, as imagens introduzidas não podem ser visualizadas no monitor quando a unidade está desligada.

Se ligado conforme ilustrado no exemplo 2, as imagens introduzidas podem ser visualizadas no monitor mesmo quando a unidade está desligada.

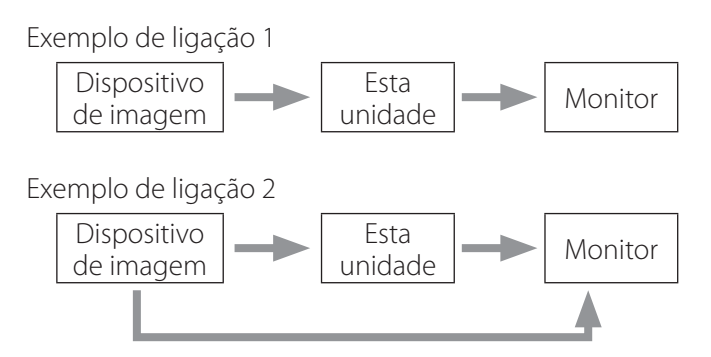

Entrada de sinal diferente para esta unidade

#### **Ligação da entrada de áudio**

Esta unidade possui um conector de entrada de áudio. Ligue o conector de entrada de áudio, se necessário. Para áudio SDI, este pode ser utilizado em conjunto com o conector de entrada de vídeo SDI.

Para mais informação, consulte o parágrafo "Entrada de Áudio" ([página 43](#page-42-1)).

#### **Ligação da saída de áudio**

Esta unidade tem um conector de saída de áudio. Ligue o conector de saída de áudio, se necessário.

Para áudio SDI, este pode ser utilizado em conjunto com o conector de saída de vídeo SDI.

#### **Ligação de interruptores externos**

Esta unidade possui conectores de interruptores externos (EXT SW). Ligue os conectores de interruptores externos (consulte [página 20\)](#page-19-1).

## **Ligação dos dispositivos de gravação**

#### **Gravação para uma unidade USB**

Ligue a unidade USB à porta USB 1 ou USB 2 na parte da frente da unidade. Quando a unidade USB estiver ligada, o LED correspondente acende-se a verde.

Para o desligar, pressione o botão CASE CLOSE. Desligue após o LED USB correspondente parar de piscar (fica aceso a verde novamente).

Para mais informação sobre configurações, consulte ["Determinar onde guardar os dados gravados" na página](#page-19-2)  [20](#page-19-2).

#### **Gravar para uma rede**

Utilize um cabo para se ligar à rede de comunicação. Para informações sobre configuração, consulte ["Rede" na](#page-48-1)  [página 49.](#page-48-1)

<span id="page-15-0"></span>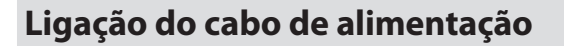

## V**CUIDADO**

Apenas ligar esta unidade a uma tensão de CA 100- 240 V ±10% (50/60 Hz). Qualquer outra fonte de alimentação pode causar um incêndio ou choque elétrico.

Utilizar sempre transformadores de isolamento para evitar choques elétricos.

O cabo de alimentação possui uma entrada de três pinos. Para assegurar uma utilização segura, não o ligue a uma tomada de dois pinos (sem ligação à terra).

Para os E.U.A.:

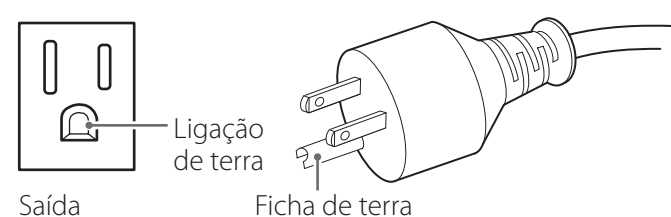

Para a Europa:

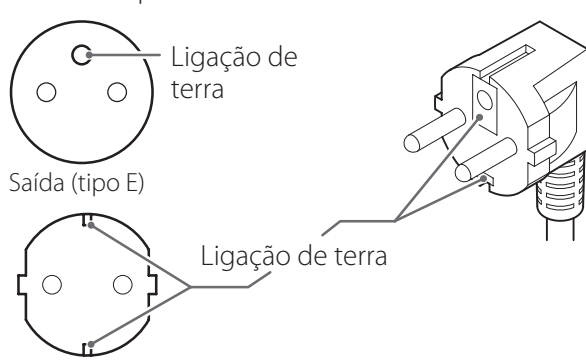

Saída (tipo F)

Ao operar o UR-4MD no Reino Unido: Utilize um cabo de alimentação conforme a norma BS1363 com fusível 3 A.

## <span id="page-16-0"></span>**Ligar a unidade**

1 **Coloque o interruptor de alimentação principal, na parte de trás da unidade, na posição ON (| ).**

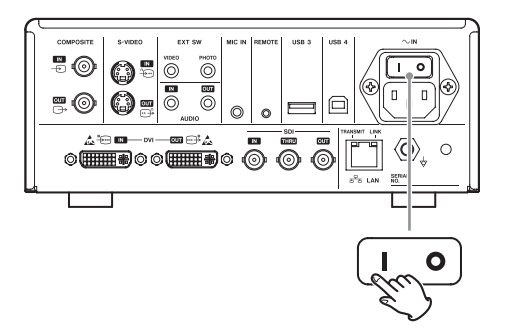

## 2 **Pressione o botão STANDBY/ON na parte da frente da unidade.**

O ecrã LCD na frente da unidade acende e é visualizado "Starting...".

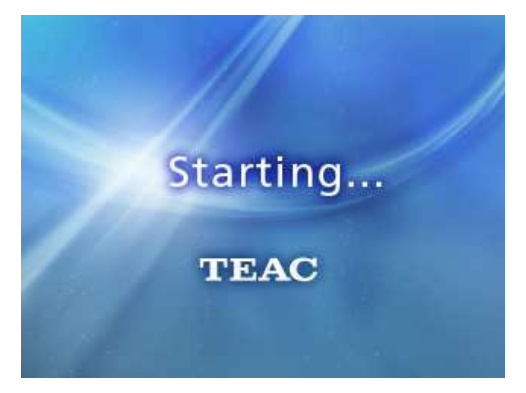

Depois da unidade iniciada, o vídeo de entrada é apresentado. Se não existir qualquer entrada, será apresentado um fundo negro.

Quando o painel LCD frontal apresenta texto sobre diversos itens de estado, a unidade está pronta para funcionamento com o utilizador seguinte.

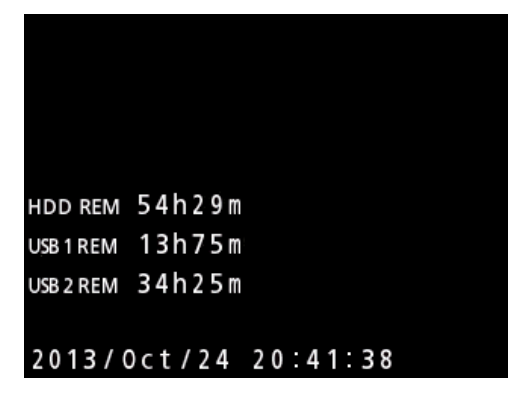

o Se o vídeo estiver a ser recebido, esse vídeo surgirá no fundo.

## <span id="page-16-1"></span>**Desligar a unidade**

#### **AVISO IMPORTANTE**

Antes de desligar a unidade (modo de espera ou de economia de energia):

- o Parar a gravação
- o Terminar o acesso a qualquer meio (certifique-se de que o LED de estado USB para todos os dispositivos de memória externa está aceso a verde)

Os procedimentos de encerramento serão realizados se a alimentação for subitamente interrompida. No entanto, a conservação dos dados não pode ser garantida. Em particular, se desligar a alimentação enquanto qualquer acessório estiver a ser utilizado, poderá danificar os dados, tornando-os inúteis.

o **Para colocar a unidade em modo de poupança de energia: pressione o botão STANDBY/ON de forma breve.**

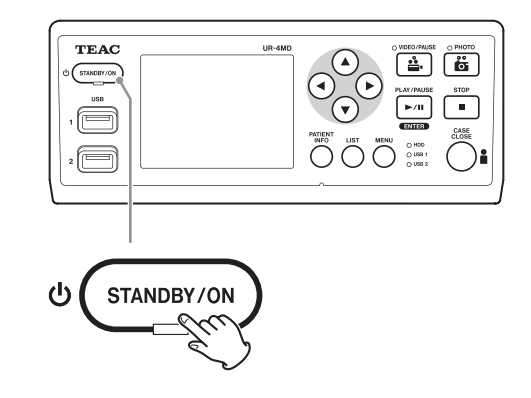

o **Para colocar a unidade em modo de espera:** 

**Pressione o botão STANDBY/ON durante cerca de um segundo.**

#### <span id="page-17-0"></span>**Modo de poupança de energia**

Neste modo, a unidade fica pronta mantendo a energia. Tal é útil se pretender utilizar a unidade brevemente sem ter que esperar.

o Em modo de poupança de energia, o ventilador continuará a girar.

## **Standby (Encerramento)**

Este procedimento desliga a unidade. O reinício da unidade demorará cerca de 30 segundos.

#### **Quando o aparelho não for utilizado por um longo período de tempo**

Se esta unidade não for utilizada durante um período de tempo longo, siga os procedimentos seguintes para a desligar.

- **1. Pressionar e segurar o botão STANDBY/ON no painel frontal para colocar a unidade em modo de espera.**
- **2. Colocar o interruptor de alimentação principal no painel traseiro na posição Off (**˜**).**
- O LED STANDBY permanece aceso por alguns minutos após a alimentação principal ser desligada por causa da função de retenção de energia de curto prazo para utilização durante as falhas de energia. Quando esta energia de reserva estiver descarregada, o LED STANDBY apaga-se.

#### **Operações básicas do menu**

#### 1 **Pressione o botão MENU para abrir o menu principal.**

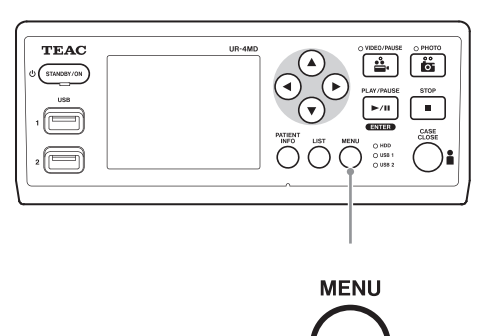

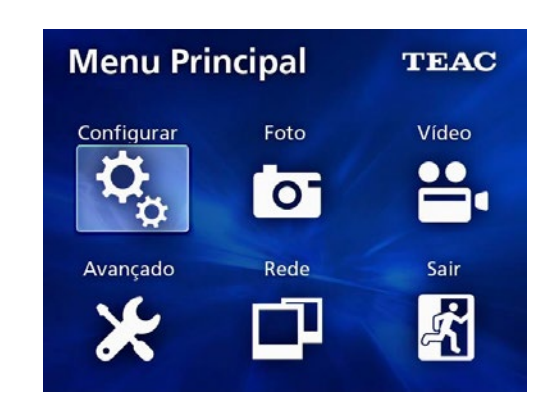

**2** Utilize os botões ▲, ▼, ◀ e ▶ para **alterar a seleção.**

#### 3 **Pressione o botão ENTER para abrir o menu selecionado**

- o Para regressar ao ecrã anterior, pressione o botão MENU.
- 4 **Para encerrar o Menu Principal, pressione o botão CASE CLOSE ou pressione o botão ENTER quando "Sair" for selecionado.**

## <span id="page-18-1"></span><span id="page-18-0"></span>**Formatação de dispositivos de gravação**

#### **AVISO IMPORTANTE**

Note que, ao realizar este procedimento, eliminará todos os dados do dispositivo selecionado.

Se o disco interno for selecionado, os dados no disco rígido nesta unidade serão eliminados.

#### 1 **Pressione o botão MENU para abrir o Menu Principal.**

#### **2** Escolha "Avançado" → "Formatar Disp. **Gravação".**

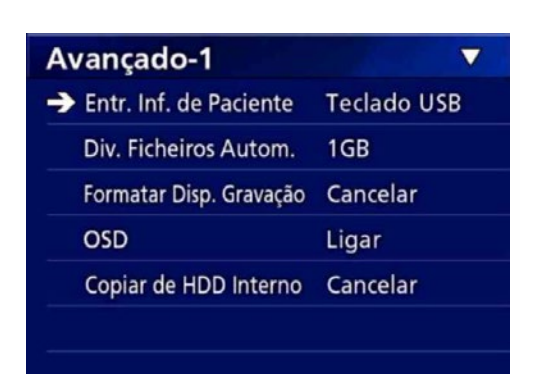

#### 3 **Selecione o dispositivo que pretende formatar e pressione o botão ENTER.**

#### **USB1**

Formata o dispositivo ligado à porta USB 1.

#### **USB2**

Formata o dispositivo ligado à porta USB 2.

#### **HDD**

Formata o disco rígido interno.

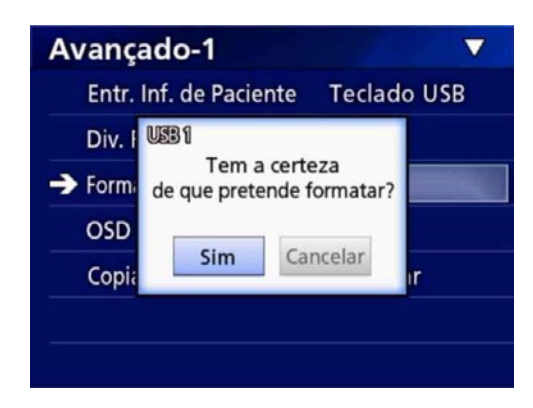

## 4 **Selecione "Sim" para iniciar a formatação.**

#### <span id="page-19-2"></span><span id="page-19-0"></span>**Determinar onde guardar os dados gravados**

Antes de iniciar a gravação, defina onde os dados de gravação serão guardados.

- o A unidade grava sempre para o disco rígido interno.
- o Dependendo da configuração, a unidade é capaz de gravar, simultaneamente, para o disco rígido interno, para a USB 1, USB 2 e para a rede.

## **Gravar para uma unidade USB**

o **Ligue o dispositivo USB à porta USB 1 ou USB 2 na parte da frente da unidade.** 

Quando o dispositivo USB estiver ligada, o LED correspondente acende-se a verde.

- o A gravação será realizada a partir da imagem na altura em que o dispositivo é ligado à porta USB correspondente. As imagens gravadas antes da ligação ser realizada não serão transferidas para o dispositivo ligado.
- o Não ligue ou desligue dispositivos USB durante a gravação. Tal poderá resultar na perda de dados a serem gravados e igualmente na perda de dados já gravados. Além disso, poderá provocar uma avaria.

#### **Para gravar para uma rede**

1 **Pressione o botão MENU.** 

#### **2** Selecione "Rede" → "Selecionar Modo" e **defina o modo de rede desejado.**

#### **Cliente CIFS**

Esta unidade será um cliente CIFS e as gravações serão guardadas na partilha de rede configurada nas definições de cliente CIFS.

#### **Cliente FTP**

Esta unidade será um cliente FTP e as gravações serão guardadas no servidor FTP.

## <span id="page-19-1"></span>**Realizar configurações do interruptor externo (vídeo)**

Poderá ligar interruptores externos aos conectores EXT SW no painel traseiro e utilizá-los para controlar esta unidade.

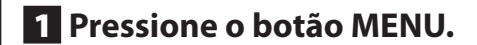

**2** Selecione "Vídeo" → "Disparo **Interruptor Ext.".**

#### 3 **Defina a operação desejada.**

Para mais informação, consulte ["Disparo Interruptor](#page-44-1)  [Ext."](#page-44-1) em["Video" na página 45](#page-44-2).

#### **NOTA**

Não existem definições de interruptores externos para imagens estáticas.

## <span id="page-20-0"></span>**Gravação de vídeo**

o **Pressione o botão VIDEO/PAUSE no painel frontal para iniciar a gravação de vídeo.**

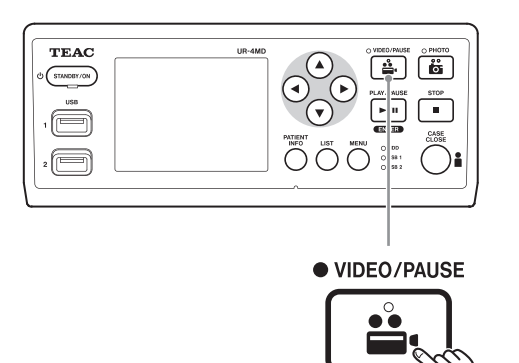

- o **Pressione o botão VIDEO/PAUSE novamente para colocar a gravação em pausa.**
- o **Pressione o botão STOP para interromper a gravação de vídeo.**
- o Se a gravação for iniciada antes de introduzida a informação do paciente, o vídeo não apresentará a informação do paciente. Se a informação do paciente for necessária, consulte ["Introdução de informações](#page-21-1)  [do paciente" na página 22](#page-21-1) e introduza a informação do paciente antes de iniciar a gravação de vídeo.
- o Para desativar a informação no ecrã durante a gravação do vídeo, pressione e segure o botão PATIENT INFO. Ou definir "OSD" em conformidade (consultar ["OSD" na página 46\)](#page-45-2).

Durante a gravação de vídeo, irá ocorrer o seguinte.

- o Se o vídeo estiver a ser recebido, esse vídeo surgirá no fundo.
- o Durante a gravação de vídeo, o LED de VÍDEO acima do botão VIDEO/PAUSE acender-se-á a âmbar.
- o No canto superior direito do ecrã, será apresentado um ícone de estado.
- o Ao capturar a gravação de vídeo, pode pressionar o botão PHOTO para tirar uma fotografia.

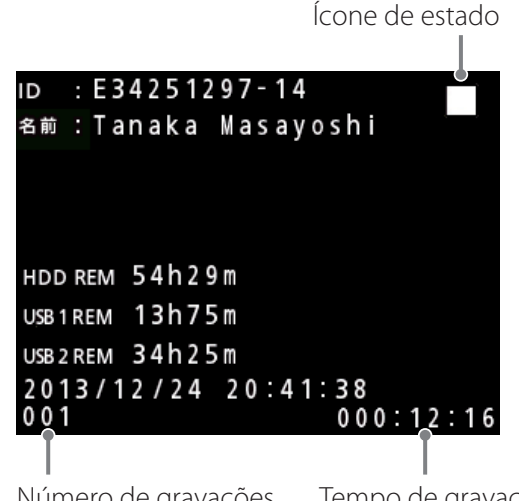

Número de gravações (máximo 999) rempo de gravação

#### **Ícones apresentados durante a gravação**

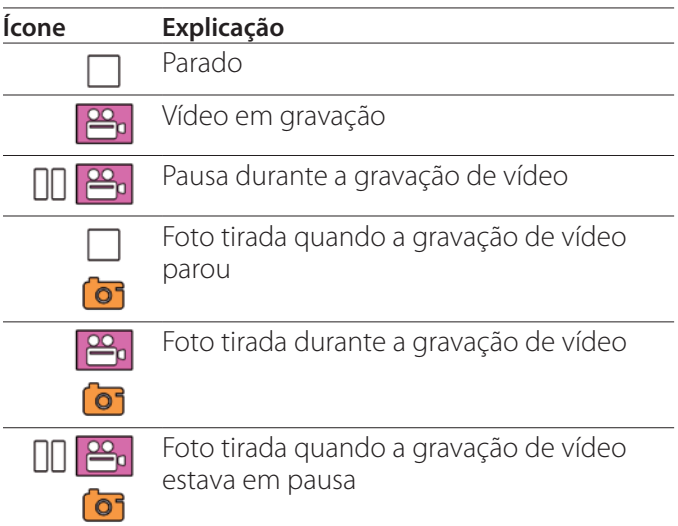

#### **NOTA**

Quando gravar durante um longo período de tempo, o ficheiro será automaticamente dividido. O tamanho da divisão depende da configuração (consulte a [página](#page-45-1)  [46](#page-45-1)).

Mesmo que um ficheiro tenha sido dividido, a gravação pode ser reproduzida nesta unidade, sem interrupção.

#### <span id="page-21-0"></span>**Tirar fotografias**

Antes de iniciar a gravação, defina a qualidade das fotografias (consulte ["Foto" na página 44\)](#page-43-1).

## o **Pressione o botão PHOTO na parte da frente da unidade para tirar uma fotografia.**

O LED de FOTO por cima do botão PHOTO acende brevemente a âmbar.

No canto superior direito do ecrã, será apresentado brevemente um ícone de câmara.

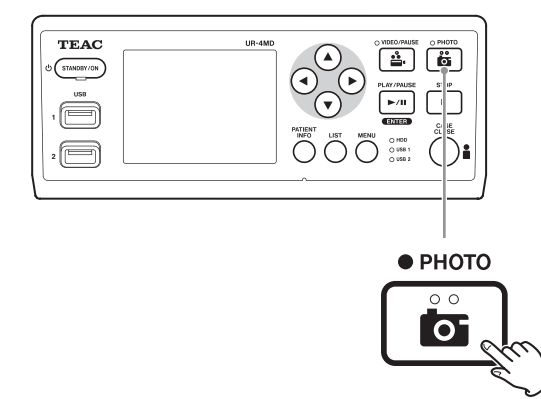

o Se a fotografia for tirada antes de introduzida a informação do paciente, a foto não apresentará a informação do paciente. Se a informação do paciente for necessária, consulte ["O que existe na caixa" na](#page-8-1)  [página 9](#page-8-1) e introduza a informação do paciente antes tirar a foto.

#### **Ícone que é apresentado ao tirar uma foto**

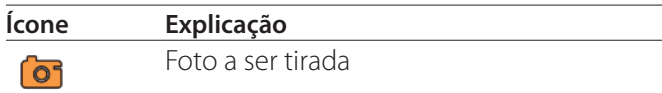

#### <span id="page-21-1"></span>**Introdução de informações do paciente**

É necessário um teclado USB, um leitor de cartão ou de código de barras para introduzir a informação do paciente.

o Consulte ["Entr. Inf. de Paciente" na página 45](#page-44-3) e configure o dispositivo de introdução a ser utilizado.

#### **Introduzir informações do paciente com um teclado**

Pode utilizar um teclado USB ligado à porta USB 3 na parte de trás da unidade para introduzir a informação do paciente.

Utilize o teclado USB para introduzir a ID, nome, sexo e data de nascimento do paciente.

#### 1 **Pressione o botão PATIENT INFO.**

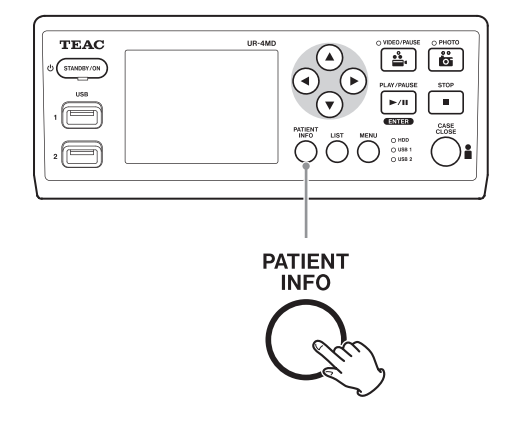

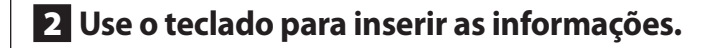

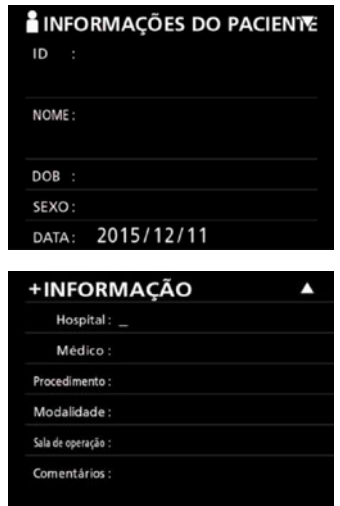

O Hospital, o Procedimento, a Modalidade e a Sala de operação são imediatamente retidos internamente. Eliminar informação do item não necessário.

## <span id="page-22-0"></span>3 **Pressione o botão ENTER para confirmar.**

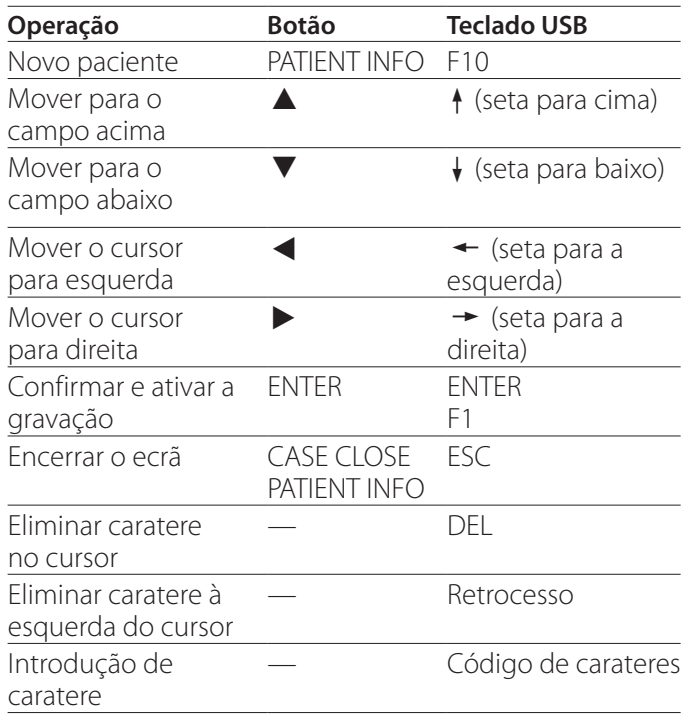

#### **Botões e teclas correspondentes do teclado USB**

#### **NOTA**

- o Se não pressionar o botão ENTER do painel frontal ou a tecla ENTER no teclado, o valor introduzido não será confirmado.
- o Unicamente podem ser introduzidos letras e números ingleses.
- o Use um teclado de acordo com a definição de "Idioma".
- o Apenas são suportados teclados USB compatíveis com IBM/Windows. Os teclados Mac, por exemplo, não podem ser utilizados nesta unidade.

## **Cancelar a introdução das informações do doente**

No ecrã de introdução de informações do doente, pressione o botão CASE CLOSE ou PATIENT INFO.

## **Introduzir informações do paciente com um cartão/código de barras**

Pode ligar um leitor de cartões ou de código de barras à porta USB 3 no painel traseiro da unidade para a introdução de informações do paciente.

## 1 **Pressione o botão PATIENT INFO.**

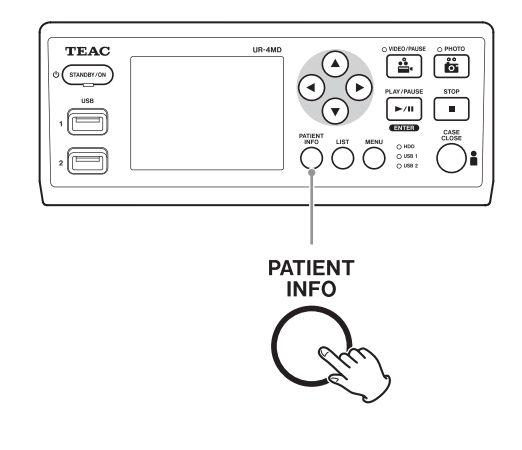

## 2 **Leia o cartão/código de barras.**

## 3 **Pressione o botão ENTER para confirmar e ativar a gravação de vídeo.**

#### **NOTA**

- o Se não pressionar o botão ENTER do painel frontal, o valor introduzido não será confirmado.
- o Unicamente podem ser introduzidos letras e números ingleses.
- o Os carateres que não letras e números ingleses podem não ser devidamente apresentados.

## **Seleção da apresentação da informação num monitor externo**

Pressione e segure o botão PATIENT INFO durante 1 segundo para alternar entre as seguintes opções de apresentação das informações num monitor externo:

- **OSD1** (A informação é apresentada)
- **OSD2** (A informação não é apresentada)
- **OSD3** (Apenas o ícone de estado é apresentado)
- **OSD4** (Apresentados ícone de estado e temporizador)

#### <span id="page-23-0"></span>**Sair do modo de gravação**

Pressione o botão CASE CLOSE para eliminar a informação do doente e sair do modo de gravação.

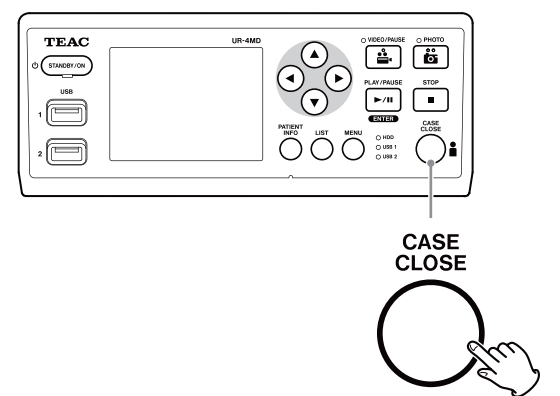

Os vídeos e as fotos antes de pressionar o botão CASE CLOSE continuarão guardados na mesma pasta. O número máximo de imagens, incluindo as imagens fixas e de vídeo, numa pasta é 999. Se esse número for atingido e pretender gravar mais, pressione o botão CASE CLOSE uma vez para terminar a sua gravação. Quando a gravação seguinte for iniciada, será criada uma nova pasta.

## **Precauções ao remover dispositivos de gravação USB**

Após pressionar o botão CASE CLOSE para parar a gravação de vídeo ou fotos, não desligue imediatamente o dispositivo USB, uma vez que a unidade continua a gravar no dispositivo USB durante algum tempo.

Se desligar de um dispositivo USB durante a gravação, poderá provocar danos em algumas das imagens gravadas ou na gestão de ficheiros, o que resultará na perda de dados de imagem. Siga estes procedimentos ao desligar dispositivos USB:

## 1 **Pressione o botão CASE CLOSE para parar a gravação e espere até que todos os LEDs de estado se acendam a verde.**

Dependendo do tempo de gravação, poderão passar vários minutos antes de todos se acenderem a verde.

- 2 **Após confirmar que todos os LEDs estão acesos a verde, pressione o botão LIST e confirme que as imagens gravadas estão no topo da lista.**
- 3 **Confirme se o dispositivo de reprodução apresentado no canto inferior esquerdo do ecrã é um dispositivo USB (USB1 ou USB2).**
- 4 **Confirmar que consegue reproduzir as imagens gravadas.**
- 5 **Pressione o botão CASE CLOSE para parar a reprodução.**
- 6 **Depois do ícone de reprodução desaparecer do ecrã, desligue o dispositivo USB.**

#### <span id="page-24-0"></span>**Reproduzir o vídeo/foto mais recente**

Pressione o botão PLAY/PAUSE do painel frontal para reproduzir os dados mais recentemente gravados.

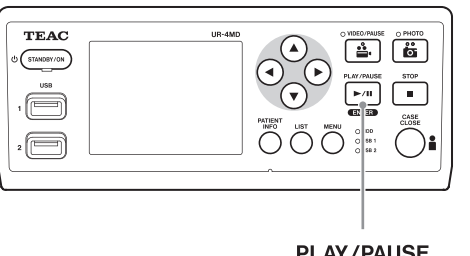

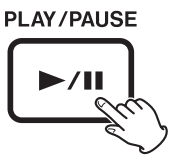

#### **Ícones apresentados durante a reprodução**

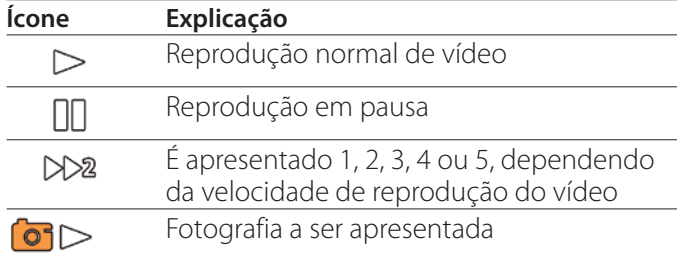

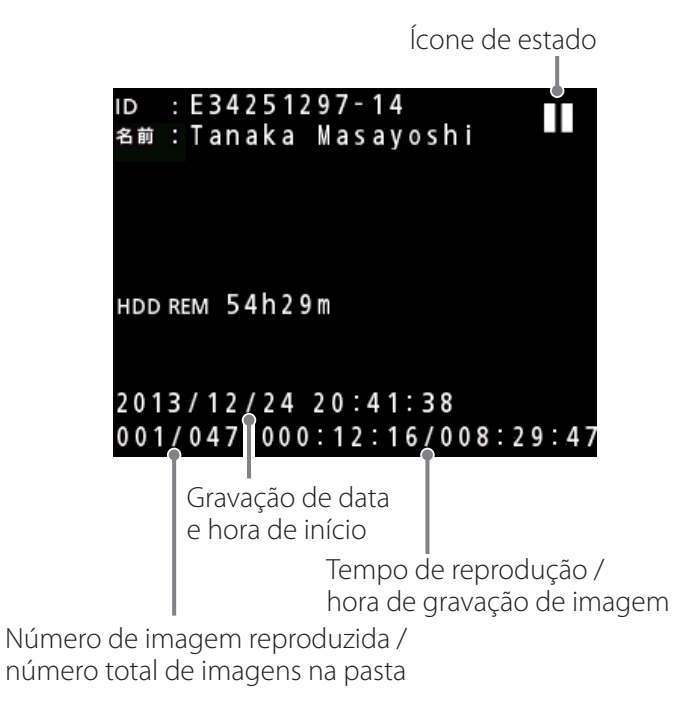

#### **AVISO IMPORTANTE**

O vídeo/foto mais recente podem ser reproduzidos imediatamente a seguir ao início de operação ou imediatamente após a gravação.

A abertura da lista ou o início de reprodução alterará a pasta de reprodução.

## **Operações de reprodução**

#### **Reprodução e pausa**

Pressione o botão PLAY/PAUSE.

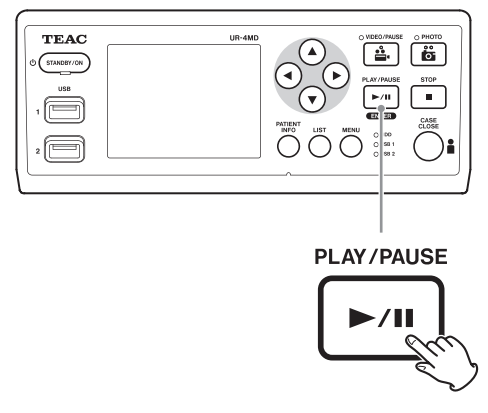

- o Pressione durante a reprodução normal de vídeo para colocar a reprodução em pausa.
- o Em qualquer outro caso, inicia a reprodução normal (à velocidade normal de 1×).
- o Ao visualizar uma fotografia, não faz nada.

#### **Paragem**

Durante a reprodução, pressione o botão CASE CLOSE ou STOP para parar a reprodução.

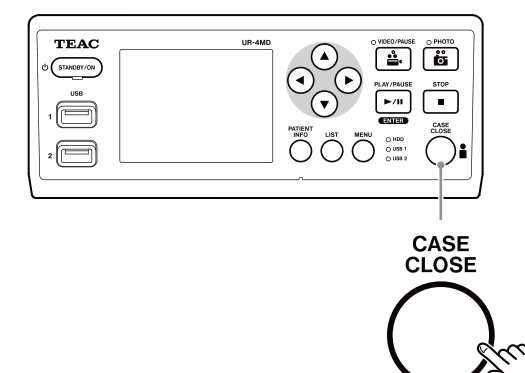

#### <span id="page-25-0"></span>**Alterar a velocidade de reprodução**

Durante a reprodução de vídeo, pressione o botão  $\blacktriangleright$ para aumentar a velocidade de reprodução um nível de cada vez.

Pressione o botão < para diminuir a velocidade de reprodução em um nível.

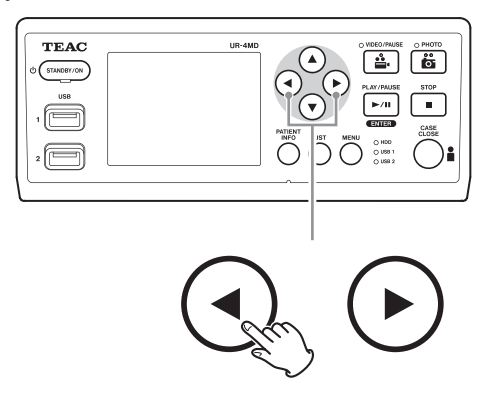

#### **NOTA**

- o Esta unidade não tem a função de "retrocesso".
- o Ao reproduzir a alta velocidade, o vídeo poderá apresentar-se irregular. Se tal acontecer, reinicie a reprodução normal e tente novamente.

#### **Saltar para um índice**

Quando visualiza um vídeo, pressione e segure o botão  $\blacktriangleright$  para saltar para o índice seguinte e reproduzir o vídeo

a partir daí. Se não existirem mais índices até ao final do vídeo, tal ação saltará para o fim do vídeo e colocará a reprodução em pausa.

Pressione e segure o botão < para saltar para o índice anterior e reproduzir o vídeo a partir daí.

Se não existirem mais índices até ao início do vídeo, tal ação saltará para o início do vídeo e começará a reprodução a partir daí.

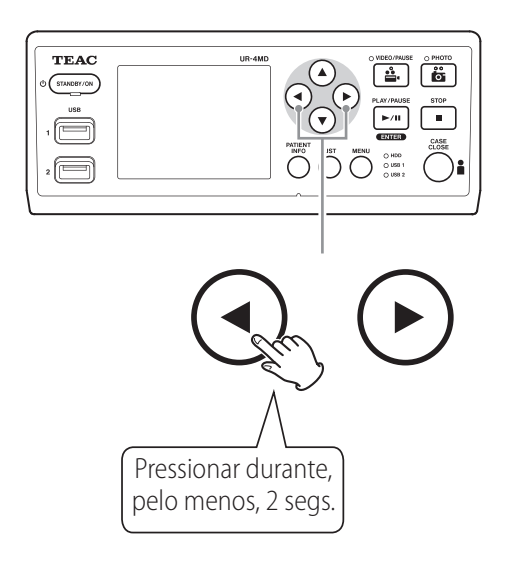

#### **Passar para o ficheiro gravado seguinte**

Quando visualiza fotografias ou quando a reprodução de vídeo termina, pressione o botão  $\blacktriangle$  para se mover para o ficheiro seguinte.

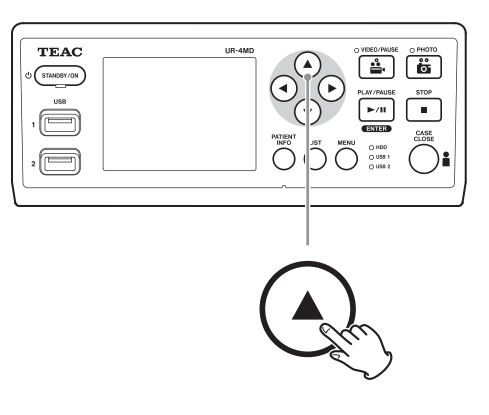

Pressione o botão  $\blacktriangledown$  para ir para o ficheiro anterior.

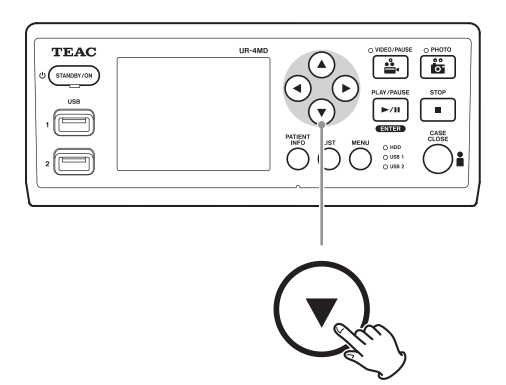

#### <span id="page-26-0"></span>**Passar para a pasta seguinte**

Durante a reprodução ou quando a reprodução estiver em pausa, pressione o botão  $\blacktriangle$  durante, pelo menos, dois segundos, para se mover para a pasta seguinte.

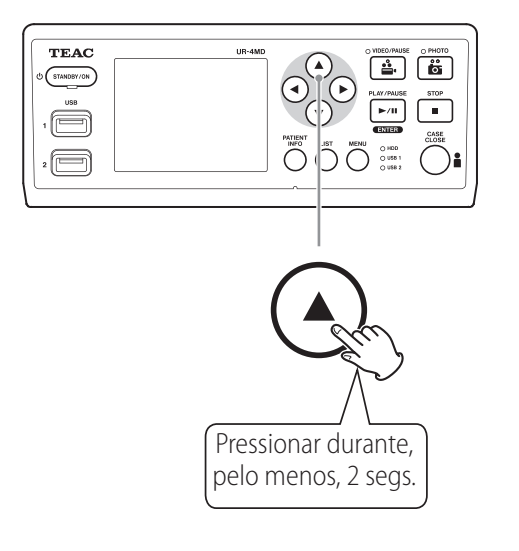

Pressione o botão  $\blacktriangledown$  durante dois ou mais segundos para ir para a pasta anterior.

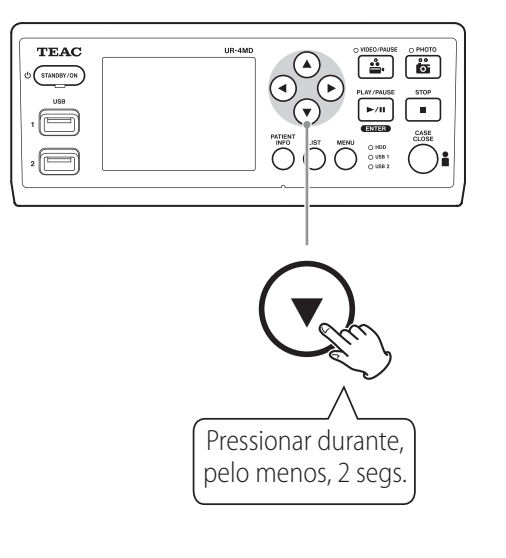

## **Áudio durante a reprodução**

O áudio é reproduzido unicamente durante a reprodução normal.

#### **NOTA**

O áudio não é reproduzido durante a reprodução a alta velocidade.

## **Apresentar e reproduzir ficheiros numa lista da pasta mais recente**

Pressione o botão LIST ou a tecla F3 do teclado USB para apresentar os dados de gravação na pasta com a data mais recente.

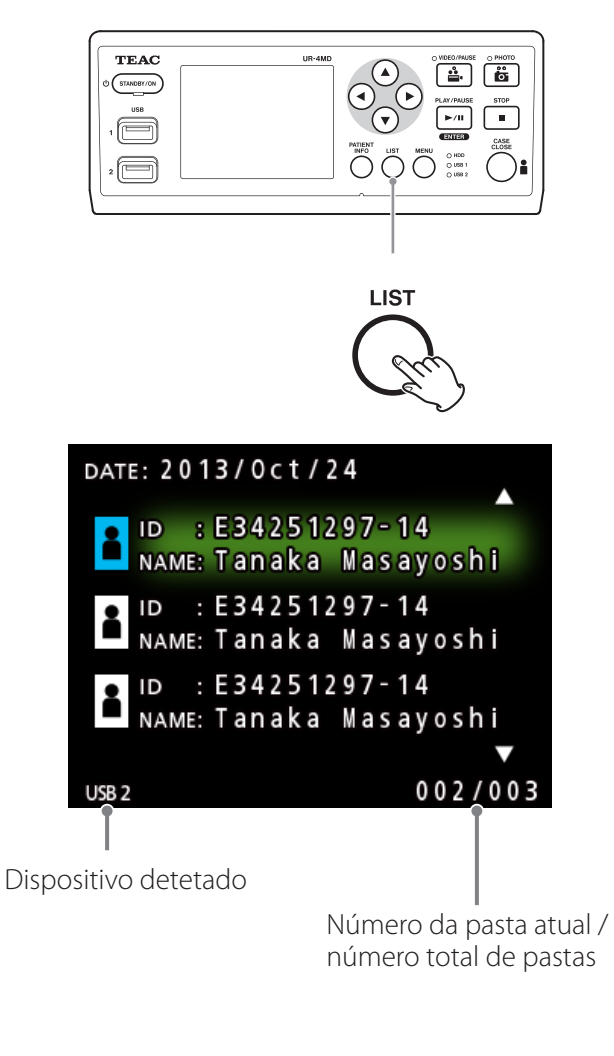

## <span id="page-27-0"></span>**Pesquisar ficheiros por condição e reproduzi-los novamente**

#### **NOTA**

Se "Entr. Inf. de Paciente" estiver definido para "Apagar", a função pesquisa não poderá ser utilizada.

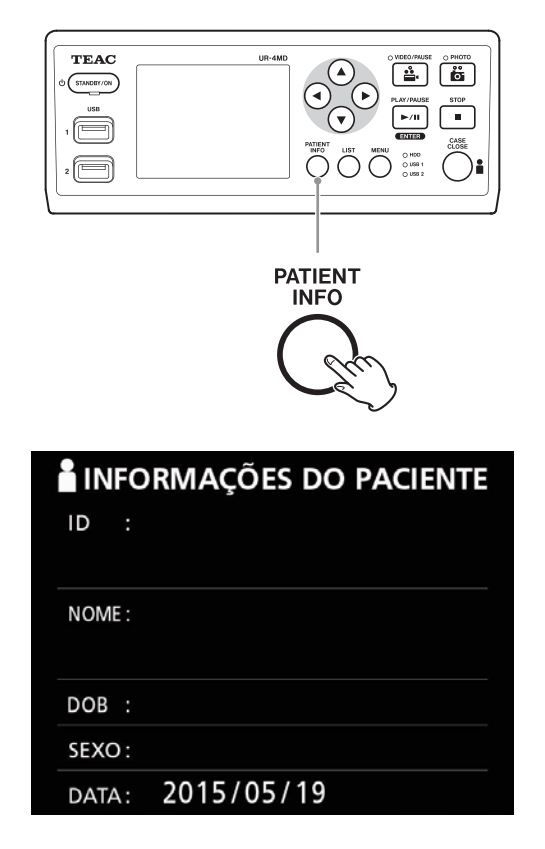

**Pesquisa por ID**

- 1 **Pressione o botão PATIENT INFO.**
- 2 **Mova o cursor para o campo ID.**
- 3 **Utilize o teclado USB para inserir a ID.**
- 4 **Pressione o botão LIST ou a tecla F3 do teclado USB para iniciar a pesquisa.**

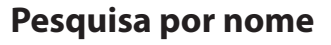

- 1 **Pressione o botão PATIENT INFO.**
- 2 **Mova o cursor para o campo NOME.**
- 3 **Utilize o teclado USB para introduzir o nome.**
- 4 **Pressione o botão LIST ou a tecla F3 do teclado USB para iniciar a pesquisa.**

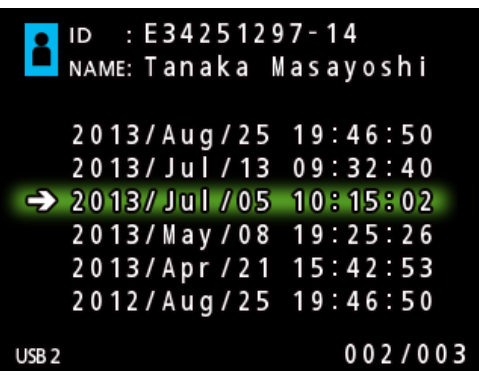

**Pesquisa por data**

- 1 **Pressione o botão PATIENT INFO.**
- 2 **Mova o cursor para o campo DATA.**
- 3 **Utilize o teclado USB para introduzir a data.**
- 4 **Pressione o botão LIST ou a tecla F3 do teclado USB para iniciar a pesquisa.**

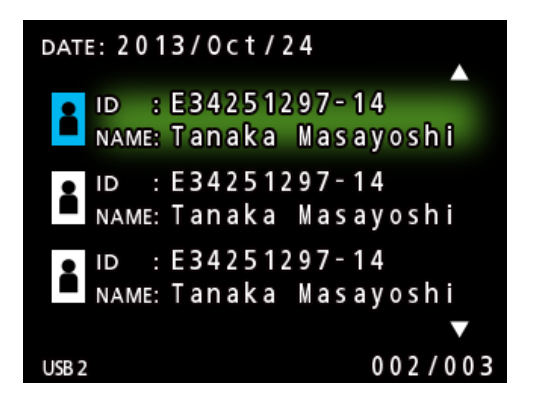

<span id="page-28-0"></span>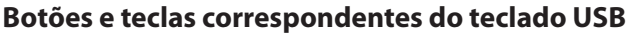

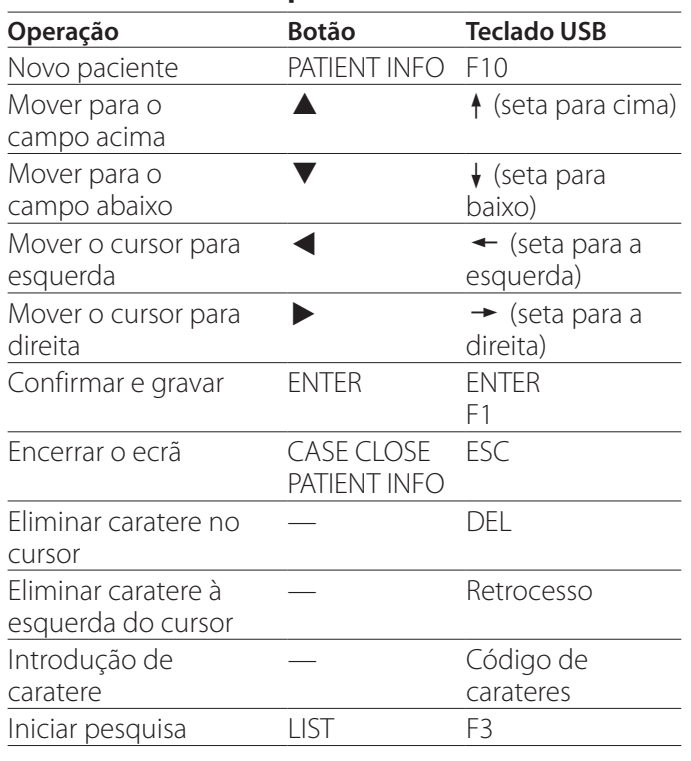

## **Alterar o dispositivo utilizado para pesquisar (reprodução)**

No ecrã de resultados de pesquisa, pressione o botão < ou  $\blacktriangleright$ , ou a tecla  $\leftarrow$  ou  $\rightarrow$  do teclado USB para alterar os dispositivos na ordem seguinte.

 $\Rightarrow$  iHDD  $\leftrightarrow$  USB1  $\leftrightarrow$  USB2

## <span id="page-29-1"></span><span id="page-29-0"></span>**Gravar fotos e vídeos já gravados para um dispositivo externo**

Poderá utilizar esta unidade para copiar dados nela gravados para um dispositivo externo. Utilize a função "Copiar de HDD Interno" no ecrã "Avançado-1" ([página](#page-45-2)  [46](#page-45-2)).

## **Copiar para USB 1 ou USB 2**

1 **Pressione o botão MENU.**

2 **Selecione "Avançado".**

- 3 **Selecione "Copiar de HDD Interno".**
- 4 **Selecione "USB1" ou "USB2".**

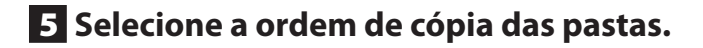

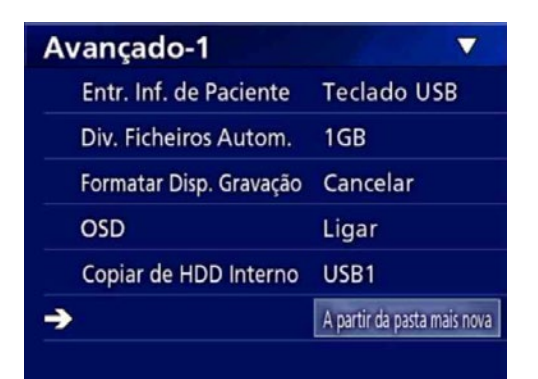

#### **NOTA**

- o Todos os vídeos e imagens gravados no UR-4MD serão copiados para o dispositivo selecionado. Para copiar unicamente para pastas específicas, utilize o ecrã de lista (["Copiar uma pasta especificada" na](#page-30-1)  [página 31\)](#page-30-1).
- o Confirme se o destino da cópia possui espaço suficiente. Se o disco rígido interno contiver uma grande quantidade de dados, a cópia poderá necessitar de várias horas.

Recomendamos que copie quando não necessitar de utilizar a unidade durante um longo período de tempo.

#### **Copiar para um servidor FTP**

- 1 **Pressione o botão MENU.**
- 2 **Selecione "Avançado".**
- 3 **Selecione "Copiar de HDD Interno".**
- 4 **Selecione "Rede (FTP)".**
- 5 **Selecione a ordem de cópia das pastas.**

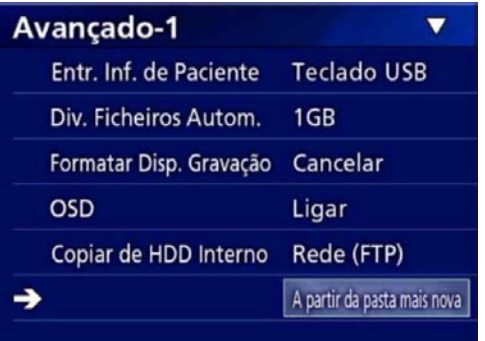

#### **NOTA**

Para informação sobre definições do servidor FTP, consulte "Cliente FTP" em ["Selecionar Modo" na página 49.](#page-48-2)

- **Copiar para um servidor CIFS**
- 1 **Pressione o botão MENU.**
- 2 **Selecione "Avançado".**
- 3 **Selecione "Copiar de HDD Interno".**
- 4 **Selecione "Rede (CIFS)".**

#### 5 **Selecione a ordem de cópia das pastas.**

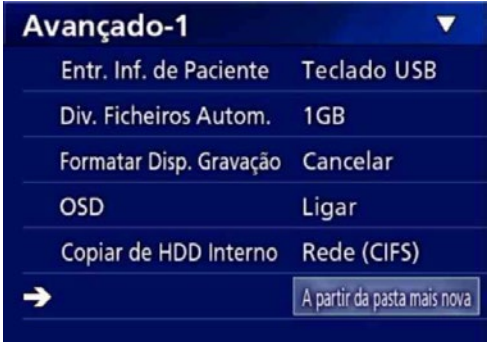

#### **NOTA**

Para informação sobre definições de servidor CIFS, consulte "Cliente CIFS" em ["Selecionar Modo" na página 49.](#page-48-2)

## <span id="page-30-1"></span><span id="page-30-0"></span>**Copiar uma pasta especificada**

## 1 **Pressione o botão LIST para abrir a lista.**

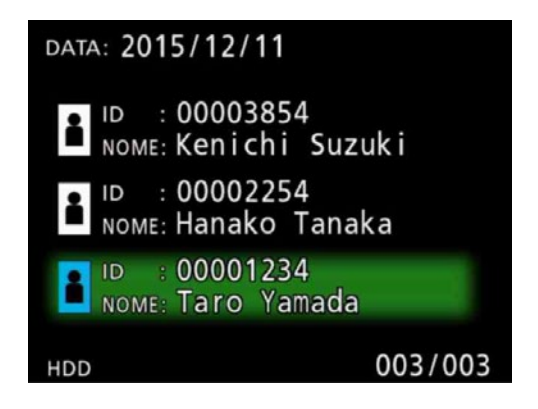

o Se a lista de discos internos não for apresentada, utilize o botão  $\blacklozenge \blacktriangleright$  para definir o dispositivo pesquisado (reproduzido) para o disco (HDD).

## **2** Utilize os botões ↑ e ↓ para selecionar a **pasta que pretende copiar e pressione o botão MENU.**

É apresentado um menu temporário.

## **3** Utilize os botões ↑ e ↓ para selecionar **"Cópia" e pressione o botão ENTER.**

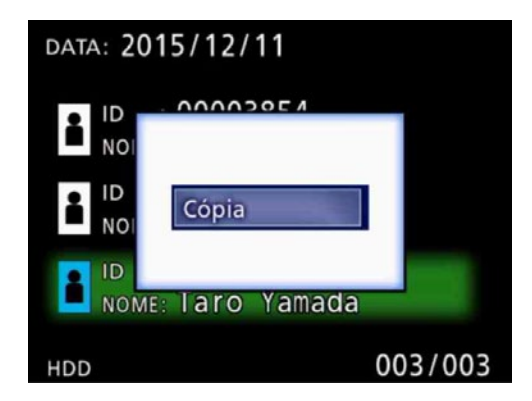

Tal abre o menu temporário "Copiar de iHDD".

## **4** Utilize os botões ↑ e ↓ para selecionar **o destino da cópia e pressione o botão ENTER.**

Os dispositivos para os quais é possível copiar são apresentados como destinos de cópia.

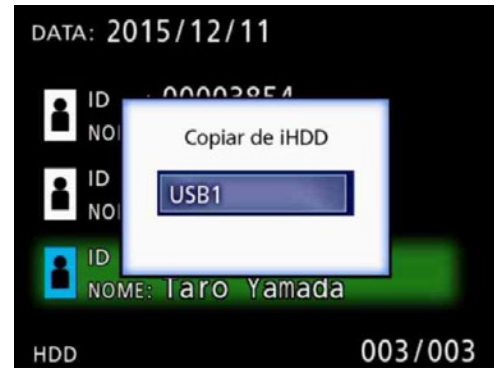

5 **Quando for apresentada uma caixa de diálogo, pressione o botão ← para selecionar "Sim" e, seguidamente, o botão ENTER.**

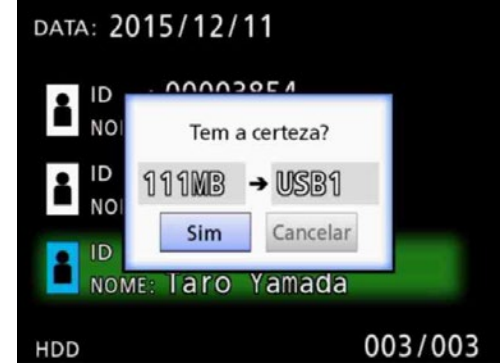

o A cópia não pode ser iniciada se o destino da cópia não tiver espaço livre suficiente.

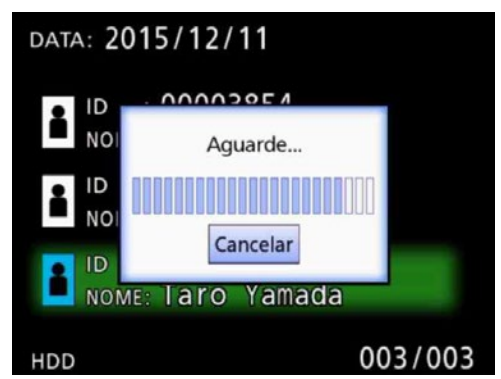

o Pode cancelar a cópia durante o processo pressionando o botão ENTER.

<span id="page-31-0"></span>6 **Quando a mensagem "Copie concluída!" surgir, pressione o botão ENTER para regressar à lista.**

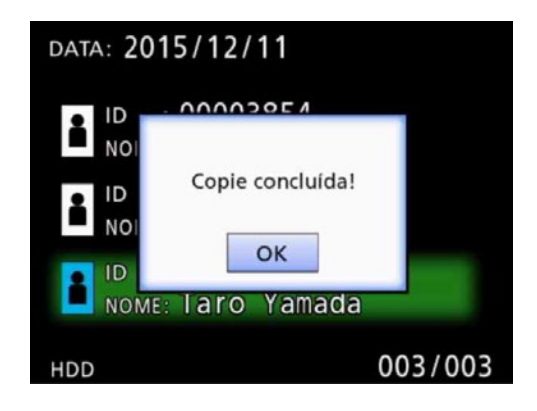

**Editar informações de pastas existentes**

## 1 **Pressione o botão LIST para abrir a lista.**

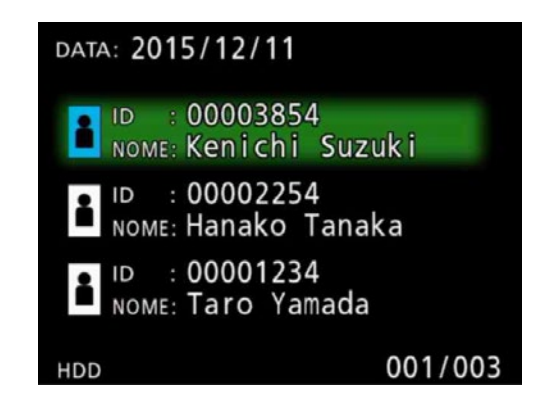

#### **2** Utilize os botões ↑ e ↓ para selecionar a **pasta que pretende editar e pressione o botão MENU.**

É apresentado um menu temporário.

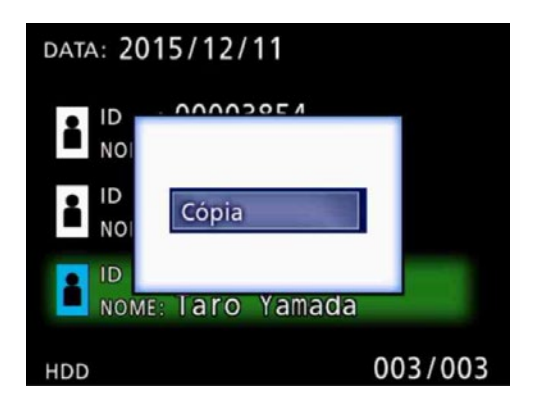

**3** Utilize os botões ↑ e ↓ para selecionar **"Editar" e pressione o botão ENTER.**

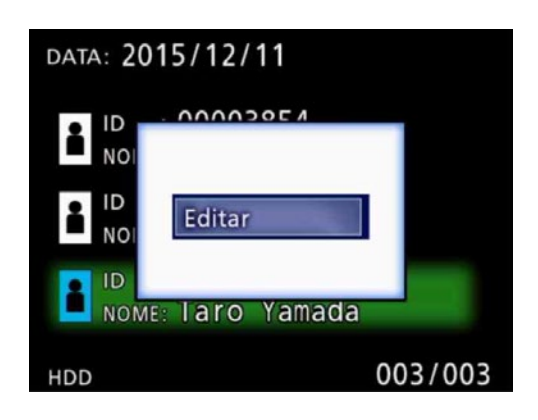

<span id="page-32-0"></span>A pasta (ecrã INFORMAÇÕES DO PACIENTE) será aberta.

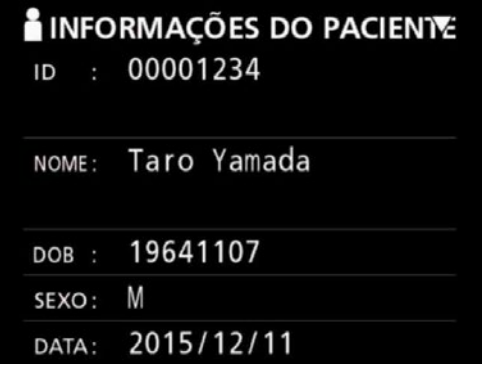

## 4 **Altere as informações da pasta, e pressione o botão ENTER.**

Surge um diálogo de confirmação.

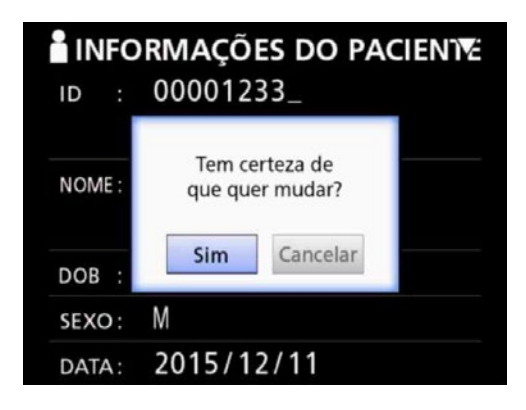

## 5 **Selecione "Sim" e pressione o botão ENTER para guardar as informações editadas.**

#### **AVISO IMPORTANTE**

Ao ser utilizado como armazenamento USB ou em numa rede, a edição de informações da pasta pode não ser possível. Neste caso, defina o modo de rede para "Apagar".

**Eliminação de dados de pastas existentes**

## 1 **Pressione o botão LIST para abrir a lista.**

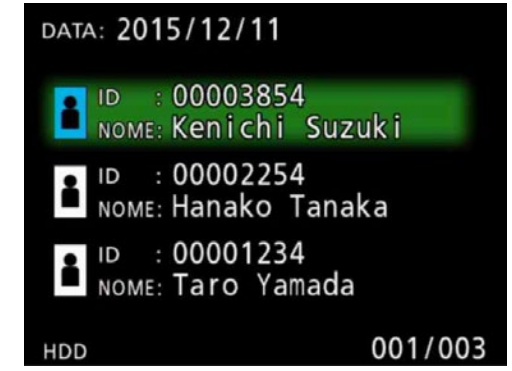

## **2** Utilize os botões ↑ e ↓ para selecionar a **pasta que pretende eliminar e pressione o botão MENU.**

É apresentado um menu temporário.

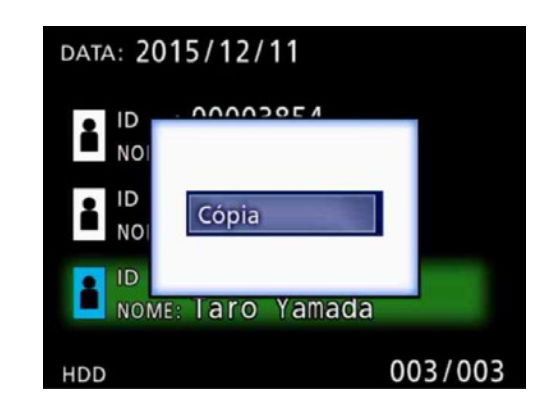

## **3** Utilize os botões ↑ e ↓ para selecionar **"Remover" e pressione o botão ENTER.**

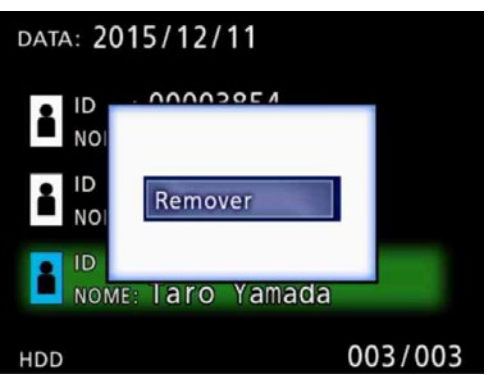

<span id="page-33-0"></span>Surge um diálogo de confirmação.

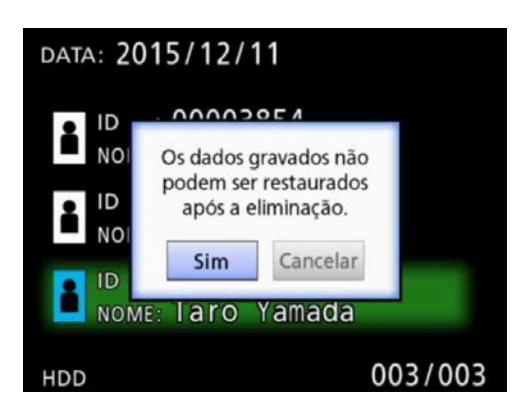

## 4 **Selecione "Sim" e pressione o botão ENTER.**

Um diálogo de confirmação será novamente apresentado.

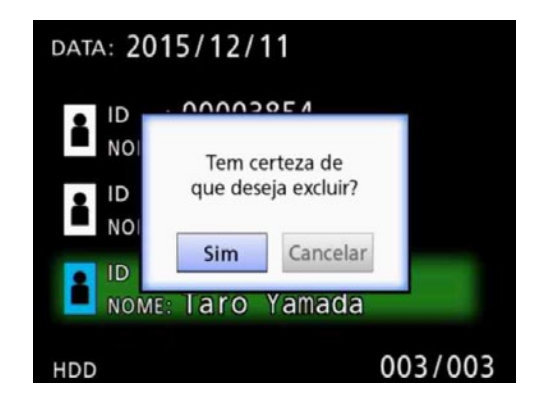

## 5 **Se tiver a certeza da eliminação, selecione "Sim" e pressione o botão ENTER.**

Os dados da pasta selecionada serão eliminados.

#### **AVISO IMPORTANTE**

- o Os dados eliminados não podem ser recuperados. Tenha cuidado ao usar esta função.
- o Ao ser utilizado como armazenamento USB ou em numa rede, a edição de informações da pasta pode não ser possível. Neste caso, defina o modo de rede para "Apagar".

## **Estrutura de pastas utilizada para vídeos/ fotos gravados**

Para cada paciente, é criada uma pasta com as informações introduzidas. As pastas são nomeadas no seguinte formato, utilizando o ano, mês, dia, hora, minuto, segundo e ID.

aammddhhmmss\_ID

#### **NOTA**

Se a ID possuir um caratere que não possa ser utilizado no nome do ficheiro, esse caratere será substituído pelo símbolo cardinal (#).

A informação da pasta é atualizada quando a gravação for concluída (quando o botão CASE CLOSE for pressionada no final da sessão de gravação).

## **Estrutura de pastas**

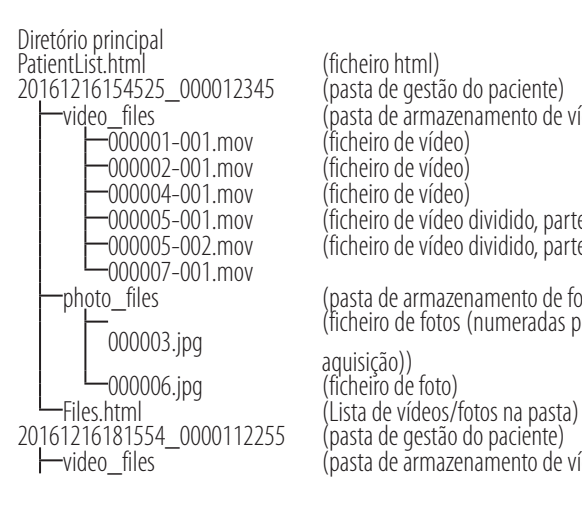

o\_files <sup>—</sup> (pasta de armazenamento de vídeo)<br>-000001-001.mov (ficheiro de vídeo) 000005-001.mov (ficheiro de vídeo dividido, parte 1)  $($ ficheiro de vídeo dividido, parte 2 $)$ 

photo\_files (pasta de armazenamento de fotos) 000003.jpg (ficheiro de fotos (numeradas pela ordem de

(pasta de armazenamento de vídeo)

## <span id="page-34-0"></span>**Visualização de vídeos/fotos gravados num computador (utilizando o ficheiro HTML em dispositivos)**

Os vídeos/fotos gravados e a informação sobre ficheiros podem ser visualizados utilizando um navegador de internet num computador. Abra o ficheiro "PatientList.html" para este fim.

## **Lista de pastas gravadas**

A unidade cria uma lista HTML (PatientList.html) das pastas gravadas no disco rígido interno. Além disso, ao copiar dados para uma unidade USB externa, é criada uma lista HTML (PatientList.html) das pastas nesse dispositivo.

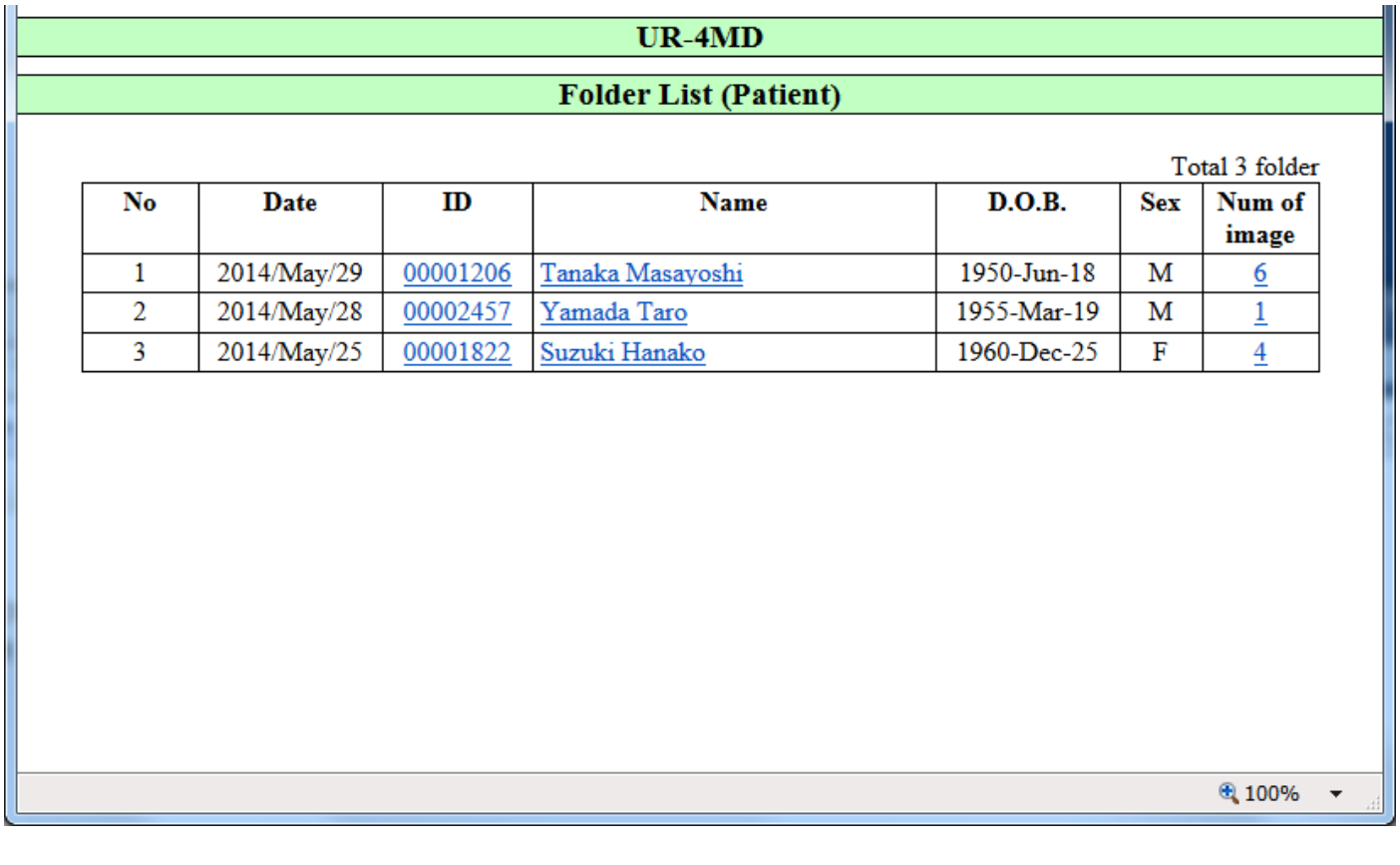

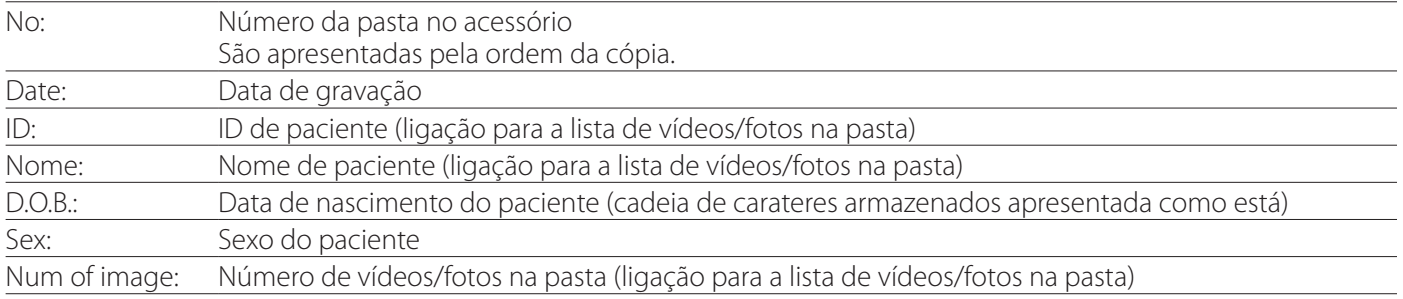

J.

## <span id="page-35-0"></span>**Lista de vídeos/fotos na pasta**

Clique na ID ou nome de um paciente na lista de pastas para apresentar a lista como se segue.

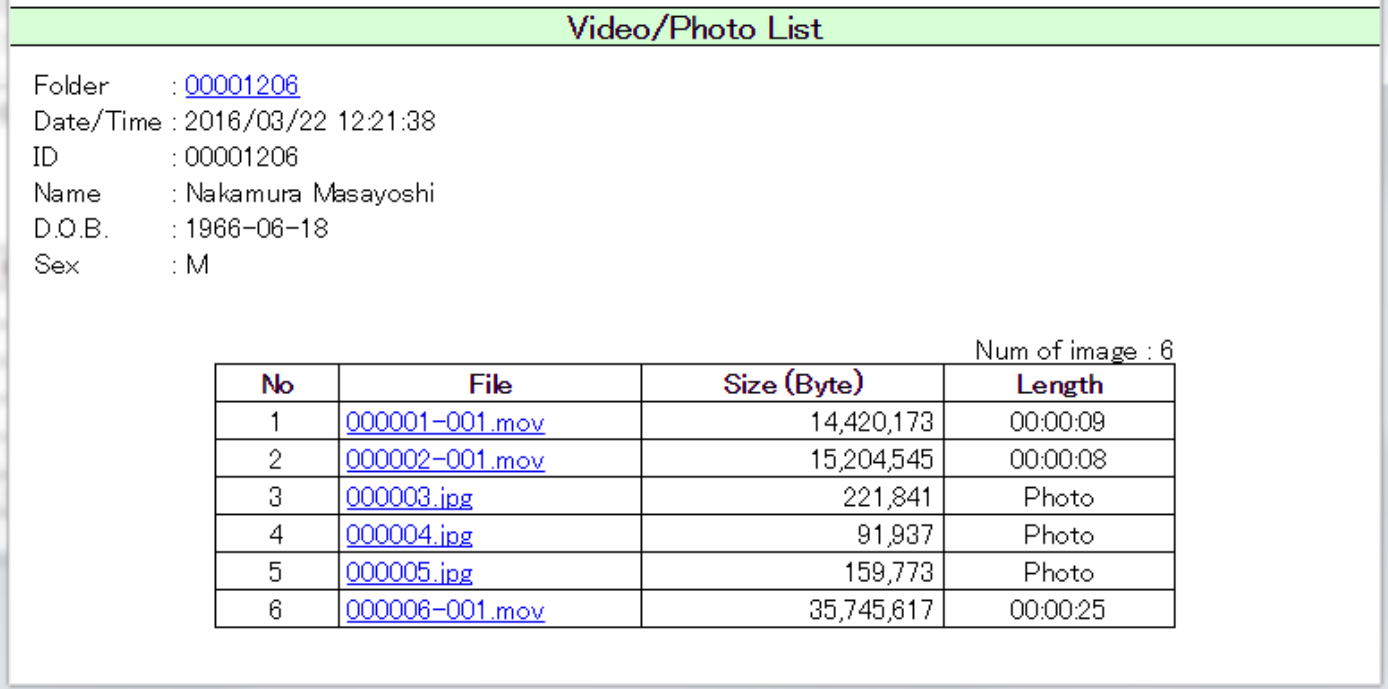

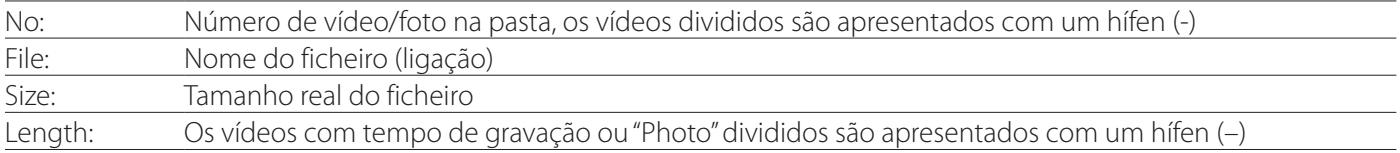

## <span id="page-36-0"></span>**Visão geral**

Esta secção explica as configurações e procedimentos para utilização das funções de impressão do UR-4MD.

- o As funções de impressão são suportadas pelas unidades do UR-4MD que utilizam a versão de firmware 1.23 ou posterior. Contacte o revendedor autorizado TEAC onde adquiriu a unidade para a informação sobre o firmware mais recente.
- o As imagens (fotos) gravadas com o UR-4MD podem ser impressas unicamente numa impressora específica, ligada através de USB. Contacte a TEAC para informações sobre impressoras suportadas.

## **Ligação**

1 **Ligue o UR-4MD e a impressora antes de os ligar.** 

## 2 **Ligue a impressora na porta USB 3 (USB3) na parte de trás do UR-4MD.**

Utilize o cabo fornecido com a impressora ou um cabo USB disponível comercialmente.

## 3 **Ligue o UR-4MD.**

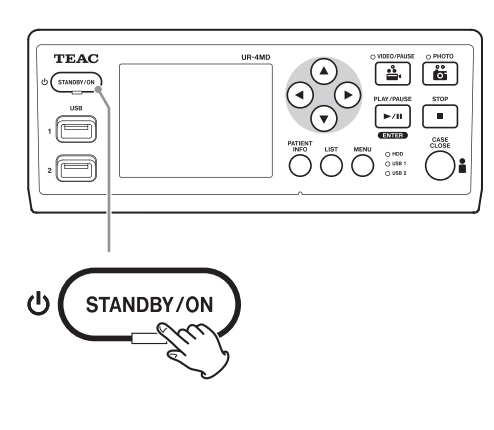

4 **Ligue a impressora.**

## **Configurar as impressões**

1 **Pressione o botão MENU para abrir o menu principal.**

<span id="page-36-1"></span>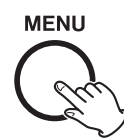

## 2 **Selecione "Avançado" e pressione ENTER.**

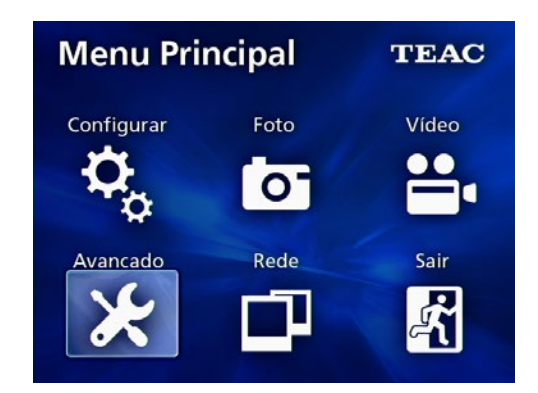

3 **Selecione "Opções da impressora" e pressione ENTER.**

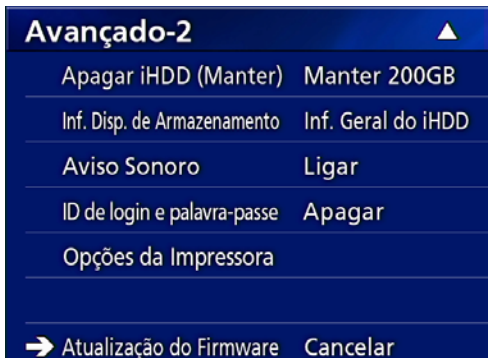

4 **Faça as configurações necessárias em ambas as páginas de opção (opções de impressão 1 e opções de impressão 2).**

5 **Quando terminar, pressione o botão CASE CLOSE.**

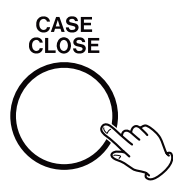

## <span id="page-37-0"></span>**Opções de impressão -1**

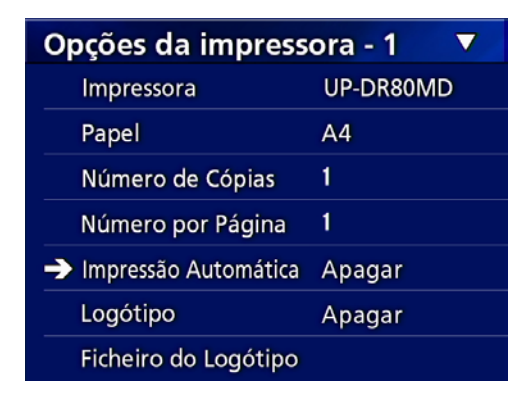

#### **Impressora**

Contacte a TEAC para informações sobre impressoras suportadas.

#### **Papel**

Selecione o tamanho do papel. Carta, A4

#### **Número de cópias**

Configure o número de cópias a serem impressas.  $1 - 10$ 

#### <span id="page-37-1"></span>**Número por página**

Configure o número de fotos a serem impressas numa página. Estão disponíveis as seguintes opções:

1, 2, 4, 8, 15, 16 (horizontal: 1, 4, 16, vertical: 2, 8, 15)

o A orientação de impressão será determinada por este número e não pode ser alterada pelo utilizador.

#### <span id="page-37-2"></span>**Impressão automática**

Com esta opção ativada, a impressão será iniciada automaticamente assim que for definido o número de fotos, com a opção "Número por página".

Ligado, Desligado

#### **Logótipo**

Pode imprimir um logótipo no canto superior direito das páginas.

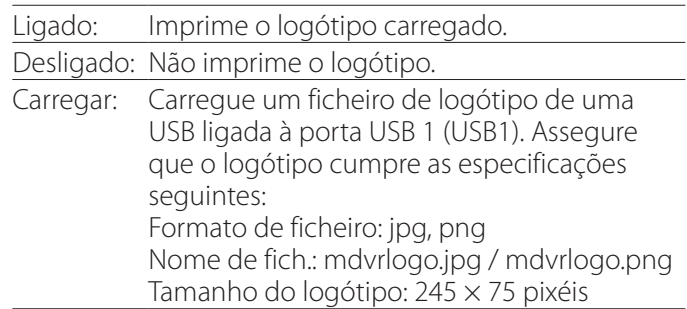

#### **Ficheiro do logótipo**

Utilize para apresentar o logótipo carregado no ecrã.

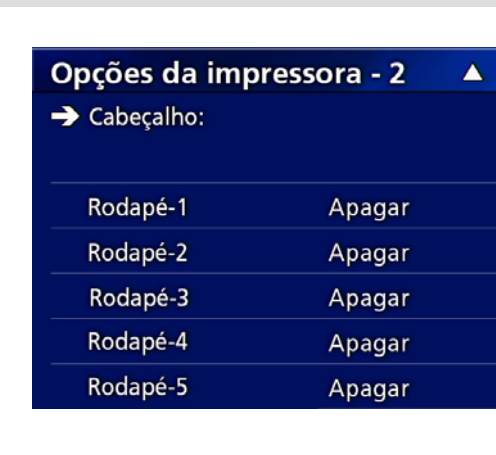

<span id="page-38-0"></span>**Opções de impressão -2**

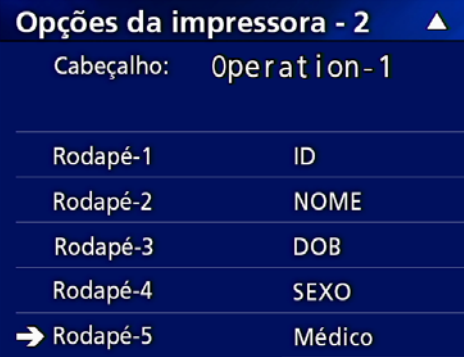

## **Cabeçalho**

Utilize um teclado USB para introduzir até 32 carateres alfanuméricos a serem impressos no topo da página.

## **OBSERVAÇÃO**

Ligue um teclado USB à porta USB 1 (USB1) ou 2 (USB2). Assegure que está selecionado no dispositivo o "teclado USB" para introduzir a informação do doente (ver Menu > Avançado > Introdução de info. do doente).

## **Rodapé 1 – Rodapé 5**

Selecione que informação do doente é impressa na parte de baixo das páginas. Escolha uma das opções seguintes para cada campo do rodapé (rodapé 1 a 5).

- Doente
- Nome
- Data de nascimento
- Género
- Nome do hospital
- Médico
- Tipo de procedimento
- Modalidade
- Bloco operatório
- Desligado

## **Impressão da foto apresentada**

1 **Apresentar a foto JPEG que pretende imprimir.**

## 2 **Pressione o botão MENU.**

É apresentado o seguinte diálogo de confirmação.

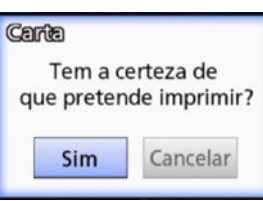

## 3 **Selecione "Sim" e pressione ENTER para começar a imprimir a foto.**

Imprimir concluída!

## 4 **Pressione ENTER para fechar a caixa de diálogo.**

#### **AVISO IMPORTANTE**

o Se for apresentada uma mensagem de erro, consulte o manual do utilizador da impressora.

#### **Imprimir Erro**

o Contacte a TEAC para informações sobre impressoras suportadas.

## <span id="page-39-0"></span>**Seleção de impressão de diversas fotos**

1 **Quando a unidade estiver em repouso, pressione o botão LIST para apresentar a lista de doentes.**

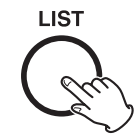

#### 2 **Selecione a pasta a imprimir e pressione MENU.**

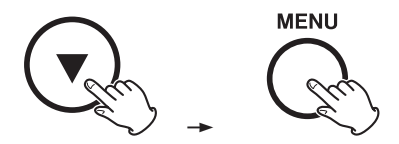

#### 3 **Selecione "Imprimir" e pressione ENTER.**

É apresentado um ecrã com miniaturas.

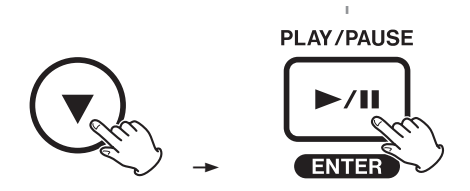

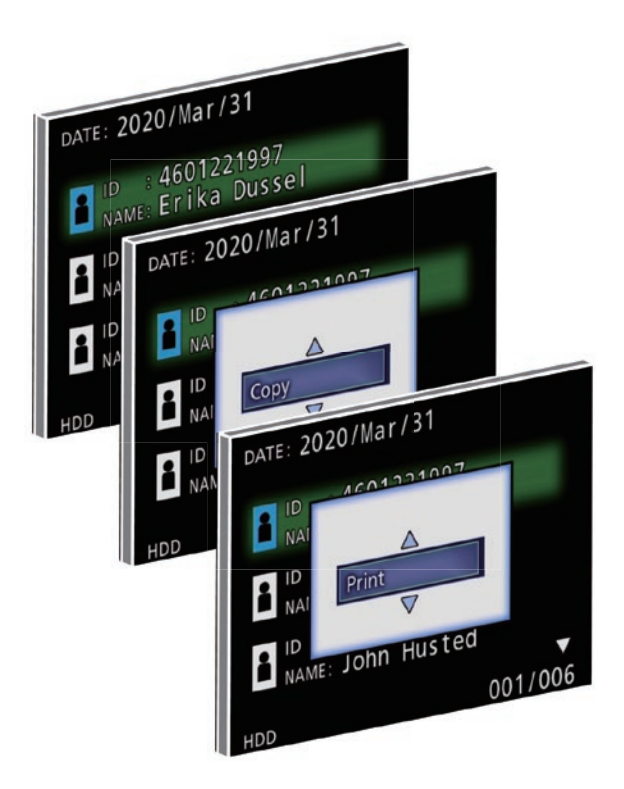

## 4 **Selecione a foto a imprimir e pressione PATIENT INFO.**

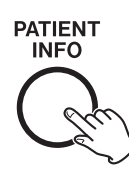

É apresentado um visto na miniatura selecionada.

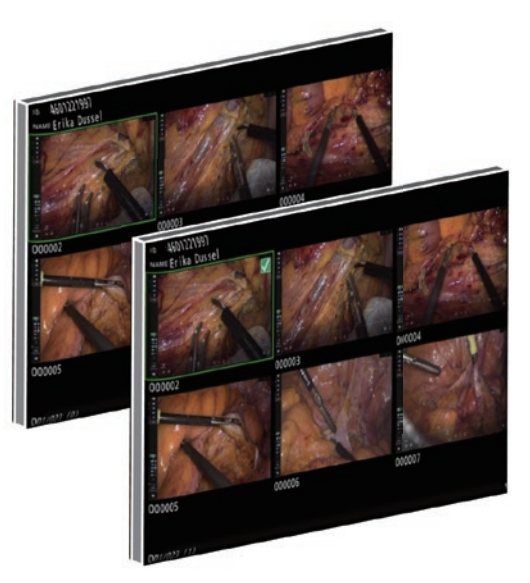

- o Pressione novamente PATIENT INFO para cancelar a seleção da foto.
- o Pressione PHOTO para selecionar todas as fotos.
- Pressione novamente PHOTO para cancelar a seleção de todas as fotos.

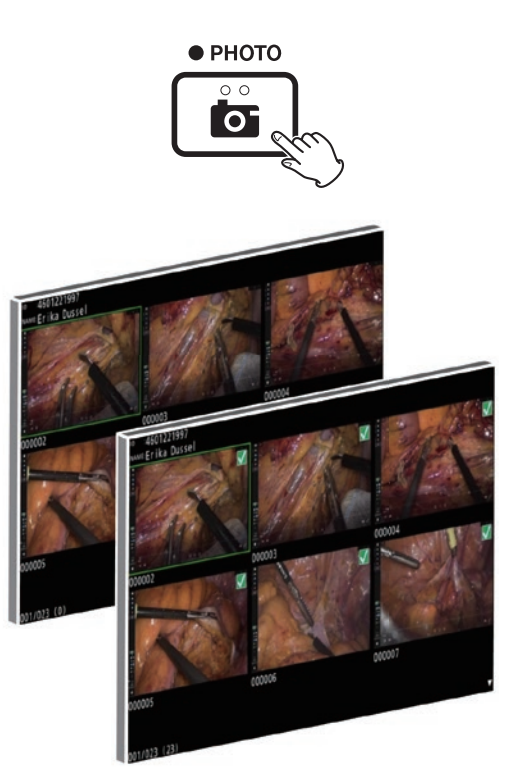

## <span id="page-40-0"></span>**Impressão de fotos múltiplas**

Podem ser impressas múltiplas fotos, manual ou automaticamente.

## **Impressão manual**

1 **Pressione MENU no ecrã das miniaturas para abrir o ecrã de configuração de impressão.**

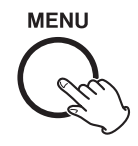

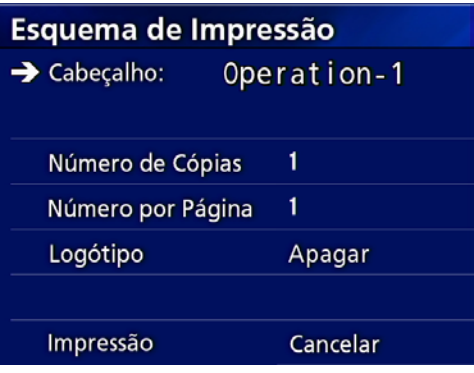

Pode alterar o número de cópias, o número de fotos por página e configurar a impressão ou não do logotipo nesta página.

## 2 **Selecione "Imprimir" e pressione ENTER.**

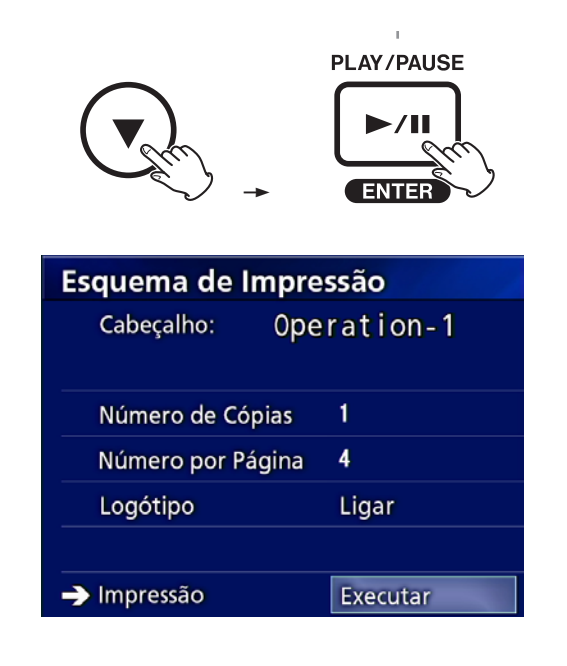

3 **Selecione "Executar" e pressione ENTER.**

Um diálogo de confirmação será apresentado.

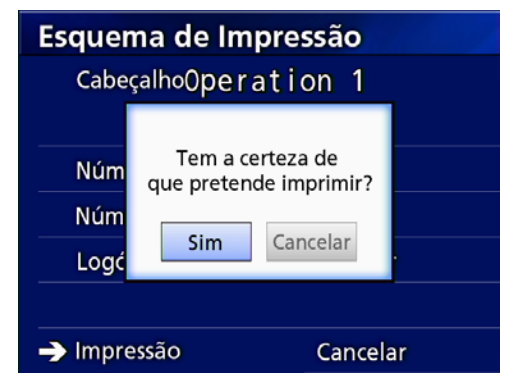

## 4 **Selecione "Sim" e pressione ENTER.**

Quando a impressão estiver concluída, é apresentada a seguinte caixa de diálogo:

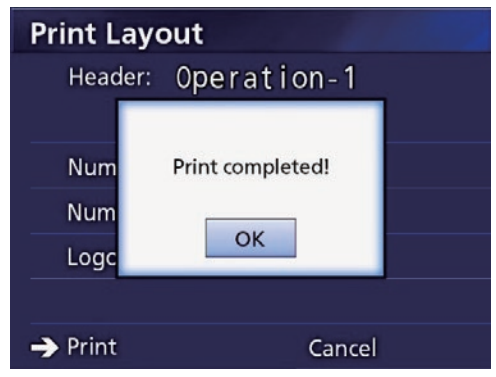

5 **Pressione ENTER para confirmar.**

#### <span id="page-41-0"></span>**Impressão automática**

Com a opção de impressão automática ativada, a impressão é iniciada automaticamente assim que for definido o número de fotos.

- o Configure o número de fotos a serem impressas em cada página (consulte ["Número por página" na página](#page-37-1)  [38](#page-37-1)).
- o Para utilizar esta função, configure a "Impressão automática" para "Ligada" (consulte ["Impressão automática"](#page-37-2)  [na página 38](#page-37-2)).

No exemplo seguinte, a impressão automática terá início quando forem tiradas oito fotos.

Quando o processo do doente é fechado com o botão CASE CLOSE, todas as fotos restantes serão impressas.

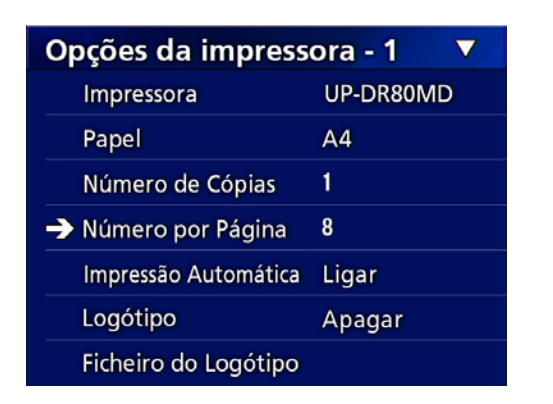

#### **Mensagens de erro durante a impressão**

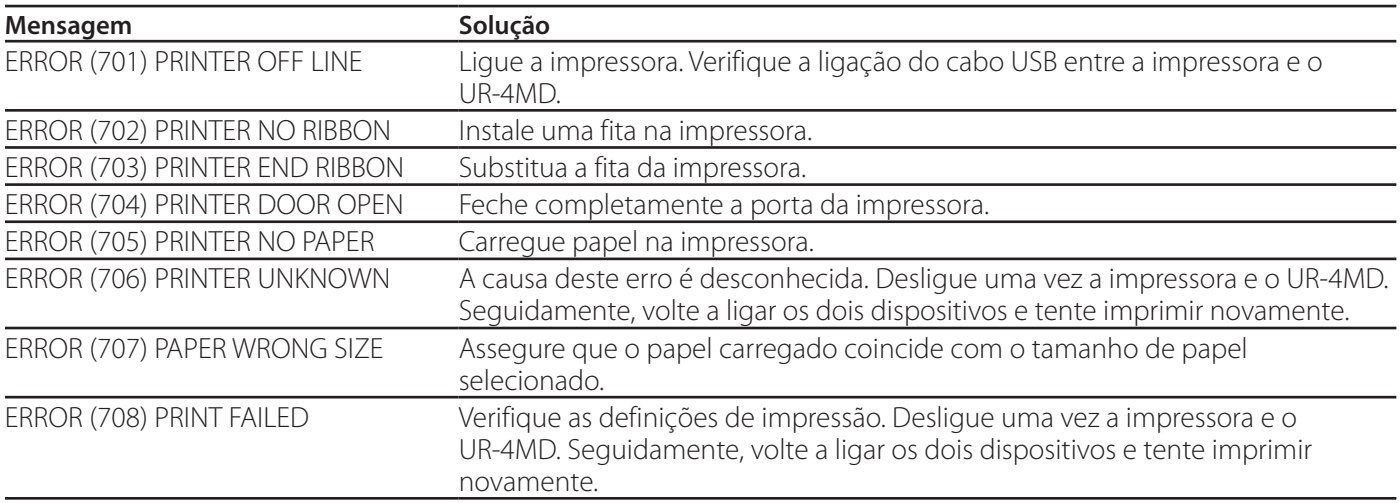

## <span id="page-42-0"></span>**Definições gerais**

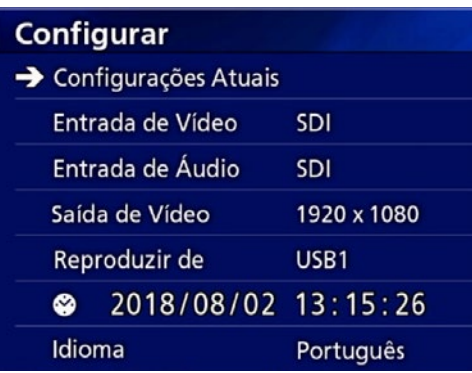

Mova o cursor para o item a ser configurado e pressione o botão ENTER para ativar o item a ser alterado.

#### **Configurações atuais**

Aqui são apresentadas as configurações atuais.

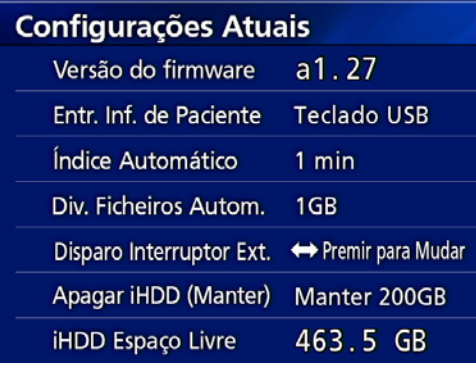

Versão de Firmware Entr. Inf. de Paciente Índice Automático Div. Ficheiros Autom. Disparo Interruptor Ext. Apagar iHDD (manter) iHDD Espaço Livre

## **Entrada de Vídeo**

#### **A comutação para entrada de vídeo automática é suportada**

Quando a entrada de sinal de vídeo é detetada, a entrada de vídeo será automaticamente ativada. Quando são introduzidos diversos sinais de vídeo, a unidade mudará para a entrada de vídeo com a prioridade mais elevada. O sinal de entrada de vídeo é detetado na seguinte ordem.

**SDI → DVI** → S-VIDEO → COMPOSITE

Defina a entrada de vídeo com a prioridade mais elevada. Por exemplo, se "Entrada de Vídeo" estiver definido como "DVI", a prioridade será a seguinte.

 $DWI \rightarrow SDI \rightarrow S-VIDEO \rightarrow COMPONENTE$ 

- o Se a entrada de vídeo for COMPONENTE, não mudará para S-VIDEO.
- o Se a entrada de vídeo for S-VIDEO não mudará para COMPONENTE.
- o Além disso, a entrada de vídeo não mudará durante a gravação.

#### **Comutação manual de entrada de vídeo**

Quando não estiver a gravar ou a reproduzir, pressione e segure o botão  $\blacktriangle$  ou  $\nabla$  para pesquisar um conector de entrada diferente com sinal de vídeo e mude para este. Se nenhum sinal de entrada de vídeo for encontrado, nada mudará.

## <span id="page-42-1"></span>**Entrada de Áudio**

Defina a entrada de áudio com a prioridade mais elevada.

SDI

AUDIO

MIC

#### **Comutação automática de entrada de áudio**

Quando a entrada do sinal de áudio é detetada em conjunto com uma entrada de vídeo, será automaticamente ativada.

O sinal de entrada de áudio é detetado na seguinte ordem.

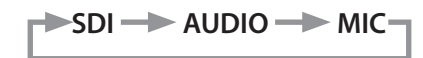

Por exemplo, se a definição for AUDIO, a prioridade será a seguinte.

 $AUDIO \rightarrow SDI \rightarrow MIC$ 

- o A presença de um sinal digital é detetada para SDI e as entradas ligadas são detetadas para os cabos de entrada AUDIO e MIC.
- o Além disso, a entrada de áudio não mudará durante a gravação.
- o O áudio SDI apenas pode ser selecionado quando a entrada de vídeo for SDI.
- o O áudio SDI só funcionará quando utilizar a entrada de vídeo SDI. Além disso, se a entrada de vídeo for um sinal SDI com dados áudio incluídos, o áudio SDI será definido e não pode ser alterado (e AUDIO e MIC não podem ser utilizados).

#### <span id="page-43-0"></span>**Definições**

#### **Saída de Vídeo**

Define a resolução do sinal de vídeo de saída, quando não houver nenhum sinal de vídeo de entrada.

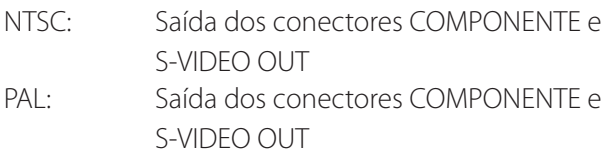

1024x768: Saída do conector DVI OUT

1920x1080: Saída dos conectores DVI e SDI OUT

o Durante a reprodução, a resolução de vídeo definida será emitida se for diferente da imagem de reprodução, mesmo se existir um sinal de vídeo de entrada.

#### **Reproduzir de**

Define o dispositivo de reprodução

USB1

USB2

Disco Interno

o Se o dispositivo definido não estiver disponível durante a reprodução, a unidade verificará as conexões na ordem anterior e pesquisará um dispositivo.

#### **Relógio**

Apresenta a data e hora atual.

O elemento selecionado (posição do cursor) aparece destacado.

- g, t: Mova o cursor para o campo anterior/seguinte.
- $\blacktriangle$ ,  $\blacktriangledown$ : Aumente ou diminua o valor do elemento.

ENTER: Configura a data e hora definidas.

MENU: Cancela a alteração de data e hora.

#### **Nota**

O relógio incluído na unidade nem sempre estará certo. Recomendamos a verificação e o ajuste da definição de hora, regularmente.

## **Idioma**

Definir o idioma utilizado pelos menus.

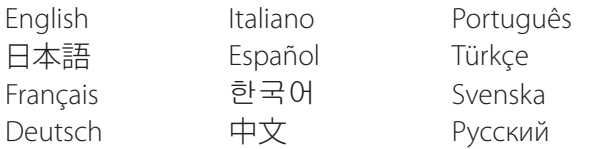

#### <span id="page-43-1"></span>**Foto**

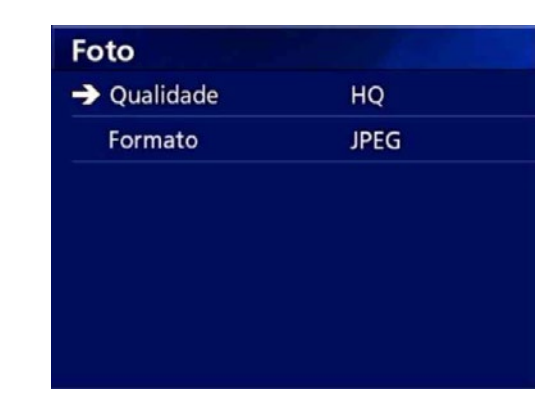

## **Qualidade**

Use para definir a qualidade das fotos adquiridas.

HQ: Alta qualidade

- SQ: Qualidade normal
- EQ: Qualidade económica (ficheiro pequeno)

#### **Formato**

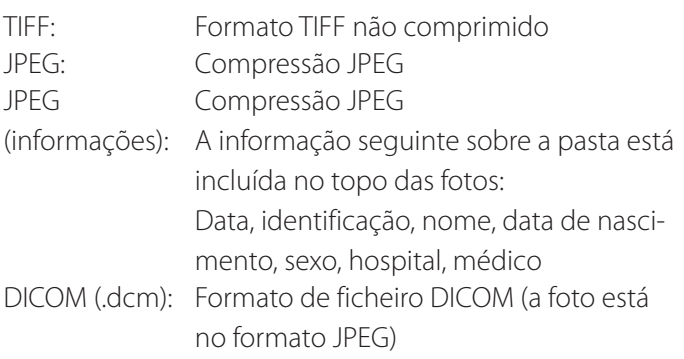

#### **AVISO IMPORTANTE**

As fotos DICOM não comprimidas não são suportadas. Unicamente as fotos JPEG comprimidas são suportadas.

#### <span id="page-44-2"></span><span id="page-44-0"></span>**Video**

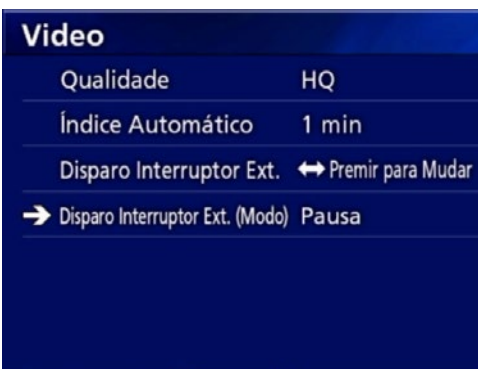

## **Qualidade**

Use para definir a qualidade do vídeo gravado.

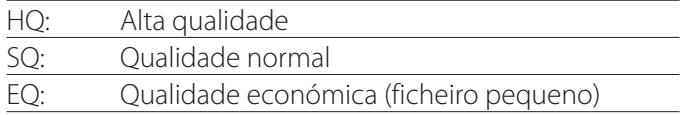

## **Índice Automático**

Defina de que forma os índices são adicionados a vídeos durante a gravação.

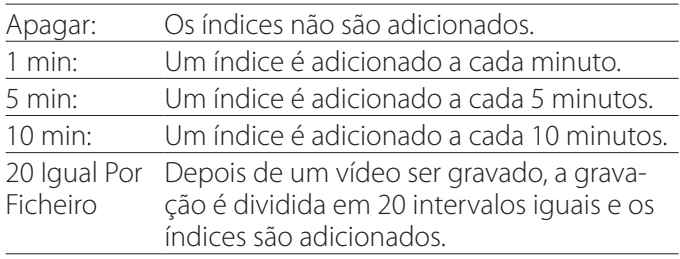

## <span id="page-44-1"></span>**Disparo Interruptor Ext.**

Utilize para definir o funcionamento de um conector externo ligado a EXT SW.

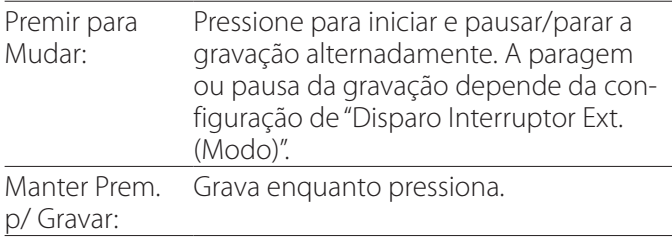

## **Disparo Interruptor Ext. (Modo)**

Utilize para definir se a gravação entra em pausa ou paragem quando utiliza um conector externo.

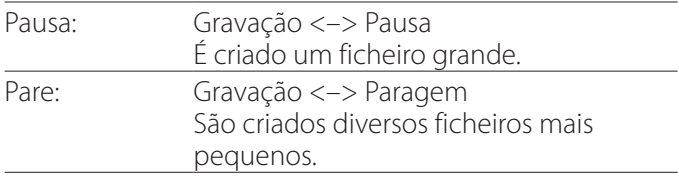

## **Avançado-1**

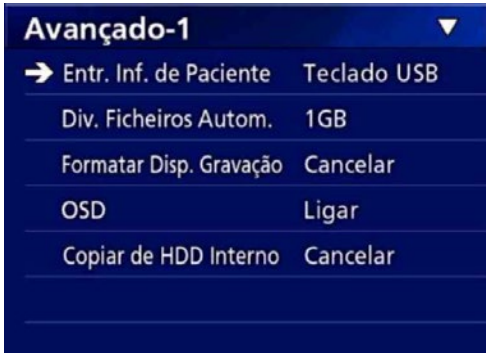

## <span id="page-44-3"></span>**Entr. Inf. de Paciente**

Selecione o dispositivo a ser utilizado para introduzir as informações do paciente. (Esta definição apenas é aplicada à introdução de informações do paciente.)

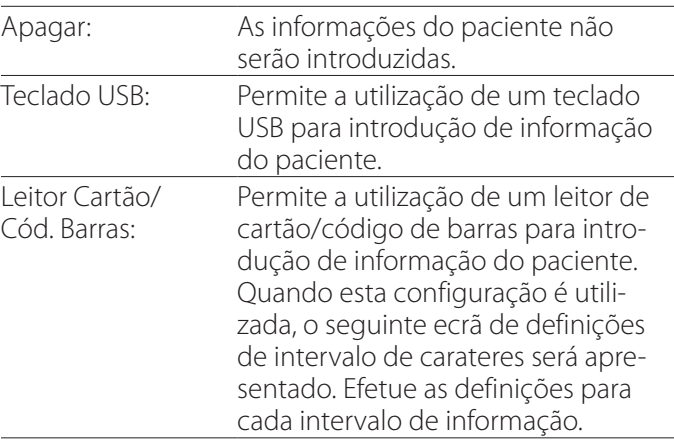

- o São suportados teclados de configuração americana padrão.
- o Conecte os dispositivos USB para introdução de informação de pacientes à porta USB na parte de trás da unidade.

Se utilizar cartões magnéticos/códigos de barras, defina o intervalo de carateres a serem lidos.

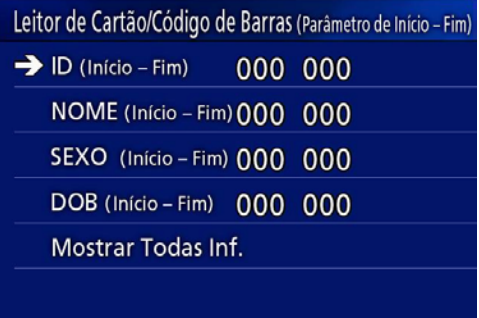

<span id="page-45-0"></span>As definições de intervalo vão da posição do primeiro caratere (Início) à posição do último caratere (Fim). Se apenas um caratere for utilizado, os valores de início e de fim serão os mesmos.

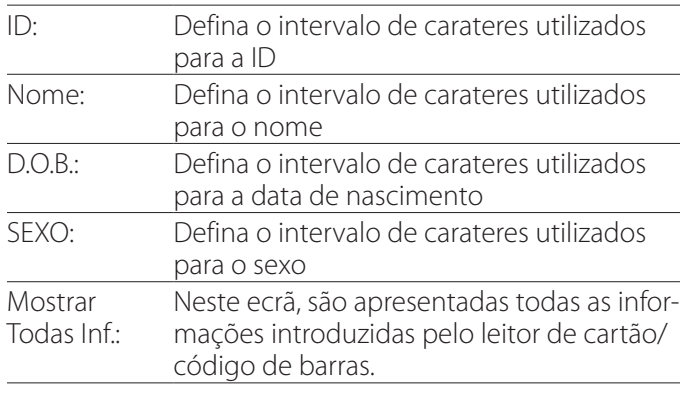

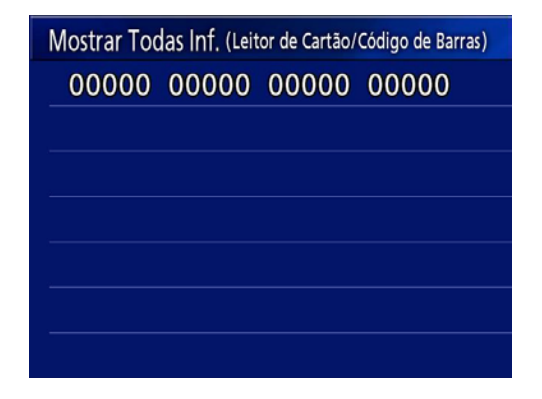

## <span id="page-45-1"></span>**Div. Ficheiros Autom.**

Defina o tamanho de ficheiro para a divisão de ficheiros automática utilizada quando grava um vídeo.

4 GB

1 GB

o A divisão é necessária dadas as limitações do sistema de ficheiros.

Quando utiliza a transmissão FTP, os ficheiros menores são mais eficientes.

o Dependendo da definição da qualidade de vídeo e da resolução do sinal de vídeo de entrada, o tamanho real da divisão de ficheiros pode ser menor do que esta definição.

#### <span id="page-45-3"></span>**Formatar Disp. Gravação**

Utilize para formatar (inicializar) o dispositivo de gravação (acessório) Cancelar USB1 USB2 iHDD (HDD Interno)

#### **AVISO IMPORTANTE**

A formatação de um dispositivo eliminará todos os dados nele gravados. Note que tal não poderá ser anulado.

## <span id="page-45-2"></span>**OSD**

Defina de que forma a informação é apresentada num monitor externo (OSD: apresentação no ecrã de informação do doente, capacidade restante, hora, etc.).

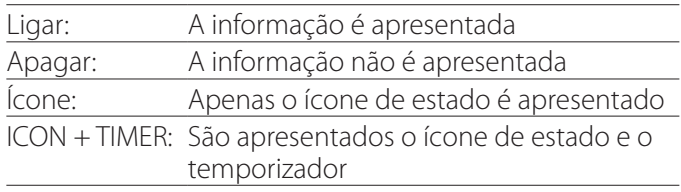

Pode igualmente pressionar e segurar o botão PATIENT INFO para alternar instantaneamente entre as opções disponíveis (consulte "Botão PATIENT INFO", na [página 12\)](#page-11-0).

## **Copiar de HDD Interno**

Utilize para copiar vídeos/fotos gravados do disco interno para uma localização diferente (consulte a [página 30\)](#page-29-1). Selecione o dispositivo de destino da cópia:

Cancelar USB1 USB2 Rede (FTP) Rede (CIFS)

Depois de selecionar o dispositivo, as seguintes opções são apresentadas na linha abaixo.

Ao selecionar uma opção, começará a copiar.

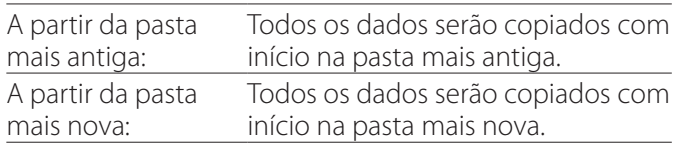

o Utilize o ecrã com a lista para copiar uma pasta específica [\(página 31\)](#page-30-1).

## <span id="page-46-0"></span>**Avançado-2**

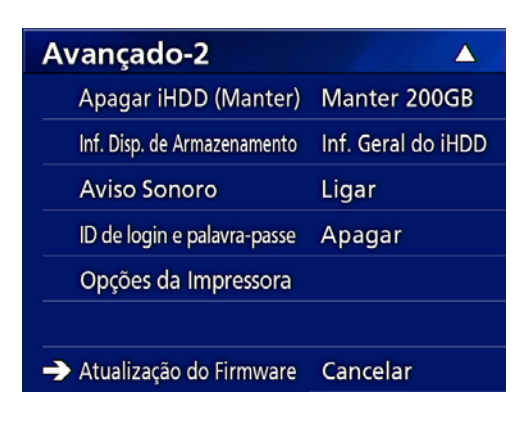

#### **Apagar iHDD (Manter)**

Define a forma como os dados são eliminados do disco rígido interno. Os dados serão apagados de acordo com esta definição quando a unidade é iniciada.

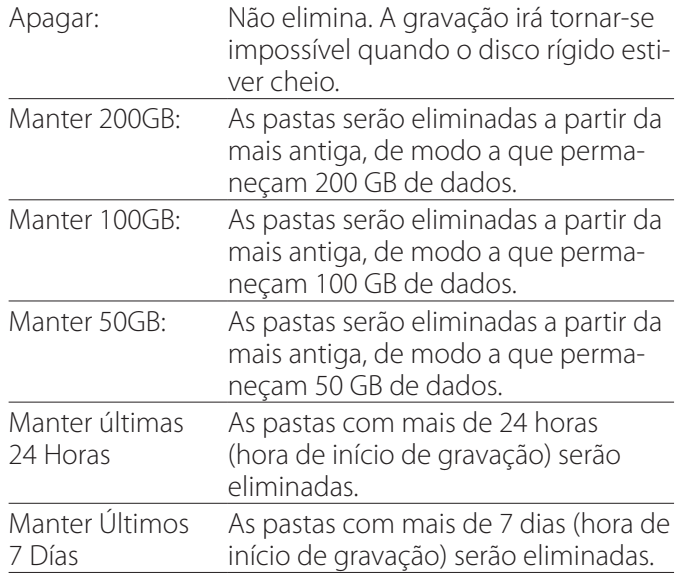

#### **AVISO IMPORTANTE**

Desligue a unidade uma vez por dia e não a mantenha sempre ligada.

Se a unidade estiver sempre ligada, a função que apaga o HDD no arranque não funcionará. Em consequência, o HDD interno ficará sem espaço. A gravação será interrompida quando o HDD não tiver mais espaço.

#### **Inf. Disp. de Armazenamento**

Apresenta a informação sobre o dispositivo de armazenamento selecionado.

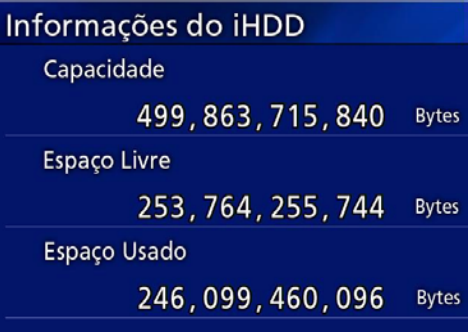

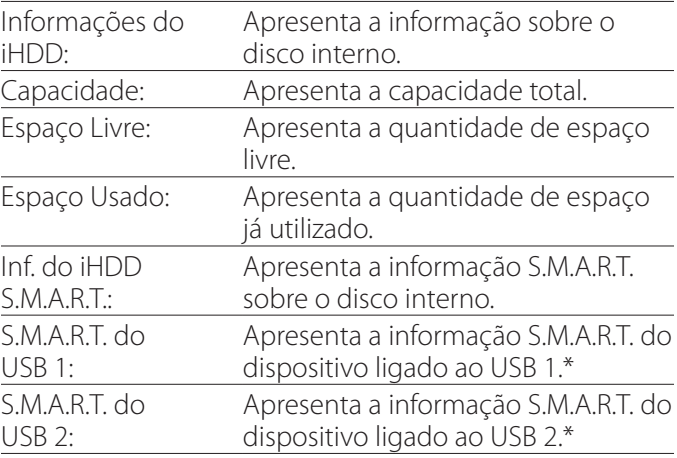

\* A informação S.M.A.R.T. apenas pode ser apresentada quando o dispositivo USB utilizado suportar a função S.M.A.R.T.

## **Informação de S.M.A.R.T.**

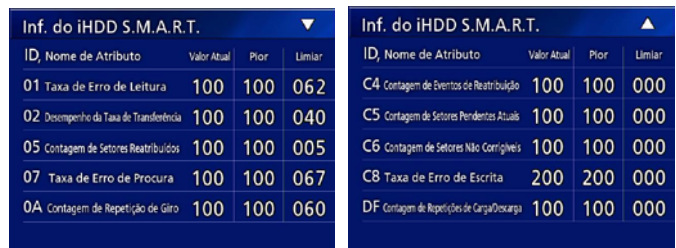

Apresenta os valores "Valor Atual", "Pior" e "Limiar" para cada item.

- 01 Taxa de Erro de Leitura
- 02 Desempenho da Taxa de Transferência
- 05 Contagem de Setores Reatribuídos
- 07 Taxa de Erro de Procura
- 0A Contagem de Repetição de Giro
- C4 Contagem de Eventos de Reatribuição
- C5 Contagem de Setores Pendentes Atuais
- C6 Contagem de Setores Não Corrigíveis
- C8 Taxa de Erro de Escrita
- DF Contagem de Repetições de Carga/Descarga

#### <span id="page-47-0"></span>**Definições**

#### **Aviso sonoro**

Utilize para ligar/desligar o aviso sonoro. Ligar:O alarme irá soar.

Apagar: O alarme não irá soar.

o O alarme tocará quando, por exemplo, as teclas são utilizadas, a gravação tem início e ocorrem avisos.

#### **ID de login / palavra-passe**

Utilize para configurar as credenciais exigidas e iniciar o UR-4MD.

Desligado: Não é apresentado qualquer ecrã de início de sessão no arranque.

Ligado: É apresentado um ecrã de início de sessão no arranque. Configure as credenciais (nome de utilizador e palavra-passe).

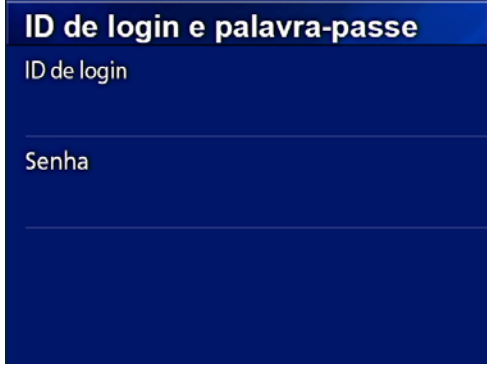

Ecrã de início de sessão apresentado no arranque:

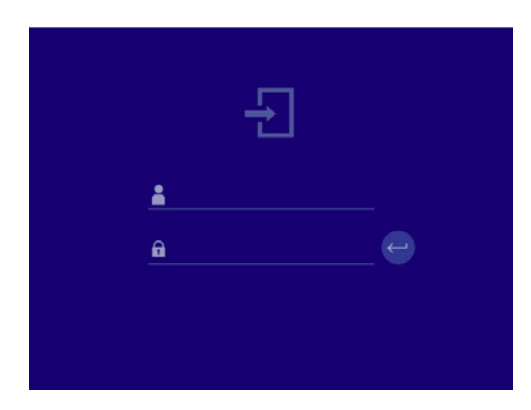

As credenciais podem ser introduzidas através de um teclado USB.

## **Opções de impressão**

Utilize para configurar as opções para a impressão de fotos. (Consulte a [página 37\)](#page-36-1). Contacte a TEAC para informações sobre impressoras suportadas.

#### **Atualização do firmware**

Siga estes procedimentos para atualizar o firmware desta unidade.

Siga os procedimentos de forma exata. A não observância destas instruções poderá provocar avarias no aparelho.

#### **AVISO IMPORTANTE**

- o Antes de atualizar, realize a cópia de segurança dos dados gravados conforme necessário. Após a atualização, o aparelho pode não ser capaz de reproduzir ficheiros anteriores. Além disso, deve formatar o disco rígido interno após a atualização. (Consulte ["Formatar](#page-45-3)  [Disp. Gravação" na página 46](#page-45-3).)
- o Não interrompa a alimentação ou remova um dispositivo de armazenamento USB durante a atualização. A não observância destas instruções poderá provocar avarias no aparelho.

#### 1 **Formatar uma unidade USB com esta unidade.**

Consulte ["Formatação de dispositivos de gravação" na](#page-18-1)  [página 19.](#page-18-1)

- 2 **Copie o arquivo de atualização de firmware a partir do computador para a pasta principal na unidade USB.**
- 3 **Pressione o botão STANDBY/ON durante um segundo para desligar a unidade.**
- 4 **Desligue todos os cabos dos conectores LAN, USB 3, 4 USB e vídeo (SDI, DVI, COMPOSITE, S-VIDEO) na parte de trás da unidade.**
- 5 **Pressione o botão STANDBY/ON para ligar a unidade.**

#### **AVISO IMPORTANTE**

Depois de ligar a unidade, não utilize as funções gravar ou reproduzir antes de realizar a atualização.

6 **Ligue a pen USB preparada para a atualização na a porta USB 1 da unidade.**

7 **Pressione o botão MENU.**

## <span id="page-48-0"></span>8 **Selecione "Avançado".**

#### 9 **Deslize para baixo até surgir o ecrã "Avançado-2".**

#### 10 **Selecione "Atualização do Firmware" e pressione ENTER.**

Cancelar: Não atualizar. Executar: Atualiza o firmware.

## 11 **Selecione "Executar" e pressione ENTER.**

#### Surge um diálogo de confirmação.

No exemplo ilustrado abaixo, a unidade será atualizada da versão de firmware 1.26 para a versão 1.27.

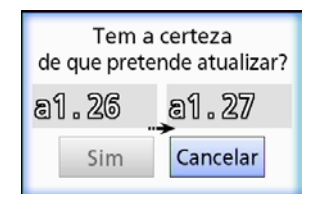

## 12 **Selecione "Sim" e pressione ENTER para iniciar a atualização.**

É visualizado o seguinte ecrã.

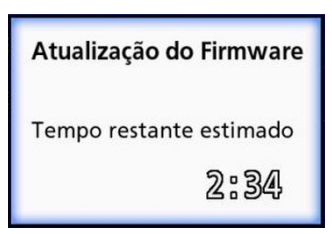

- o A atualização pode demorar alguns minutos.
- o Quando a atualização for concluída, a unidade será automaticamente reiniciada. Espere até que a unidade reinicie.

## 13 **Volte a ligar os cabos, conforme necessário.**

o Contacte o revendedor onde adquiriu a unidade para obter informações sobre atualizações de firmware.

#### <span id="page-48-1"></span>**Rede**

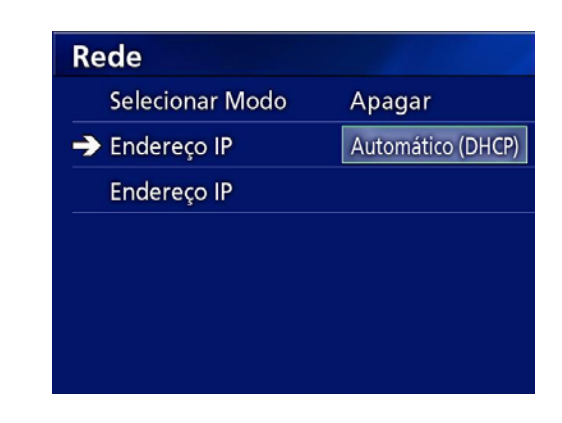

#### <span id="page-48-2"></span>**Selecionar Modo**

Utilize para definir o modo de rede

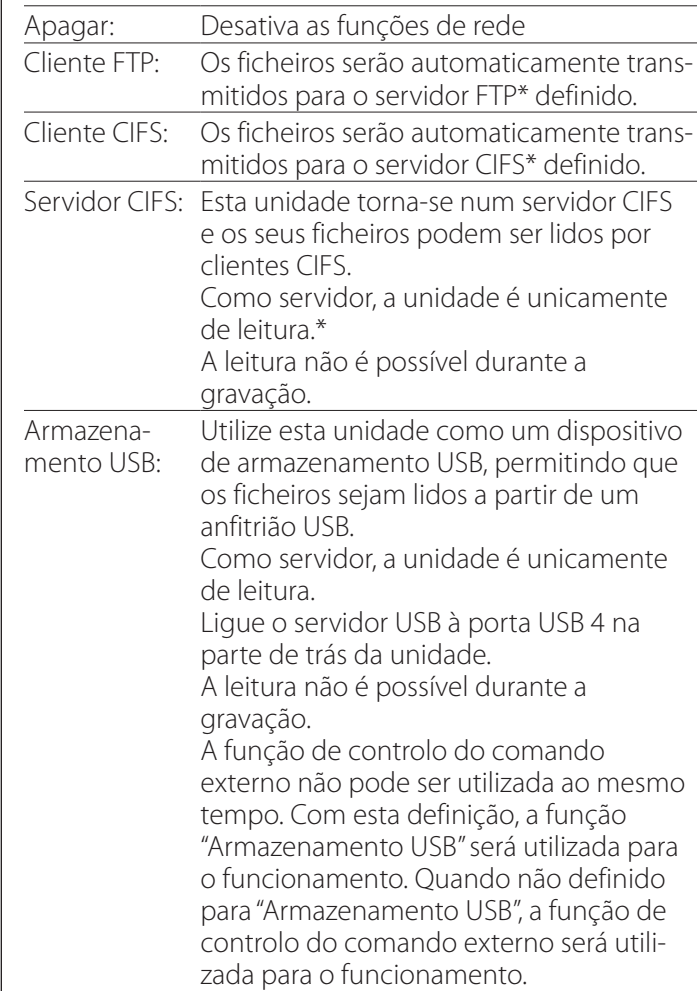

\* Estas opções possuem ecrãs para realização de definições pormenorizadas.

Dependendo da configuração selecionada, será apresentado um dos seguintes ecrãs para realização de definições pormenorizadas.

Utilize o teclado USB para introdução. (Ligue-o à porta USB 3 na parte de trás da unidade).

#### **Definições**

#### **AVISO IMPORTANTE**

- o O funcionamento numa rede não segura poderá provocar perda de dados.
- o É necessário um servidor DNS, por exemplo, para a resolução dos endereços IP do computador e da unidade na definição de cada modo.
- o É necessário reiniciar o dispositivo quando altera para a definição "Armazenamento USB" ou da definição "Armazenamento USB" para outra definição.
- o Se o modo for definido para "Cliente FTP" ou "Cliente CIFS", o vídeo gravado será automaticamente transferido para o servidor definido. Confirme a definição de rede, incluindo o servidor e cabos antes de gravar. Se ocorrer algum problema com a rede durante a gravação (tal como um cabo desligado), o vídeo será transferido depois da ligação de rede ser recuperada. Apenas o vídeo gravado após a definição de um destes modos de rede será automaticamente transferido. (Quando definido para "Apagar", transfira as gravações manualmente, conforme necessário.)
- o Ao realizar as definições de rede, assegure a ligação de um cabo Ethernet.

#### **Modo de Cliente FTP**

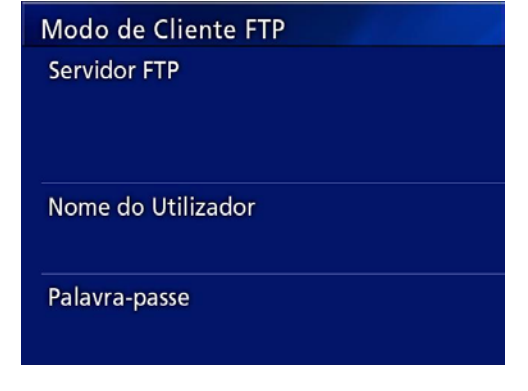

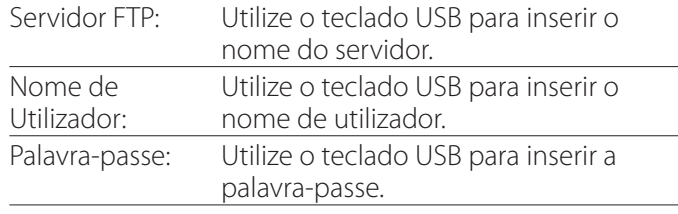

#### **Exemplo de definição:**

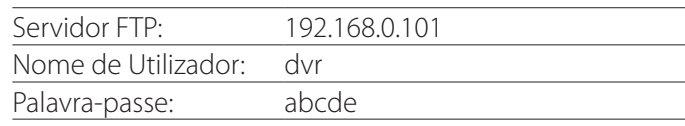

#### **AVISO IMPORTANTE**

- o Quando utiliza diversos gravadores, a gravação de dados pode ser perdida se o destino de gravação for definido para a mesma localização no mesmo servidor. Não utilize a mesma definição de localização.
- o "Nome de Utilizador" e "Palavra-passe" são obrigatórios. As definições de utilizador correspondentes devem igualmente ser realizadas no servidor.

#### **Modo de Servidor CIFS**

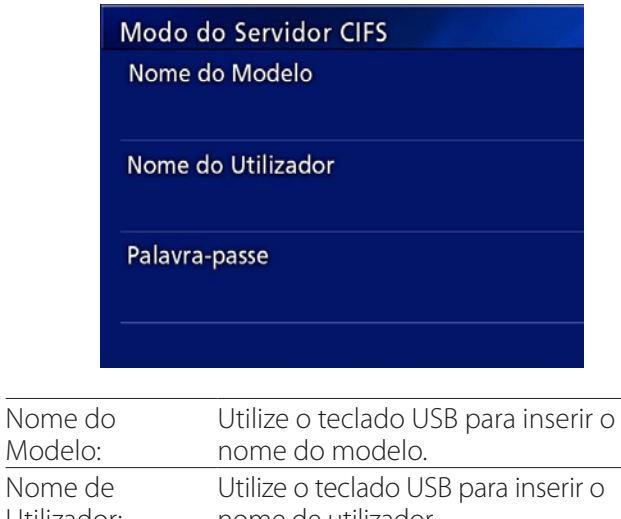

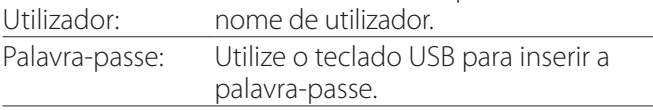

O nome de utilizador e a palavra-passe aqui definidos podem ser utilizados para acesso unicamente de leitura a este dispositivo a partir da rede.

#### **Exemplo de definição:**

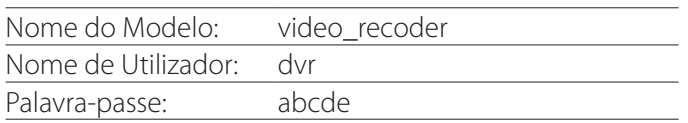

#### **Modo de Cliente CIFS**

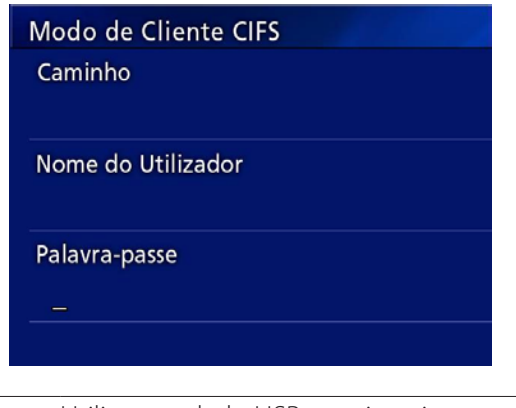

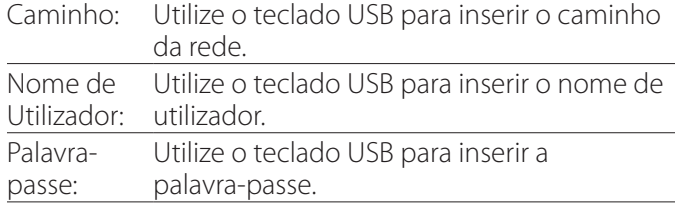

#### **Exemplo de definição:**

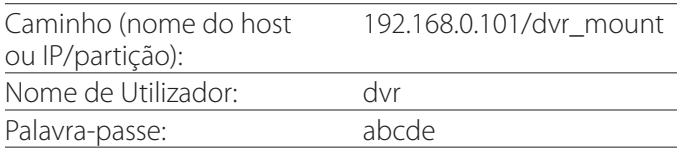

o O conjunto utilizador/palavra-passe definido aqui deve existir no computador onde existe a partição e o utilizador deve possuir privilégios de acesso a esta partição.

#### **AVISO IMPORTANTE**

Quando utiliza diversos gravadores, a gravação de dados pode ser perdida se o destino de gravação for definido para a mesma localização no mesmo servidor. Não utilize a mesma definição de localização.

## <span id="page-51-0"></span>**Endereço IP**

Utilize para definir o endereço de rede da unidade.

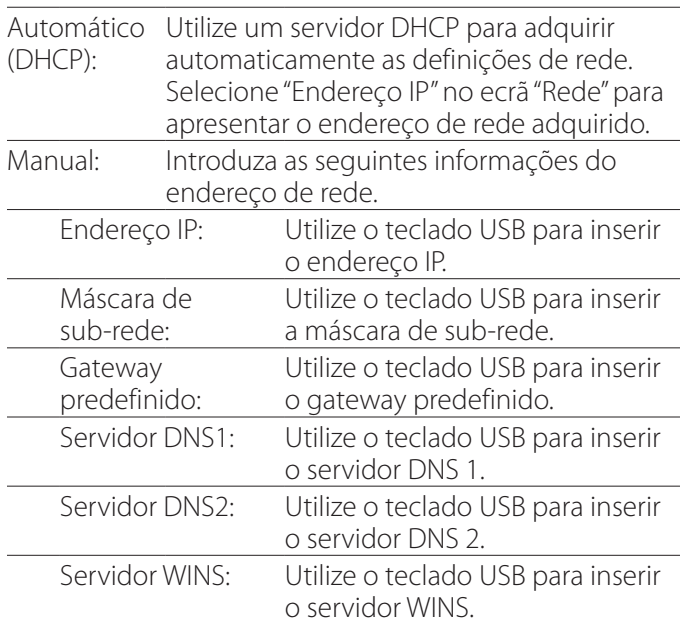

#### **NOTA**

Se a definição do endereço IP for alterada, a nova definição será aplicada após o reinício da unidade.

#### **Endereços IP e MAC atuais**

Apresenta o endereço IP definido atualmente.

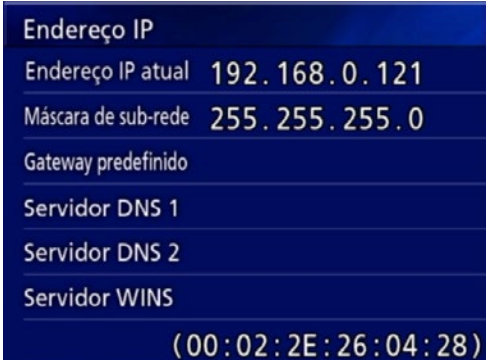

A última linha apresenta o endereço MAC do UR-4MD.

<span id="page-52-0"></span>Opção DICOM: Para ativar a função DICOM após a aquisição da unidade, deve adquirir a chave DICOM. Consulte o seu representante para mais informação.

o A opção DICOM (DICOM Option) permite-lhe receber a lista de trabalho e reencaminhar imagens/fotos para o armazenamento DICOM (DICOM Storage). O vídeo DICOM não é suportado pelo UR-4MD.

## **Função de armazenamento**

Ao ativar a função de armazenamento, quando as imagens estáticas são capturadas pelo UR-4MD, podem ser automaticamente transferidas para o servidor, utilizando as configurações de armazenamento DICOM (DICOM Storage). Se as imagens não puderem ser enviadas por problemas de transmissão de rede ou incapacidade de ligação ao servidor, por exemplo, o aparelho continuará a tentar até conseguir a ligação.

Além disso, se for recebido do servidor um erro, depois de um número definido de tentativas de reenvio, o aparelho parará de tentar e enviará o ficheiro seguinte.

## **Função Modality Worklist Management**

Ao ativar a função Modality Worklist Management (Gestão de lista de trabalho de modalidade) a Worklist (lista de trabalho) pode ser adquirida e apresentada no ecrã frontal do UR-4MD. A informação do doente selecionada da lista apresentada pode ser utilizada para captura de imagens.

## 1 **Pressione o botão PATIENT INFO.**

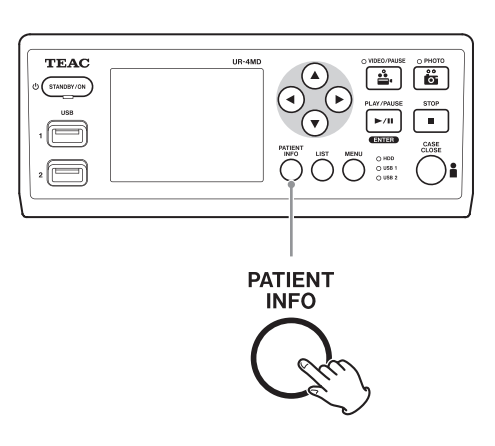

## 2 **Pressione o botão MENU.**

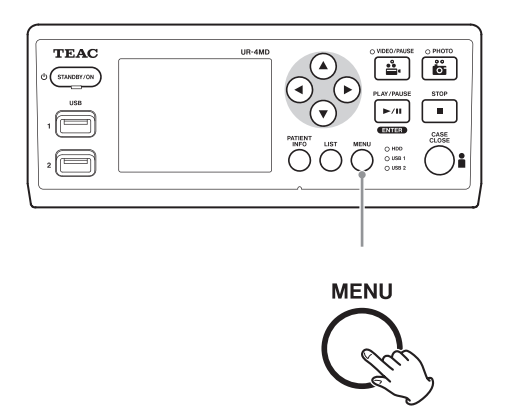

A Worklist (lista de trabalho DICOM) será adquirida pelo servidor. A lista de trabalho será apresentada no ecrã quando a aquisição de lista for bem sucedida.

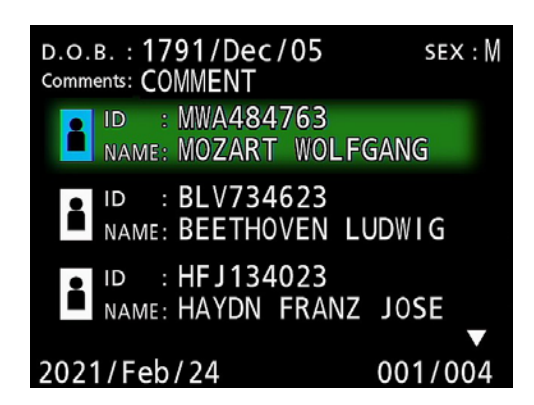

#### **NOTA**

Se filtrar por data (configuraçãoRequested Date) estiver ativada, pode pressionar o botão g na unidade para carregar o dia anterior à lista apresentada ou o botão t para carregar o dia posterior.

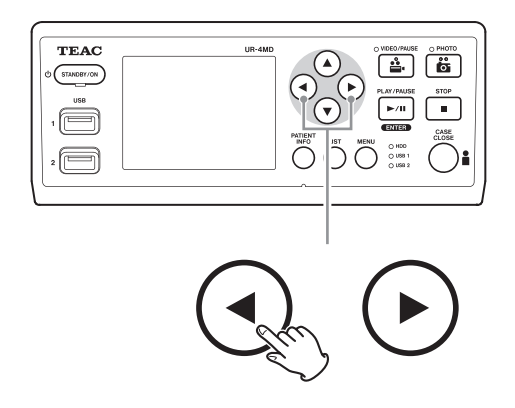

## <span id="page-53-0"></span>**Acessórios opcionais**

Ao ligar um dos seguintes controlos remotos ao conector REMOTE na parte de trás do UR-4MD, poderá usá-lo para controlar a unidade. Os botões/pedais do controlo remoto e as funções da unidade que controlam são os seguintes. Consulte o manual do proprietário de cada controlo remoto para informação suplementar sobre a utilização.

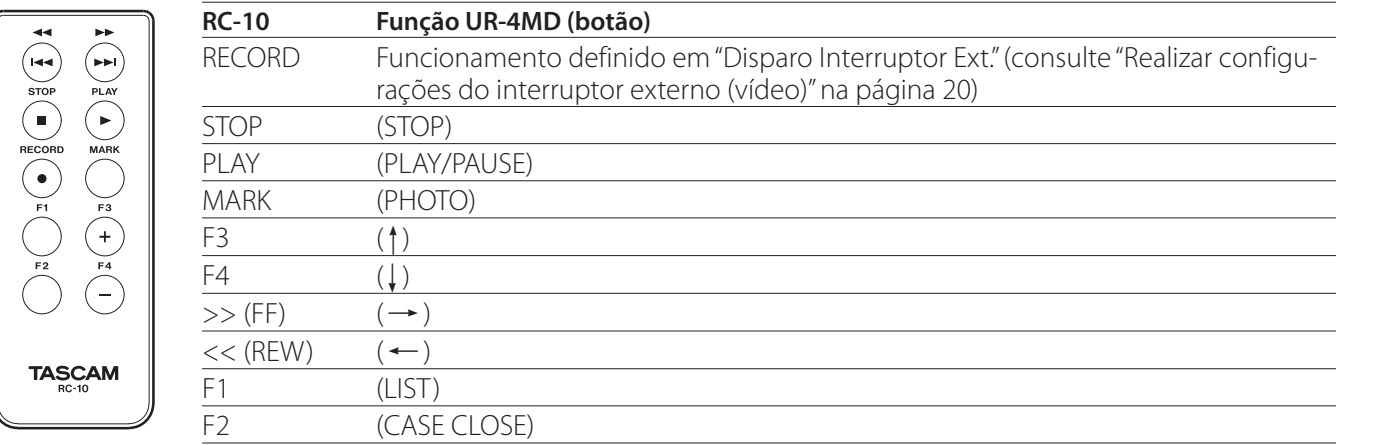

## **Controlo remoto TEAC/TASCAM RC-10**

o Utilize o adaptador do controlo remoto com fios com o controlo remoto RC-10 para o utilizar com o UR-4MD.

## **Controlo remoto TEAC/TASCAM RC-3F**

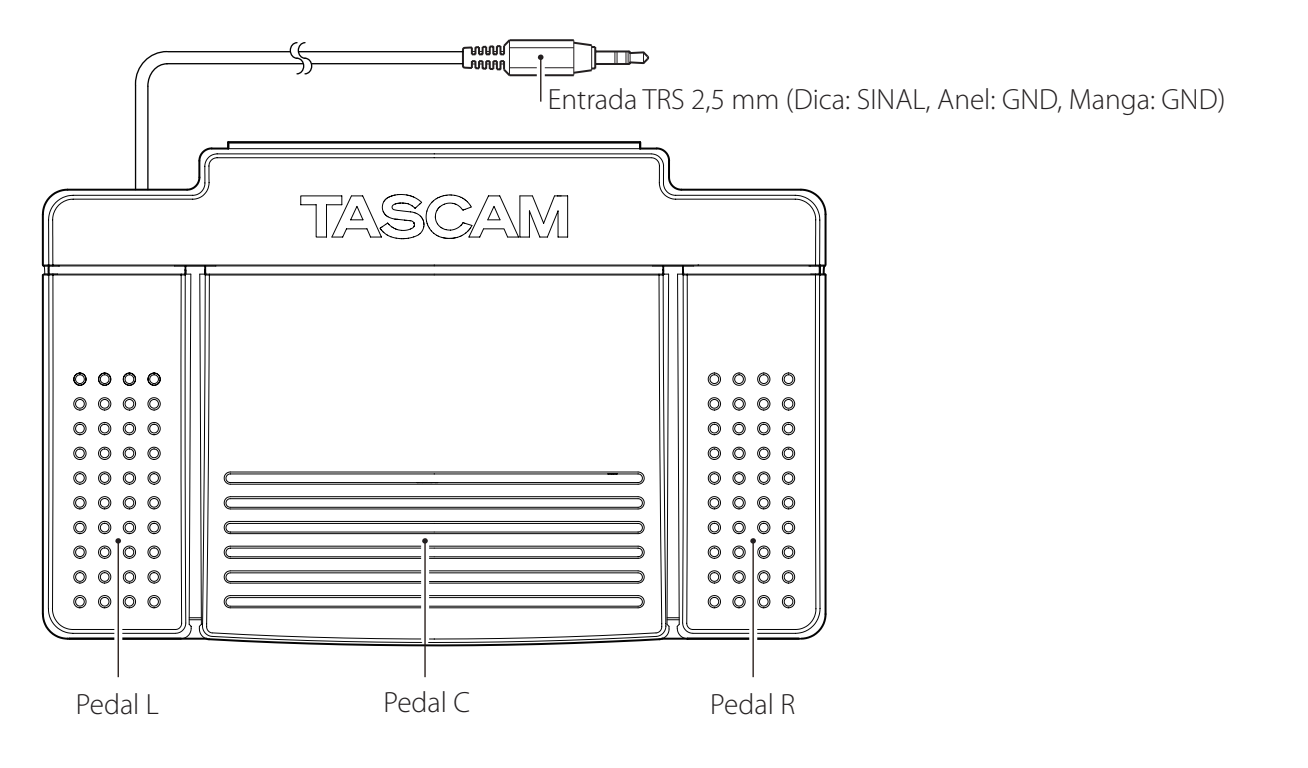

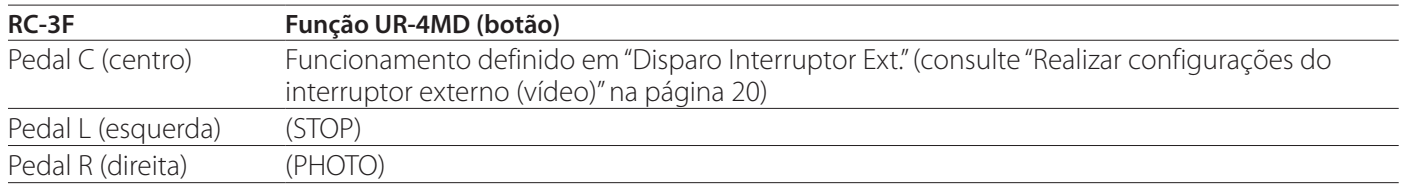

## <span id="page-54-0"></span>**Verificações recomendadas**

**Verifique diariamente os seguintes itens antes de utilizar. Tal irá ajudar a encontrar problemas rapidamente e a impedir avarias.**

#### **Verificações diárias**

- o Verifique se o cabo de alimentação e as entradas estão em boas condições. Substitua os cabos gastos ou danificados antes de utilizar o UR-4MD.
- o Confirme se o cabo de alimentação está firmemente ligado nas duas extremidades.
- o Confirme que os diversos conectores estão corretamente ligados.
- o Certifique-se de todos os equipamentos ligados estão em condições seguras.

## **Verificação de segurança**

Deve ser realizada uma verificação de segurança, pelo menos, a cada dois anos. Se a legislação nacional local exigir intervalos mais cursos, as verificações de segurança devem ser realizadas de acordo com a mesma.

## **Limpeza da unidade**

## V**ATENÇÃO**

Para sua segurança, desligue a ficha de alimentação da tomada antes de limpar.

- o Utilize um detergente de limpeza para a desinfeção da superfície de modo a limpar a unidade.
- o O método de limpeza indicado é a desinfeção com toalhetes. Não utilize desinfetantes em spray.
- o Recomendamos a utilização de toalhetes com detergente para a desinfeção.

 Tome as medidas adequadas para verificar o resultado da limpeza.

## **Resolução de problemas**

Nos casos seguintes, verifique por favor os itens listados antes de solicitar a reparação.

#### **A unidade não liga.**

◆ Confirme se o cabo de alimentação está ligado. (Certifique-se de que está devidamente ligado a uma tomada e não se desligou.)

#### **O aparelho liga-se mas não há saída de vídeo.**

e Confirme que os conectores do painel traseiro não foram desligados e que os cabos utilizados não foram danificados.

Verifique se a entrada foi devidamente selecionada.

**"Tem a certeza de que pretende formatar?" é apresentado no LCD quando um dispositivo de armazenamento USB é ligado mesmo que tenha sido ligado anteriormente sem qualquer problema.**

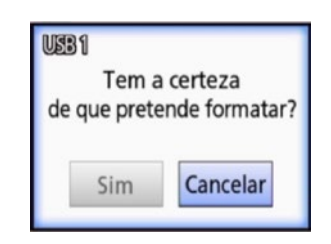

- $\rightarrow$  Tente voltar a ligar o dispositivo de armazenamento USB. O dispositivo de armazenamento USB pode não ser reconhecido devidamente dependendo da forma de inserção do conector.
- ◆ Esta mensagem pode surgir quando tiver ocorrido um erro no sistema de ficheiros do dispositivo de armazenamento USB. Um erro no sistema de ficheiros pode impedir a gravação. Pare de utilizar o dispositivo de armazenamento USB e utilize uma ferramenta de verificação do disco num computador para verificar e reparar o seu sistema de ficheiros.

O cancelamento sem formatação também é possível, mas o dispositivo de armazenamento USB não será reconhecido. Será apresentada uma mensagem de erro e o dispositivo não será utilizado para gravação.

#### **AVISO IMPORTANTE**

Se selecionar "Sim", a formatação eliminará todos os dados no dispositivo de armazenamento USB. Certifique-se de que não necessita dos dados ou faça uma cópia de segurança antes.

#### **A gravação para um dispositivo de armazenamento UBS parou inesperadamente ou um ficheiro gravado não aparece ou não pode ser reproduzido.**

◆ Podem surgir problemas de gravação quando tiver ocorrido um erro no sistema de ficheiros do dispositivo de armazenamento USB.

Utilize uma ferramenta de verificação do disco num computador para verificar e reparar o sistema de ficheiros do dispositivo de armazenamento USB.

Cada sistema operativo tem um método diferente de realizar reparações de disco. Por isso, siga os procedimentos para o sistema operativo do computador ligado. Pesquise "verificação de discos" para encontrar as instruções.

#### **Mesmo pressionando o botão de gravação, por vezes não aparecem o ícone e o tempo de gravação.**

 $\rightarrow$  Isto pode ocorrer da primeira vez que a gravação é iniciada depois de utilizar um computador, por exemplo, para adicionar ou eliminar ficheiros num dispositivo de armazenamento USB que o UR-4MD tenha utilizado para gravação.

Este é unicamente um problema de apresentação. A gravação será efetivamente realizada e a apresentação normal será recuperada depois de gravar para o dispositivo de armazenamento USB durante 20 a 120 segundos. Deixe como está até recuperar a visualização.

#### **O HDD interno já não tem mais espaço livre, impossibilitando a gravação.**

e Na página de definições "Avançado-2", "Apagar iHDD (Manter)" está definido para "Apagar"? Coloque esta definição noutra que não "Apagar" e reinicie a unidade. Se já estiver definido para outra que não "Apagar", confirme que a unidade não está a ser mantida ligada (com corrente) continuamente. O espaço livre no HDD interno apenas pode ser recuperado quando a unidade é iniciada. Desligue a unidade uma vez por dia e não a mantenha sempre ligada. Se esperar gravar durante bastante tempo quando não existir espaço livre suficiente no HDD interno, reinicie previamente a unidade para recuperar espaço livre.

#### **O tempo restante de gravação aumentou ou diminuiu drasticamente.**

 $\rightarrow$  O tempo restante apresentado depende da resolução do sinal de entrada de vídeo (ou do sinal atualmente selecionado quando entram diversos sinais).

## <span id="page-56-0"></span>**Geral**

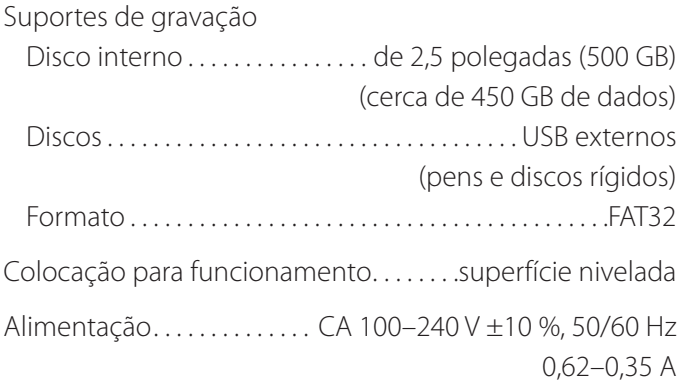

## **Ambiente de funcionamento**

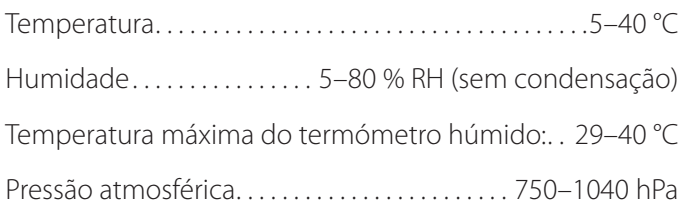

## **Ambiente de armazenamento**

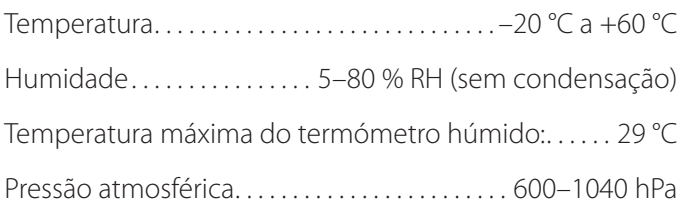

## **Ambiente para transporte**

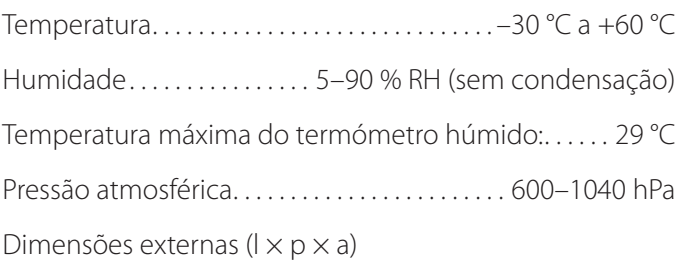

210,5 mm × 235 mm × 88,5 mm (incluindo pés de borracha, excluindo saliências no painel traseiro)

Peso. . . 2,6 kg

## **Normas/certificações/registo**

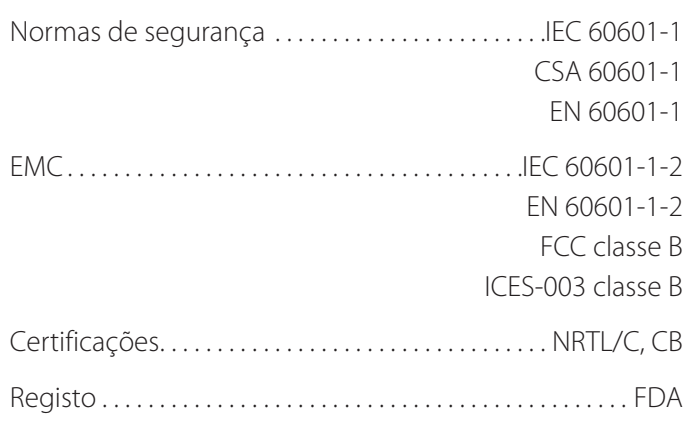

## **Especificações de equipamento médico**

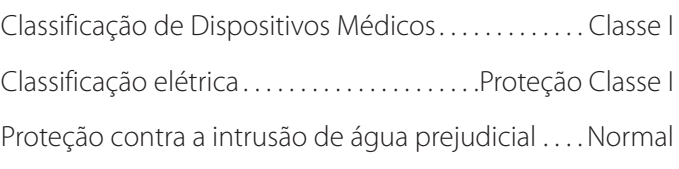

Grau de segurança na presença de uma mistura de anestésico inflamável com ar, oxigénio ou óxido nitroso.

Não adequado para utilização na presença de uma mistura de anestésico inflamável com ar, oxigénio ou óxido nitroso.

Modo de funcionamento ................ Equipamento de funcionamento contínuo

## **Sinais de entrada de áudio/vídeo**

#### Analógicos (NTSC/PAL)

COMPOSITE . . . . . . . . . . . . . 1,0 Vpp, terminação em 75 Ω S-VIDEO. . 1,0 Vpp, terminação em 75 Ω, sinal de brilho NTSC. . . 0,286 Vpp, terminação em 75 Ω, sinal de cor PAL. . . . . . . . . . . . 0,3 Vpp, terminação em 75  $\Omega$ , sinal de cor

Digital (vídeo de alta resolução)

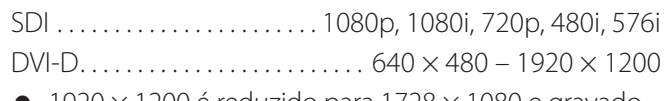

 $\bullet$  1920  $\times$  1200 é reduzido para 1728  $\times$  1080 e gravado

#### Áudio

AUDIO. . . . . . . . . . . . . . . . . Miniconector estéreo de 3,5 mm −9.4 dBV, 10 kΩ ou superior, não equilibrado Exclusivamente com conector de entrada de vídeo SDI MIC. . Miniconector mono de 3,5 mm NOTA: Quando utilizar um conector estéreo, certifique-se de que a entrada do som do microfone se realiza no canal esquerdo (L).

## **Especificações**

#### **Sinais de saída de áudio/vídeo**

#### Analógicos (NTSC/PAL)

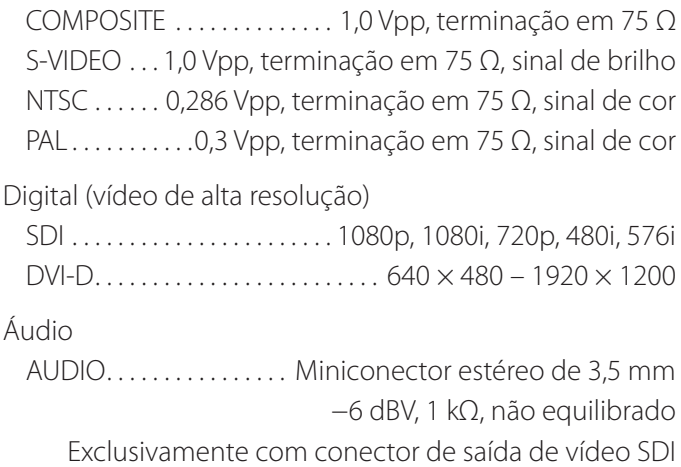

#### **Processamento de dados de vídeo/fotos**

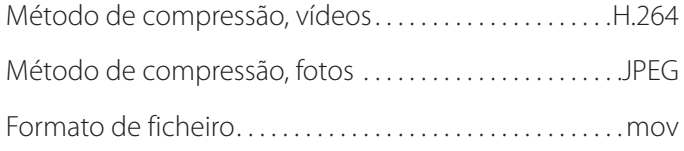

#### **Processamento de dados áudio**

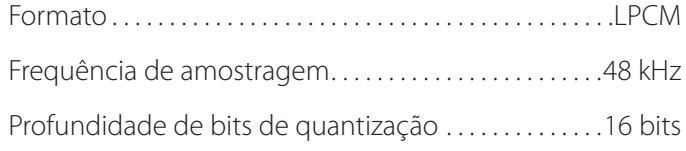

#### **Interfaces**

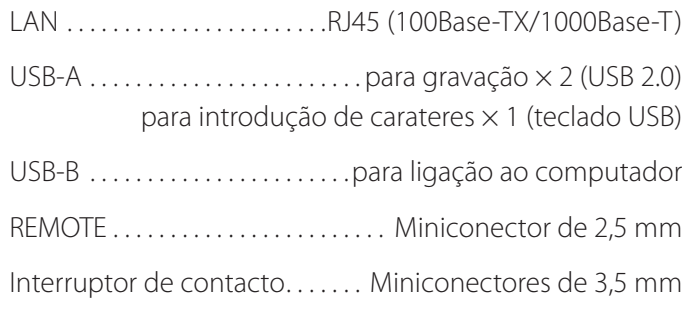

#### <span id="page-58-0"></span>**Importantes avisos CEM para utilização em ambientes médicos**

- o O UR-4MD necessita de precauções especiais relativas à CEM e deve ser instalado e colocado em funcionamento de acordo com as informações da CEM fornecidas nestas instruções de utilização.
- o Os equipamentos de comunicações por RF portáteis e móveis, tais como telemóveis podem afetar o UR-4MD.
- o O UR-4MD pode apresentar problemas de funcionamento por eletricidade estática. Não ligar ou desligar as unidades USB durante o funcionamento.
- <span id="page-58-1"></span>o O UR-4MD destina-se a ser utilizado em ambientes clínicos. Não utilizar em restaurantes, cafés, lojas, mercados, escolas, igrejas, bibliotecas, no exterior (ruas, passeios, parques), veículos (automóveis, autocarros, comboios, barcos, aviões, helicópteros), estações de comboio ou de autocarro, aeroportos, hotéis, hostels, pensões, museus ou teatros.

#### **Informações e declaração do fabricante – emissões eletromagnéticas**

O UR-4MD destina-se a ser utilizado no ambiente eletromagnético especificado abaixo. O cliente ou o utilizador do UR-4MD devem assegurar que é utilizado em tal ambiente.

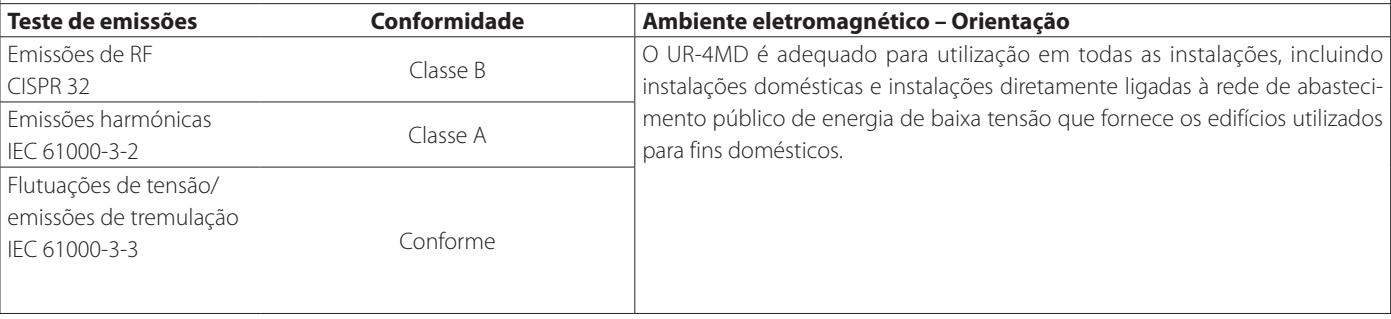

#### **AVISO IMPORTANTE**

Se o UR-4MD for utilizado ao lado ou por cima de outro equipamento, deve ser verificado quando ao seu normal funcionamento na configuração na qual será utilizado.

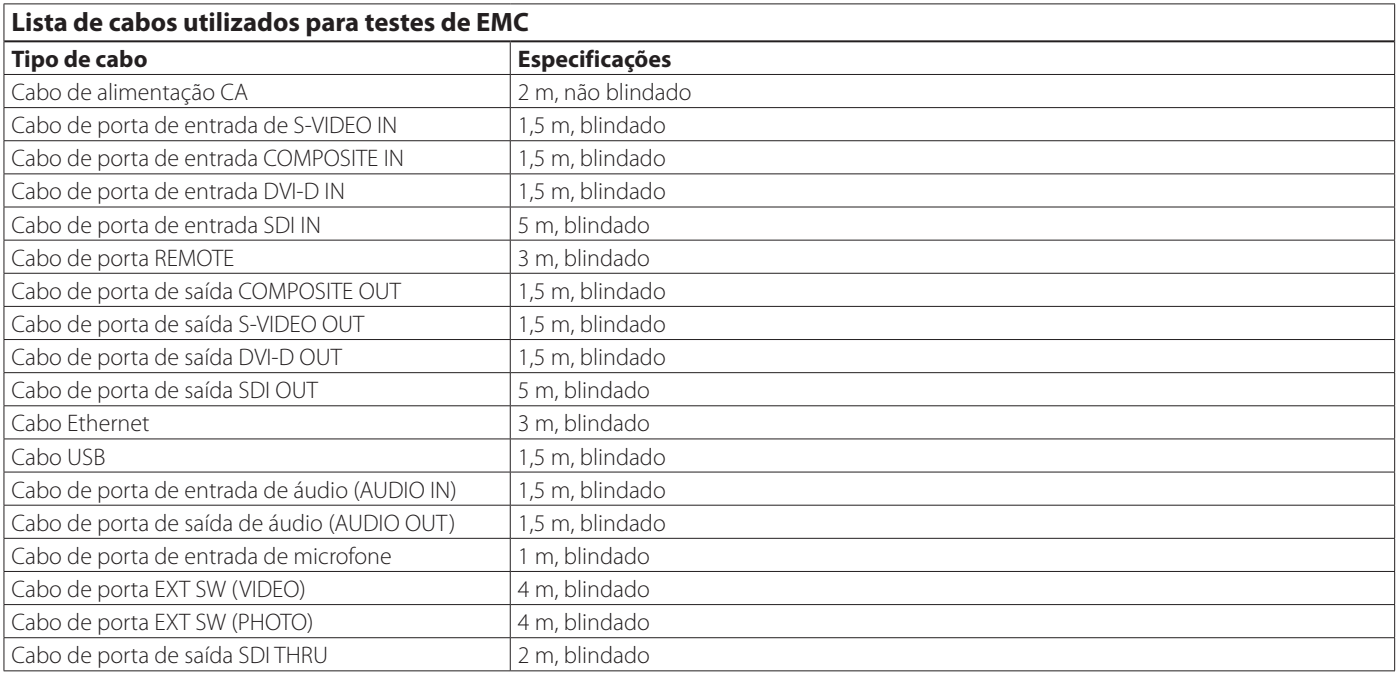

#### **Informações e declaração do fabricante – imunidade eletromagnética**

O UR-4MD destina-se a ser utilizado no ambiente eletromagnético especificado abaixo. O cliente ou o utilizador do UR-4MD devem assegurar que é utilizado em tal ambiente.

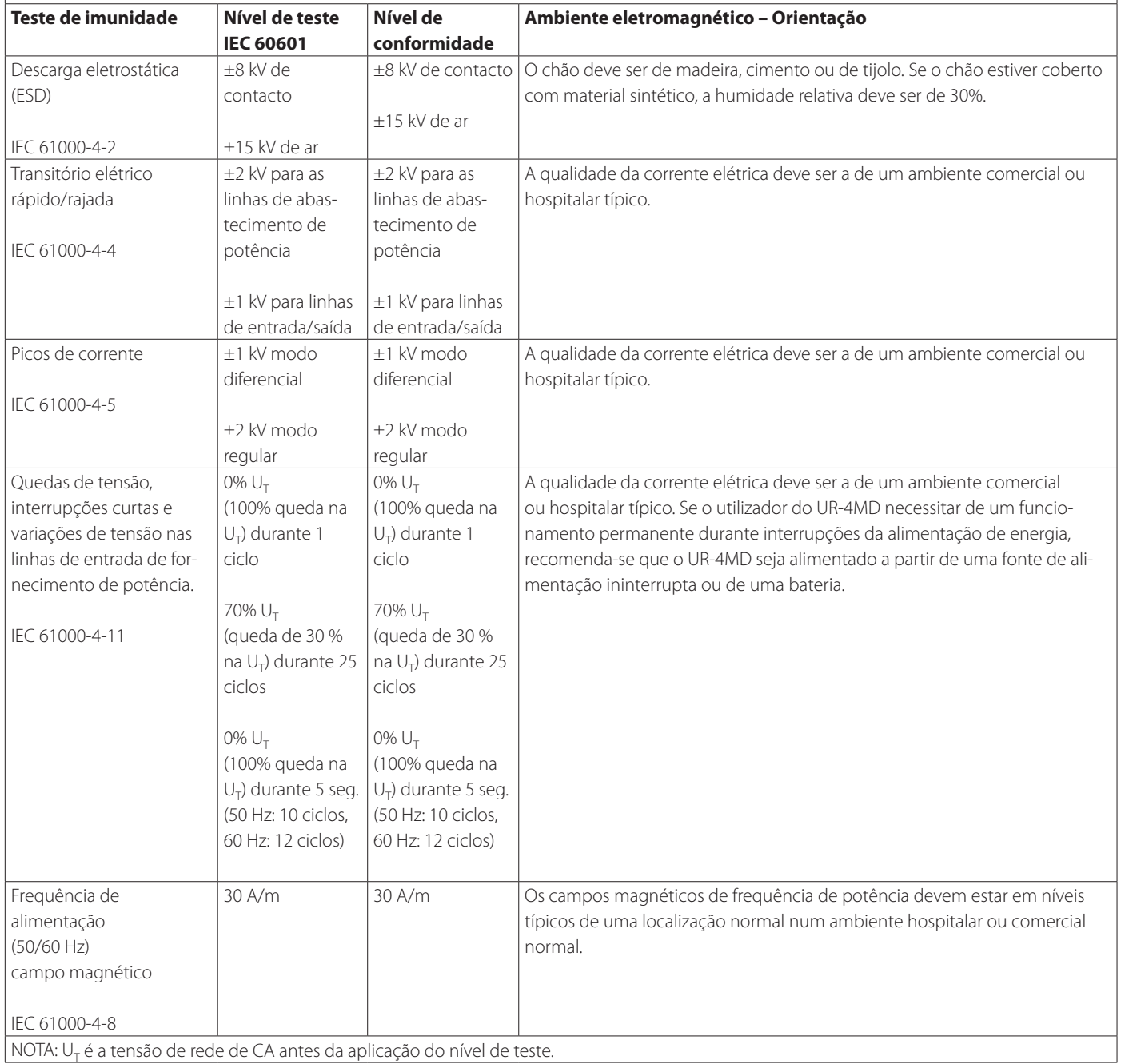

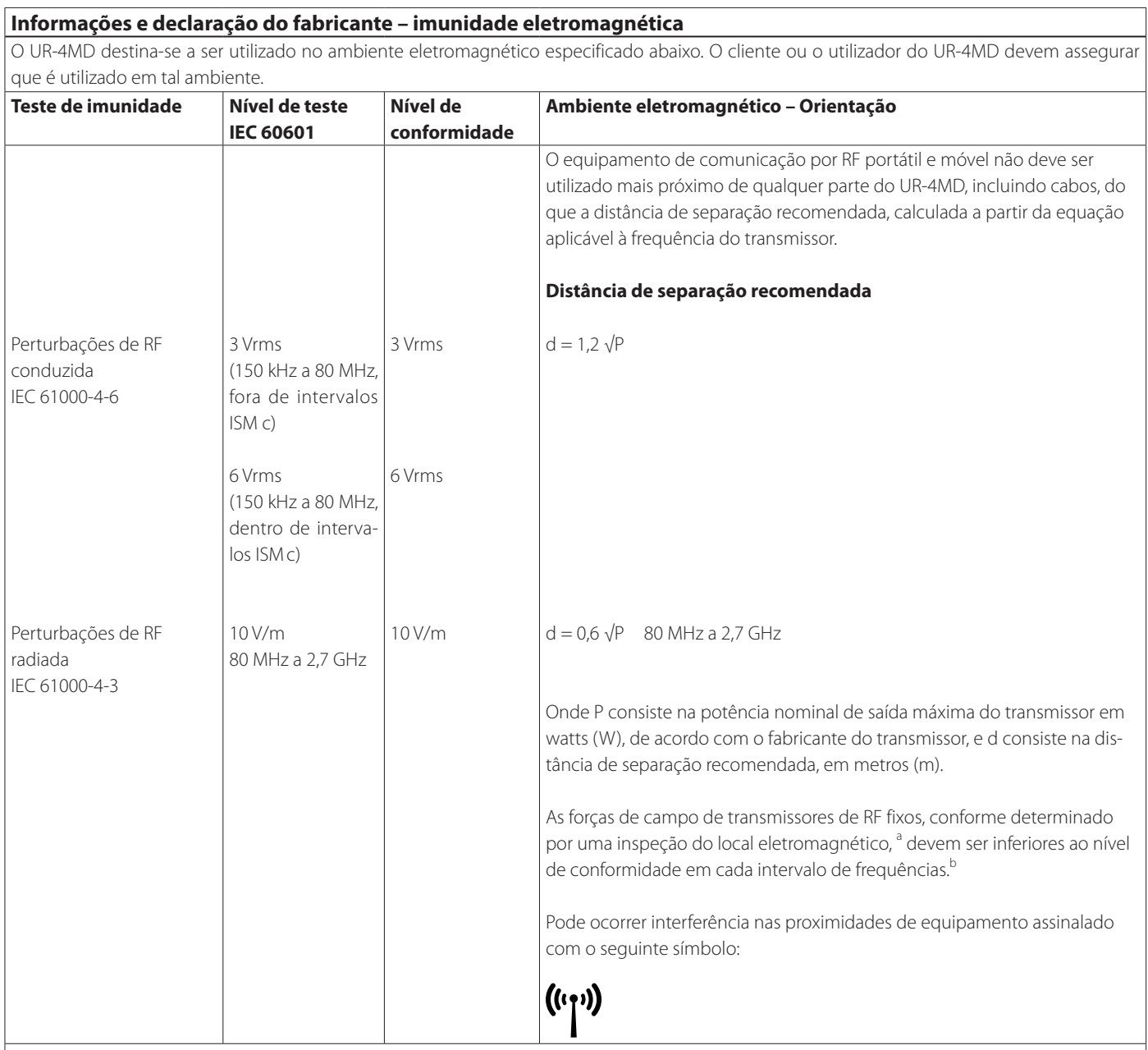

NOTA1: Com 80 MHz aplica-se o intervalo de frequências mais elevado.

NOTA 2: Estas diretrizes poderão não se aplicar em todas as situações. A propagação eletromagnética é afetada pela absorção e reflexão de estruturas, objetos e pessoas.

<sup>a</sup> Não é possível prever teoricamente com exatidão as intensidades de campo resultantes de transmissores fixos, tais como estações-base para telefones por rádio (celulares/sem fios) e rádios móveis de terra, rádios amadores, emissões de rádio AM e FM e emissão TV. Para avaliar o ambiente eletromagnético resultante de transmissores de RF fixos, deve considerar-se uma inspeção do local eletromagnético. Se a força de campo medida no local em que se utiliza o UR-4MD exceder o nível de conformidade de RF aplicável acima, o UR-4MD deve ser observado para confirmação da normalidade do seu funcionamento. Se se observar desempenho anormal, poderão ser necessárias medidas adicionais, como uma nova orientação ou localização do UR-4MD.

<sup>b</sup> Acima do intervalo de frequências de 150 kHz a 80 MHz, as intensidades de campo devem ser inferiores a 5 V/m.

<sup>c</sup> Os intervalos ISM (industriais, científicos e médicos entre 150 kHz e 80 MHz são 6,765 MHz a 6,795 MHz, 13,553 MHz a 13,567 MHz, 26,957 MHz a 27,283 MHz e 40,66 MHz a 40,70 MHz.

#### **Limites para a compatibilidade eletromagnética (CEM)**

#### **Informações e declaração do fabricante – imunidade eletromagnética**

O UR-4MD destina-se a ser utilizado num ambiente eletromagnético onde as perturbações de RF radiadas estejam controladas. O equipamento de comunicações por RF portátil deve ser utilizado a, pelo menos, 30 cm de qualquer peça do UR-4MD. Caso contrário, tal poderá resultar na degradação do desempenho deste equipamento.

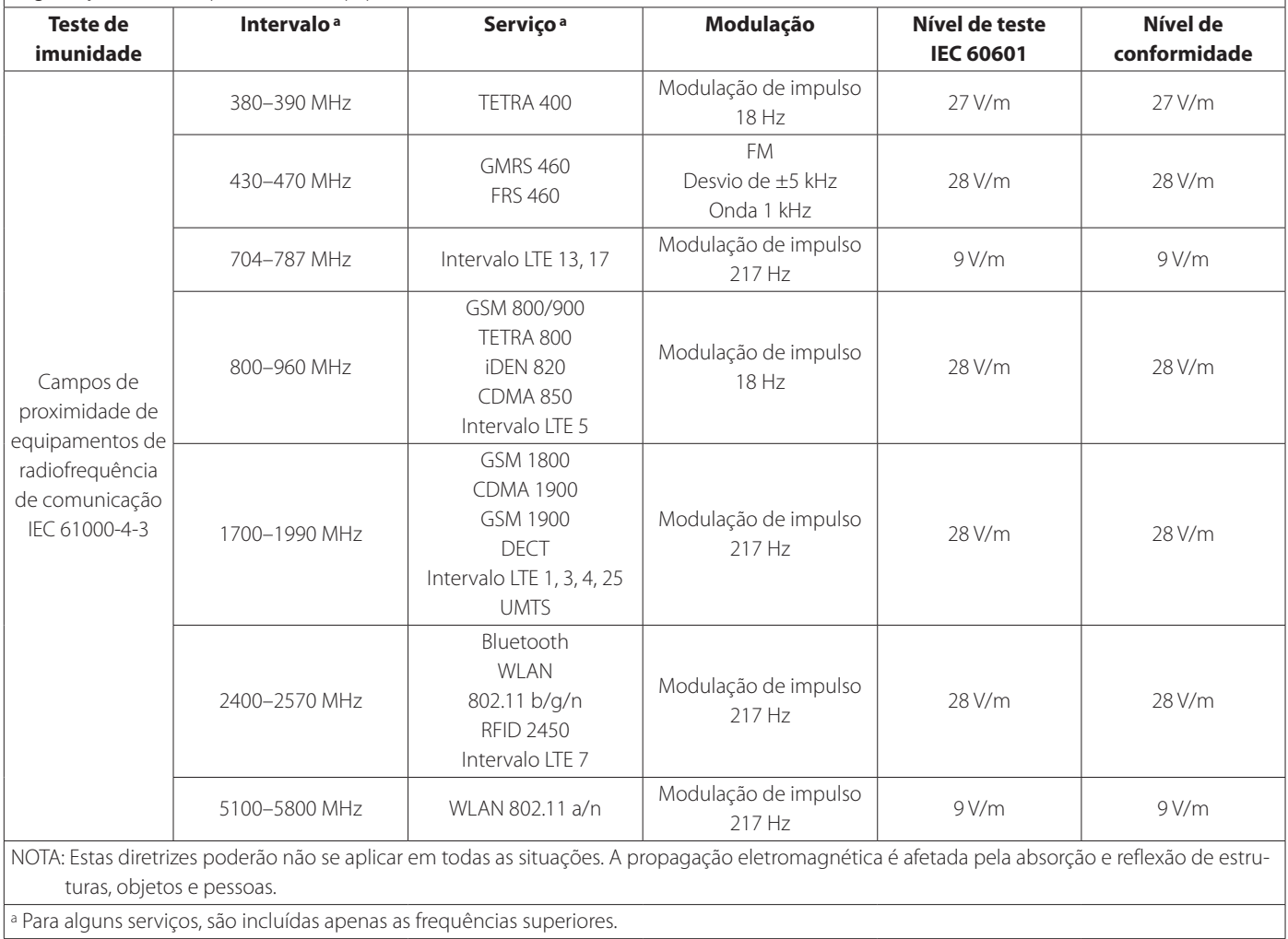

<span id="page-62-0"></span>O software utilizado neste produto inclui software que a TEAC Corporation (doravante, "TEAC") recebeu autorização de utilização por terceiros, direta ou indiretamente. Solicitamos que leia obrigatoriamente o aviso sobre software.

#### **Aviso sobre software que utiliza a GNU GPL**

Este produto inclui software coberto pelas seguintes licenças livres: GNU General Public License (a seguir, "GPL") ou GNU Lesser General Public License (a seguir, "LGPL").

De acordo com as condições anexas da GPL/LGPL, informamos que os clientes têm o direito de obter, alterar e redistribuir o código fonte deste software.

#### **Lista de embalagens**

linux-3.0.35 gst-plugins-ugly-0.10.11 kernel-3.0.35-imx\_4.0.0 gstreamer-core-0.10.35-1 u-boot-2009.08-imx\_3.0.3 imx-lib-3.0.35-4.0.0 gst-plugins-base-0.10.35 imx-test-3.0.35-4.0.0 gst-plugins-good-0.10.30 smartmontools-6.3

<span id="page-62-1"></span>Se pretender obter o código fonte para este software, poderá solicitá- -lo acedendo ao URL seguinte e preenchendo um formulário de registo.

http://teac-global.com/support/opensource/form/

Note que não somos capazes de responder a perguntas sobre o conteúdo do código fonte e assuntos semelhantes.

Os textos originais das licenças livres GNU General Public License e GNU Lesser General Public License são fornecidos na ["Software license](#page-63-0)  [information" na página 64](#page-63-0).

## <span id="page-63-0"></span>**Software license information**

#### **GPL**

 GNU GENERAL PUBLIC LICENSE Version 2, June 1991

 Copyright (C) 1989, 1991 Free Software Foundation, Inc. 51 Franklin St, Fifth Floor, Boston, MA 02110-1301 USA Everyone is permitted to copy and distribute verbatim copies of this license document, but changing it is not allowed.

#### Preamble

 The licenses for most software are designed to take away your freedom to share and change it. By contrast, the GNU General Public License is intended to guarantee your freedom to share and change free software--to make sure the software is free for all its users. This General Public License applies to most of the Free Software Foundation's software and to any other program whose authors commit to ng it. (Some other Free Software Foundation software is covered by the GNU Library General Public License instead.) You can apply it to your programs, too.

 When we speak of free software, we are referring to freedom, not price. Our General Public Licenses are designed to make sure that you have the freedom to distribute copies of free software (and charge for this service if you wish), that you receive source code or can get it if you want it, that you can change the software or use pieces of it in new free programs; and that you know you can do these things.

 To protect your rights, we need to make restrictions that forbid anyone to deny you these rights or to ask you to surrender the rights. These restrictions translate to certain responsibilities for you if you distribute copies of the software, or if you modify it.

 For example, if you distribute copies of such a program, whether gratis or for a fee, you must give the recipients all the rights that you have. You must make sure that they, too, receive or can get the source code. And you must show them these terms so they know their rights.

We protect your rights with two steps: (1) copyright the software, and (2) offer you this license which gives you legal permission to copy, distribute and/or modify the software.

 Also, for each author's protection and ours, we want to make certain that everyone understands that there is no warranty for this free software. If the software is modified by someone else and passed on, we want its recipients to know that what they have is not the original, so that any problems introduced by others will not reflect on the original ars' reputations

Finally, any free program is threatened constantly by softw patents. We wish to avoid the danger that redistributors of a free program will individually obtain patent licenses, in effect making the program proprietary. To prevent this, we have made it clear that any patent must be licensed for everyone's free use or not licensed at all.

 The precise terms and conditions for copying, distribution and modification follow.

GNU GENERAL PUBLIC LICENSE

TERMS AND CONDITIONS FOR COPYING, DISTRIBUTION AND MODIFICATION

0. This License applies to any program or other work which contain a notice placed by the copyright holder saying it may be distributed under the terms of this General Public License. The "Program", below, refers to any such program or work, and a "work based on the Program" means either the Program or any derivative work under copyright law: that is to say, a work containing the Program or a portion of it, either verbatim or with modifications and/or translated into another language. (Hereinafter, translation is included without limitation in the term "modification".) Each licensee is addressed as "you".

Activities other than copying, distribution and modification are not covered by this License; they are outside its scope. The act of running the Program is not restricted, and the output from the Program is covered only if its contents constitute a work based on the Program (independent of having been made by running the Program). ther that is true depends on what the Program does

 1. You may copy and distribute verbatim copies of the Program's source code as you receive it, in any medium, provided that you conspicuously and appropriately publish on each copy an appropriate copyright notice and disclaimer of warranty; keep intact all the notices that refer to this License and to the absence of any warranty; and give any other recipients of the Program a copy of this License along with the Program.

You may charge a fee for the physical act of transferring a copy, and you may at your option offer warranty protection in exchange for a fee.

 2. You may modify your copy or copies of the Program or any portion of it, thus forming a work based on the Program, and copy and distribute such modifications or work under the terms of Section 1 above, provided that you also meet all of these conditions:

 a) You must cause the modified files to carry prominent notices stating that you changed the files and the date of any change.

 b) You must cause any work that you distribute or publish, that in whole or in part contains or is derived from the Program or any part thereof, to be licensed as a whole at no charge to all third

parties under the terms of this License.

 c) If the modified program normally reads commands interactively when run, you must cause it, when started running for such interactive use in the most ordinary way, to print or display an announcement including an appropriate copyright notice and a notice that there is no warranty (or else, saying that you provide a warranty) and that users may redistribute the program under these conditions, and telling the user how to view a copy of this License. (Exception: if the Program itself is interactive but does not normally print such an announcement, your work based on the Program is not required to print an announcement.)

These requirements apply to the modified work as a whole. If identifiable sections of that work are not derived from the Program and can be reasonably considered independent and separate works in themselves, then this License, and its terms, do not apply to those sections when you distribute them as separate works. But when you distribute the same sections as part of a whole which is a work based on the Program, the distribution of the whole must be on the terms of this License, whose permissions for other licensees extend to the entire whole, and thus to each and every part regardless of who wrote it.

Thus, it is not the intent of this section to claim rights or contest your rights to work written entirely by you; rather, the intent is to exercise the right to control the distribution of derivative or collective works based on the Program.

In addition, mere aggregation of another work not based on the Program with the Program (or with a work based on the Program) on a volum a storage or distribution medium does not bring the other work under the scope of this License.

 3. You may copy and distribute the Program (or a work based on it, under Section 2) in object code or executable form under the terms of Sections 1 and 2 above provided that you also do one of the following:

 a) Accompany it with the complete corresponding machine-readable source code, which must be distributed under the terms of Sections 1 and 2 above on a medium customarily used for software interchange; or,

 b) Accompany it with a written offer, valid for at least three years, to give any third party, for a charge no more than your cost of physically performing source distribution, a complete machine-readable copy of the corresponding source code, to be distributed under the terms of Sections 1 and 2 above on a medium customarily used for software interchange; or,

 c) Accompany it with the information you received as to the offer to distribute corresponding source code. (This alternative is allowed only for noncommercial distribution and only if you received the program in object code or executable form with such an offer, in accord with Subsection b above.)

The source code for a work means the preferred form of the work for making modifications to it. For an executable work, complete source code means all the source code for all modules it contains, plus any associated interface definition files, plus the scripts used to control compilation and installation of the executable. However, as a special exception, the source code distributed need not include anything that is normally distributed (in either source or binary form) with the major components (compiler, kernel, and so on) of the operating system on which the executable runs, unless that component itself accompanies the executable.

If distribution of executable or object code is made by offering access to copy from a designated place, then offering equivalent access to copy the source code from the same place counts as distribution of the source code, even though third parties are not compelled to copy the source along with the object code.

 4. You may not copy, modify, sublicense, or distribute the Program except as expressly provided under this License. Any attempt otherwise to copy, modify, sublicense or distribute the Program is void, and will automatically terminate your rights under this License. wever, parties who have received copies, or rights, from you under this License will not have their licenses terminated so long as such parties remain in full compliance.

 5. You are not required to accept this License, since you have not signed it. However, nothing else grants you permission to modify or distribute the Program or its derivative works. These actions are prohibited by law if you do not accept this License. Therefore, by nodifying or distributing the Program (or any work based on th Program), you indicate your acceptance of this License to do so, and all its terms and conditions for copying, distributing or modifying the Program or works based on it.

 6. Each time you redistribute the Program (or any work based on the Program), the recipient automatically receives a license from the original licensor to copy, distribute or modify the Program subject to these terms and conditions. You may not impose any further restrictions on the recipients' exercise of the rights granted herein. You are not responsible for enforcing compliance by third parties to this License.

 7. If, as a consequence of a court judgment or allegation of patent infringement or for any other reason (not limited to patent issues), conditions are imposed on you (whether by court order, agreement or otherwise) that contradict the conditions of this License, they do not excuse you from the conditions of this License. If you cannot

distribute so as to satisfy simultaneously your obligations under this License and any other pertinent obligations, then as a consequence you may not distribute the Program at all. For example, if a patent license would not permit royalty-free redistribution of the Program by all those who receive copies directly or indirectly through you, then the only way you could satisfy both it and this License would be to refrain entirely from distribution of the Program.

If any portion of this section is held invalid or unenforceable under any particular circumstance, the balance of the section is intended to apply and the section as a whole is intended to apply in other circumstances.

It is not the purpose of this section to induce you to infringe any patents or other property right claims or to contest validity of any such claims; this section has the sole purpose of protecting the integrity of the free software distribution system, which is implemented by public license practices. Many people have made .<br>Inerous contributions to the wide range of software distributed through that system in reliance on consistent application of that system; it is up to the author/donor to decide if he or she is willing to distribute software through any other system and a licensee cannot impose that choice.

This section is intended to make thoroughly clear what is believed to be a consequence of the rest of this Lice

 8. If the distribution and/or use of the Program is restricted in certain countries either by patents or by copyrighted interfaces, the original copyright holder who places the Program under this License may add an explicit geographical distribution limitation excluding those countries, so that distribution is permitted only in or among countries not thus excluded. In such case, this License incorporates the limitation as if written in the body of this License.

 9. The Free Software Foundation may publish revised and/or new versions of the General Public License from time to time. Such new versions will be similar in spirit to the present version, but may differ in detail to address new problems or concerns.

Each version is given a distinguishing version number. If the Program specifies a version number of this License which applies to it and "any later version", you have the option of following the terms and conditions either of that version or of any later version published by the Free Software Foundation. If the Program does not specify a version number of this License, you may choose any version ever published by the Free Software Foundation.

 10. If you wish to incorporate parts of the Program into other free programs whose distribution conditions are different, write to the author to ask for permission. For software which is copyrighted by the Free Software Foundation, write to the Free Software Foundation; we sometimes make exceptions for this. Our decision will be guided by the two goals of preserving the free status of all derivatives of our free software and of promoting the sharing and reuse of software generally.

#### NO WARRANTY

 11. BECAUSE THE PROGRAM IS LICENSED FREE OF CHARGE, THERE IS NO WARRANTY FOR THE PROGRAM, TO THE EXTENT PERMITTED BY APPLICABLE LAW. EXCEPT WHEN OTHERWISE STATED IN WRITING THE COPYRIGHT HOLDERS AND/OR OTHER PARTIES PROVIDE THE PROGRAM "AS IS" WITHOUT WARRANTY OF ANY KIND, EITHER EXPRESSED OR IMPLIED, INCLUDING, BUT NOT LIMITED TO, THE IMPLIED WARRANTIES OF MERCHANTABILITY AND FITNESS FOR A PARTICULAR PURPOSE. THE ENTIRE RISK AS TO THE QUALITY AND PERFORMANCE OF THE PROGRAM IS WITH YOU. SHOULD THE PROGRAM PROVE DEFECTIVE, YOU ASSUME THE COST OF ALL NECESSARY SERVICING, REPAIR OR CORRECTION.

 12. IN NO EVENT UNLESS REQUIRED BY APPLICABLE LAW OR AGREED TO IN WRITING WILL ANY COPYRIGHT HOLDER, OR ANY OTHER PARTY WHO MAY MODIFY AND/OR REDISTRIBUTE THE PROGRAM AS PERMITTED ABOVE, BE LIABLE TO YOU FOR DAMAGES, INCLUDING ANY GENERAL, SPECIAL, INCIDENTAL OR CONSEQUENTIAL DAMAGES ARISING OUT OF THE USE OR INABILITY TO USE THE PROGRAM (INCLUDING BUT NOT LIMITED TO LOSS OF DATA OR DATA BEING RENDERED INACCURATE OR LOSSES SUSTAINED BY YOU OR THIRD PARTIES OR A FAILURE OF THE PROGRAM TO OPERATE WITH ANY OTHER PROGRAMS), EVEN IF SUCH HOLDER OR OTHER PARTY HAS BEEN ADVISED OF THE POSSIBILITY OF SUCH DAMAGES.

END OF TERMS AND CONDITIONS

How to Apply These Terms to Your New Programs

 If you develop a new program, and you want it to be of the greatest possible use to the public, the best way to achieve this is to make it free software which everyone can redistribute and change under these terms.

 To do so, attach the following notices to the program. It is safest to attach them to the start of each source file to most effectively convey the exclusion of warranty; and each file should have at least the "copyright" line and a pointer to where the full notice is found.

 <one line to give the program's name and a brief idea of what it does.>  $Copyright (C) < year > < name of author$ 

 This program is free software; you can redistribute it and/or modify it under the terms of the GNU General Public License as published by the Free Software Foundation; either version 2 of the License, or (at your option) any later version.

 This program is distributed in the hope that it will be useful, but WITHOUT ANY WARRANTY; without even the implied warranty of MERCHANTABILITY or FITNESS FOR A PARTICULAR PURPOSE. See the

GNU General Public License for more details.

 You should have received a copy of the GNU General Public License along with this program; if not, write to the Free Software Foundation, Inc., 51 Franklin St, Fifth Floor, Boston, MA 02110-1301 USA

Also add information on how to contact you by electronic and paper mail.

If the program is interactive, make it output a short notice like this when it starts in an interactive mode:

 Gnomovision version 69, Copyright (C) year name of author Gnomovision comes with ABSOLUTELY NO WARRANTY; for details type 'show w'. This is free software, and you are welcome to redistribute it under certain conditions; type `show c' for details.

The hypothetical commands `show w' and `show c' should show the appropriate parts of the General Public License. Of course, the commands you use may be called something other than `show w' and `show c'; they could even be mouse-clicks or menu items--whatever suits your program.

You should also get your employer (if you work as a programmer) or your school, if any, to sign a "copyright disclaimer" for the program, if necessary. Here is a sample; alter the names:

 Yoyodyne, Inc., hereby disclaims all copyright interest in the program `Gnomovision' (which makes passes at compilers) written by James Hacker.

 <signature of Ty Coon>, 1 April 1989 Ty Coon, President of Vice

This General Public License does not permit incorporating your program into proprietary programs. If your program is a subroutine library, you may consider it more useful to permit linking proprietary applications with the library. If this is what you want to do, use the GNU Library General Public License instead of this License.

#### LGPL Version 2

 GNU LIBRARY GENERAL PUBLIC LICENSE Version 2, June 1991

Copyright (C) 1991 Free Software Foundation, Inc. 51 Franklin Street, Fifth Floor, Boston, MA 02110-1301 USA Everyone is permitted to copy and distribute verbatim copies of this license document, but changing it is not allowed.

[This is the first released version of the library GPL. It is numbered 2 because it goes with version 2 of the ordinary GPL.]

Preamble

 The licenses for most software are designed to take away your freedom to share and change it. By contrast, the GNU General Public Licenses are intended to guarantee your freedom to share and change free software--to make sure the software is free for all its users.

 This license, the Library General Public License, applies to some specially designated Free Software Foundation software, and to any other libraries whose authors decide to use it. You can use it for your libraries, too.

 When we speak of free software, we are referring to freedom, not price. Our General Public Licenses are designed to make sure that you have the freedom to distribute copies of free software (and charge for this service if you wish), that you receive source code or can get it if you want it, that you can change the software or use pieces of it in new free programs; and that you know you can do these things.

 To protect your rights, we need to make restrictions that forbid anyone to deny you these rights or to ask you to surrender the rights. These restrictions translate to certain responsibilities for you if you distribute copies of the library, or if you modify it.

 For example, if you distribute copies of the library, whether gratis or for a fee, you must give the recipients all the rights that we gave you. You must make sure that they, too, receive or can get the source code. If you link a program with the library, you must provide complete object files to the recipients so that they can relink them with the library, after making changes to the library and recompiling it. And you must show them these terms so they know their rights.

 Our method of protecting your rights has two steps: (1) copyright the library, and (2) offer you this license which gives you legal permission to copy, distribute and/or modify the library.

Also, for each distributor's protection, we want to make certain that everyone understands that there is no warranty for this free library. If the library is modified by someone else and passed on, we want its recipients to know that what they have is not the origin version, so that any problems introduced by others will not reflect on the original authors' reputations.

 Finally, any free program is threatened constantly by software patents. We wish to avoid the danger that companies distributing free software will individually obtain patent licenses, thus in effect transforming the program into proprietary software. To prevent this, we have made it clear that any patent must be licensed for everyone's free use or not licensed at all.

 Most GNU software, including some libraries, is covered by the ordinary GNU General Public License, which was designed for utility programs. This license, the GNU Library General Public License, applies to certain designated libraries. This license is quite different from the ordinary one; be sure to read it in full, and don't assume that anything in it is the same as in the ordinary license.

 The reason we have a separate public license for some libraries is that they blur the distinction we usually make between modifying or adding to a program and simply using it. Linking a program with a library, without changing the library, is in some sense simply using the library, and is analogous to running a utility program or application program. However, in a textual and legal sense, the linked executable is a combined work, a derivative of the original library, and the ordinary General Public License treats it as such.

 Because of this blurred distinction, using the ordinary General Public License for libraries did not effectively promote software sharing, because most developers did not use the libraries. We concluded that weaker conditions might promote sharing better.

 However, unrestricted linking of non-free programs would deprive the users of those programs of all benefit from the free status of the libraries themselves. This Library General Public License is intended to permit developers of non-free programs to use free libraries, while preserving your freedom as a user of such programs to change the free libraries that are incorporated in them. (We have not seen how to achieve this as regards changes in header files, but we have achieved it as regards changes in the actual functions of the Library.) The hope is that this will lead to faster development of free libraries

 The precise terms and conditions for copying, distribution and modification follow. Pay close attention to the difference between a "work based on the library" and a "work that uses the library". The former contains code derived from the library, while the latter only works together with the library.

Note that it is possible for a library to be covered by the ordinary

General Public License rather than by this special one.

 GNU LIBRARY GENERAL PUBLIC LICENSE TERMS AND CONDITIONS FOR COPYING, DISTRIBUTION AND MODIFICATION

 0. This License Agreement applies to any software library which contains a notice placed by the copyright holder or other authorized party saying it may be distributed under the terms of this Library General Public License (also called "this License"). Each licensee is addressed as "you".

 A "library" means a collection of software functions and/or data prepared so as to be conveniently linked with application programs (which use some of those functions and data) to form executables.

 The "Library", below, refers to any such software library or work which has been distributed under these terms. A "work based on the Library" means either the Library or any derivative work under copyright law: that is to say, a work containing the Library or a portion of it, either verbatim or with modifications and/or translated straightforwardly into another language. (Hereinafter, translation is included without limitation in the term "modification".)

 "Source code" for a work means the preferred form of the work for making modifications to it. For a library, complete source code means all the source code for all modules it contains, plus any associated interface definition files, plus the scripts used to control compilation and installation of the library.

 Activities other than copying, distribution and modification are not covered by this License; they are outside its scope. The act of running a program using the Library is not restricted, and output from such a program is covered only if its contents constitute a work based on the Library (independent of the use of the Library in a tool for writing it). Whether that is true depends on what the Library does and what the program that uses the Library does.

 1. You may copy and distribute verbatim copies of the Library's complete source code as you receive it, in any medium, provided that you conspicuously and appropriately publish on each copy an appropriate copyright notice and disclaimer of warranty; keep intact all the notices that refer to this License and to the absence of any warranty; and distribute a copy of this License along with the Library.

 You may charge a fee for the physical act of transferring a copy, and you may at your option offer warranty protection in exchange for a fee.

 2. You may modify your copy or copies of the Library or any portion of it, thus forming a work based on the Library, and copy and distribute such modifications or work under the terms of Section 1 above, provided that you also meet all of these conditions:

a) The modified work must itself be a software library.

 b) You must cause the files modified to carry prominent notices stating that you changed the files and the date of any change.

 c) You must cause the whole of the work to be licensed at no charge to all third parties under the terms of this License.

 d) If a facility in the modified Library refers to a function or a table of data to be supplied by an application program that uses the facility, other than as an argument passed when the facility is invoked, then you must make a good faith effort to ensure that in the event an application does not supply such function or table, the facility still operates, and performs whatever part of its purpose remains meaningful.

 (For example, a function in a library to compute square roots has a purpose that is entirely well-defined independent of the application. Therefore, Subsection 2d requires that any application-supplied function or table used by this function must be optional: if the application does not supply it, the square root function must still compute square roots.)

These requirements apply to the modified work as a whole. If identifiable sections of that work are not derived from the Library, and can be reasonably considered independent and separate works in selves, then this License, and its terms, do not apply to those sections when you distribute them as separate works. But when you distribute the same sections as part of a whole which is a work based on the Library, the distribution of the whole must be on the terms of this License, whose permissions for other licensees extend to the entire whole, and thus to each and every part regardless of who wrote it.

Thus, it is not the intent of this section to claim rights or contest your rights to work written entirely by you; rather, the intent is to exercise the right to control the distribution of derivative or collective works based on the Library.

In addition, mere aggregation of another work not based on the Library with the Library (or with a work based on the Library) on a volume of a storage or distribution medium does not bring the other work under the scope of this License.

 3. You may opt to apply the terms of the ordinary GNU General Public License instead of this License to a given copy of the Library. To do this, you must alter all the notices that refer to this License, so that they refer to the ordinary GNU General Public License, version 2, instead of to this License. (If a newer version than version 2 of the

ordinary GNU General Public License has appeared, then you can specify that version instead if you wish.) Do not make any other change in these notices.

 Once this change is made in a given copy, it is irreversible for that copy, so the ordinary GNU General Public License applies to all subsequent copies and derivative works made from that copy.

his option is useful when you wish to copy part of the code of the Library into a program that is not a library.

4. You may copy and distribute the Library (or a portion or derivative of it, under Section 2) in object code or executable form under the terms of Sections 1 and 2 above provided that you accompany it with the complete corresponding machine-readable source code, which must be distributed under the terms of Sections 1 and 2 above on a medium customarily used for software interchange.

 If distribution of object code is made by offering access to copy from a designated place, then offering equivalent access to copy the source code from the same place satisfies the requirement to distribute the source code, even though third parties are not compelled to copy the source along with the object code.

 5. A program that contains no derivative of any portion of the Library, but is designed to work with the Library by being compiled or linked with it, is called a "work that uses the Library". Such a work, in isolation, is not a derivative work of the Library, and therefore falls outside the scope of this Licens

 However, linking a "work that uses the Library" with the Library creates an executable that is a derivative of the Library (because it contains portions of the Library), rather than a "work that uses the library". The executable is therefore covered by this License. Section 6 states terms for distribution of such executable

 When a "work that uses the Library" uses material from a header file that is part of the Library, the object code for the work may be a derivative work of the Library even though the source code is not. Whether this is true is especially significant if the work can be linked without the Library, or if the work is itself a library. The threshold for this to be true is not precisely defined by law.

 If such an object file uses only numerical parameters, data structure layouts and accessors, and small macros and small inline functions (ten lines or less in length), then the use of the object file is unrestricted, regardless of whether it is legally a derivative work. (Executables containing this object code plus portions of the Library will still fall under Section 6.)

 Otherwise, if the work is a derivative of the Library, you may distribute the object code for the work under the terms of Section 6. Any executables containing that work also fall under Section 6, whether or not they are linked directly with the Library itself

 6. As an exception to the Sections above, you may also compile or link a "work that uses the Library" with the Library to produce a work containing portions of the Library, and distribute that work under terms of your choice, provided that the terms permit modification of the work for the customer's own use and reverse engineering for debugging such modifications.

 You must give prominent notice with each copy of the work that the Library is used in it and that the Library and its use are covered by this License. You must supply a copy of this License. If the work during execution displays copyright notices, you must include the copyright notice for the Library among them, as well as a reference directing the user to the copy of this License. Also, you must do one of these things:

 a) Accompany the work with the complete corresponding machine-readable source code for the Library including whatever changes were used in the work (which must be distributed under Sections 1 and 2 above); and, if the work is an executable linked with the Library, with the complete machine-readable "work that uses the Library", as object code and/or source code, so that the user can modify the Library and then relink to produce a modified executable containing the modified Library. (It is understood that the user who changes the contents of definitions files in the Library will not necessarily be able to recompile the application to use the modified definitions.)

 b) Accompany the work with a written offer, valid for at least three years, to give the same user the materials specified in Subsection 6a, above, for a charge no more than the cost of performing this distribution

 c) If distribution of the work is made by offering access to copy from a designated place, offer equivalent access to copy the above cified materials from the same place.

 d) Verify that the user has already received a copy of these materials or that you have already sent this user a copy.

 For an executable, the required form of the "work that uses the Library" must include any data and utility programs needed for reproducing the executable from it. However, as a special exception, the source code distributed need not include anything that is normally distributed (in either source or binary form) with the major components (compiler, kernel, and so on) of the operating system on which the executable runs, unless that component itself accompanies the executable.

 It may happen that this requirement contradicts the license restrictions of other proprietary libraries that do not normally accompany the operating system. Such a contradiction means you cannot use both them and the Library together in an executable that you distribute.

 7. You may place library facilities that are a work based on the Library side-by-side in a single library together with other library facilities not covered by this License, and distribute such a combined library, provided that the separate distribution of the work based on the Library and of the other library facilities is otherwise permitted, and provided that you do these two things:

 a) Accompany the combined library with a copy of the same work based on the Library, uncombined with any other library facilities. This must be distributed under the terms of the Sections above.

 b) Give prominent notice with the combined library of the fact that part of it is a work based on the Library, and explaining<br>where to find the accompanying uncombined form of the same work where to find the accompanying uncom

 8. You may not copy, modify, sublicense, link with, or distribute the Library except as expressly provided under this License. Any attempt otherwise to copy, modify, sublicense, link with, or distribute the Library is void, and will automatically terminate your rights under this License. However, parties who have received copies, or rights, from you under this License will not have their licenses terminated so long as such parties remain in full compliance.

 9. You are not required to accept this License, since you have not signed it. However, nothing else grants you permission to modify or distribute the Library or its derivative works. These actions are prohibited by law if you do not accept this License. Therefore, by modifying or distributing the Library (or any work based on the Library), you indicate your acceptance of this License to do so, and all its terms and conditions for copying, distributing or modifying the Library or works based on it.

 10. Each time you redistribute the Library (or any work based on the Library), the recipient automatically receives a license from the original licensor to copy, distribute, link with or modify the Library subject to these terms and conditions. You may not impose any further restrictions on the recipients' exercise of the rights granted herein. You are not responsible for enforcing compliance by third parties to this License.

 11. If, as a consequence of a court judgment or allegation of patent infringement or for any other reason (not limited to patent issues) conditions are imposed on you (whether by court order, agreement or otherwise) that contradict the conditions of this License, they do not excuse you from the conditions of this License. If you cannot distribute so as to satisfy simultaneously your obligations under this License and any other pertinent obligations, then as a consequence you may not distribute the Library at all. For example, if a patent license would not permit royalty-free redistribution of the Library by all those who receive copies directly or indirectly through you, then the only way you could satisfy both it and this License would be to refrain entirely from distribution of the Library.

If any portion of this section is held invalid or unenforceable under any particular circumstance, the balance of the section is intended to apply, and the section as a whole is intended to apply in other circumstances.

It is not the purpose of this section to induce you to infringe any patents or other property right claims or to contest validity of any such claims; this section has the sole purpose of protecting the integrity of the free software distribution system which is implemented by public license practices. Many people have made generous contributions to the wide range of software distributed through that system in reliance on consistent application of that system; it is up to the author/donor to decide if he or she is willing to distribute software through any other system and a licensee cannot impose that choice.

This section is intended to make thoroughly clear what is believed to be a consequence of the rest of this License.

 12. If the distribution and/or use of the Library is restricted in certain countries either by patents or by copyrighted interfaces, the original copyright holder who places the Library under this License may add an explicit geographical distribution limitation excluding those countries so that distribution is permitted only in or among countries not thus excluded. In such case, this License incorporates the limitation as if written in the body of this License.

 13. The Free Software Foundation may publish revised and/or new versions of the Library General Public License from time to time. Such new versions will be similar in spirit to the present version, but may differ in detail to address new problems or concerns.

Each version is given a distinguishing version number. If the Library specifies a version number of this License which applies to it and "any later version", you have the option of following the terms and conditions either of that version or of any later version published by the Free Software Foundation. If the Library does not specify a license version number, you may choose any version ever published by the Free Software Foundation.

14. If you wish to incorporate parts of the Library into other free

programs whose distribution conditions are incompatible with these, .<br>write to the author to ask for permission. For software which is copyrighted by the Free Software Foundation, write to the Free Software Foundation; we sometimes make exceptions for this. Our decision will be guided by the two goals of preserving the free status of all derivatives of our free software and of promoting the sharing and reuse of software generally.

#### NO WARRANTY

 15. BECAUSE THE LIBRARY IS LICENSED FREE OF CHARGE, THERE IS NO WARRANTY FOR THE LIBRARY, TO THE EXTENT PERMITTED BY APPLICABLE LAW. EXCEPT WHEN OTHERWISE STATED IN WRITING THE COPYRIGHT HOLDERS AND/OR OTHER PARTIES PROVIDE THE LIBRARY "AS IS" WITHOUT WARRANTY OF ANY KIND, EITHER EXPRESSED OR IMPLIED, INCLUDING, BUT NOT LIMITED TO, THE IMPLIED WARRANTIES OF MERCHANTABILITY AND FITNESS FOR A PARTICULAR PURPOSE. THE ENTIRE RISK AS TO THE QUALITY AND PERFORMANCE OF THE LIBRARY IS WITH YOU. SHOULD THE LIBRARY PROVE DEFECTIVE, YOU ASSUME THE COST OF ALL NECESSARY SERVICING, REPAIR OR CORRECTION.

 16. IN NO EVENT UNLESS REQUIRED BY APPLICABLE LAW OR AGREED TO IN WRITING WILL ANY COPYRIGHT HOLDER, OR ANY OTHER PARTY WHO MAY MODIFY AND/OR REDISTRIBUTE THE LIBRARY AS PERMITTED ABOVE, BE LIABLE TO YOU FOR DAMAGES, INCLUDING ANY GENERAL, SPECIAL, INCIDENTAL OR CONSEQUENTIAL DAMAGES ARISING OUT OF THE USE OR INABILITY TO USE THE LIBRARY (INCLUDING BUT NOT LIMITED TO LOSS OF DATA OR DATA BEING RENDERED INACCURATE OR LOSSES SUSTAINED BY YOU OR THIRD PARTIES OR A FAILURE OF THE LIBRARY TO OPERATE WITH ANY OTHER SOFTWARE), EVEN IF SUCH HOLDER OR OTHER PARTY HAS BEEN ADVISED OF THE POSSIBILITY OF SUCH DAMAGES.

END OF TERMS AND CONDITIONS

How to Apply These Terms to Your New Libraries

 If you develop a new library, and you want it to be of the greatest possible use to the public, we recommend making it free software that everyone can redistribute and change. You can do so by permitting redistribution under these terms (or, alternatively, under the terms of the ordinary General Public License).

 To apply these terms, attach the following notices to the library. It is safest to attach them to the start of each source file to most effectively convey the exclusion of warranty; and each file should have at least the "copyright" line and a pointer to where the full notice is found.

< one line to give the library's name and a brief idea of what it does. Copyright (C) <year> <name of author>

This library is free software; you can redistribute it and/or modify it under the terms of the GNU Library General Public License as published by the Free Software Foundation; either version 2 of the License, or (at your option) any later version.

 This library is distributed in the hope that it will be useful, but WITHOUT ANY WARRANTY; without even the implied warranty of MERCHANTABILITY or FITNESS FOR A PARTICULAR PURPOSE. See the GNU Library General Public License for more details.

 You should have received a copy of the GNU Library General Public License along with this library; if not, write to the Free Softwa Foundation, Inc., 51 Franklin Street, Fifth Floor, Boston, MA 02110-1301 USA

rmation on how to contact you by electronic and paper mail

You should also get your employer (if you work as a programmer) or your school, if any, to sign a "copyright disclaimer" for the library, if necessary. Here is a sample; alter the names:

 Yoyodyne, Inc., hereby disclaims all copyright interest in the library `Frob' (a library for tweaking knobs) written by James Random Hacker.

<signature of Ty Coon>, 1 April 1990 Ty Coon, President of Vice

That's all there is to it!

#### **Software license information**

#### LPGL Version 2.1

 GNU LESSER GENERAL PUBLIC LICENSE Version 2.1, February 1999

 Copyright (C) 1991, 1999 Free Software Foundation, Inc. 51 Franklin Street, Fifth Floor, Boston, MA 02110-1301 USA Everyone is permitted to copy and distribute verbatim copies of this license document, but changing it is not allowed.

[This is the first released version of the Lesser GPL. It also counts as the successor of the GNU Library Public License, version 2, hence the version number 2.1.]

#### Preamble

 The licenses for most software are designed to take away your freedom to share and change it. By contrast, the GNU General Public Licenses are intended to guarantee your freedom to share and change free software--to make sure the software is free for all its users.

 This license, the Lesser General Public License, applies to some specially designated software packages--typically libraries--of the Free Software Foundation and other authors who decide to use it. You can use it too, but we suggest you first think carefully about whether this license or the ordinary General Public License is the better strategy to use in any particular case, based on the explanations below.

 When we speak of free software, we are referring to freedom of use, not price. Our General Public Licenses are designed to make sure that you have the freedom to distribute copies of free software (and charge for this service if you wish); that you receive source code or can get it if you want it; that you can change the software and use pieces of it in new free programs; and that you are informed that you can do these things.

 To protect your rights, we need to make restrictions that forbid distributors to deny you these rights or to ask you to surrender these rights. These restrictions translate to certain responsibilities for you if you distribute copies of the library or if you modify it.

 For example, if you distribute copies of the library, whether gratis or for a fee, you must give the recipients all the rights that we gave you. You must make sure that they, too, receive or can get the source code. If you link other code with the library, you must provide complete object files to the recipients, so that they can relink them with the library after making changes to the library and recompiling it. And you must show them these terms so they know their rights.

 We protect your rights with a two-step method: (1) we copyright the library, and (2) we offer you this license, which gives you legal permission to copy, distribute and/or modify the library.

 To protect each distributor, we want to make it very clear that there is no warranty for the free library. Also, if the library is modified by someone else and passed on, the recipients should know that what they have is not the original version, so that the original author's reputation will not be affected by problems that might be introduced by others.

 Finally, software patents pose a constant threat to the existence of any free program. We wish to make sure that a company cannot effectively restrict the users of a free program by obtaining a restrictive license from a patent holder. Therefore, we insist that any patent license obtained for a version of the library must be ent with the full freedom of use specified in this license

 Most GNU software, including some libraries, is covered by the ordinary GNU General Public License. This license, the GNU Lesser General Public License, applies to certain designated libraries, and is quite different from the ordinary General Public License. We use this license for certain libraries in order to permit linking those libraries into non-free programs.

When a program is linked with a library, whether statically or using a shared library, the combination of the two is legally speaking a combined work, a derivative of the original library. The ordinary General Public License therefore permits such linking only if the entire combination fits its criteria of freedom. The Lesser General Public License permits more lax criteria for linking other code with the library.

 We call this license the "Lesser" General Public License because it does Less to protect the user's freedom than the ordinary General Public License. It also provides other free software developers Less of an advantage over competing non-free programs. These disadvantages are the reason we use the ordinary General Public License for many libraries. However, the Lesser license provides advantages in certain special circumstances.

 For example, on rare occasions, there may be a special need to encourage the widest possible use of a certain library, so that it becomes a de-facto standard. To achieve this, non-free programs must be allowed to use the library. A more frequent case is that a free library does the same job as widely used non-free libraries. In this case, there is little to gain by limiting the free library to free software only, so we use the Lesser General Public License.

 In other cases, permission to use a particular library in non-free programs enables a greater number of people to use a large body of free software. For example, permission to use the GNU C Library in

non-free programs enables many more people to use the whole GNU operating system, as well as its variant, the GNU/Linux operating system.

 Although the Lesser General Public License is Less protective of the users' freedom, it does ensure that the user of a program that is linked with the Library has the freedom and the wherewithal to run that program using a modified version of the Library.

 The precise terms and conditions for copying, distribution and modification follow. Pay close attention to the difference between a "work based on the library" and a "work that uses the library". The former contains code derived from the library, whereas the latter must be combined with the library in order to run.

 GNU LESSER GENERAL PUBLIC LICENSE TERMS AND CONDITIONS FOR COPYING, DISTRIBUTION AND MODIFICATION

 0. This License Agreement applies to any software library or other program which contains a notice placed by the copyright holder or other authorized party saying it may be distributed under the terms of this Lesser General Public License (also called "this License"). Each licensee is addressed as "you".

 A "library" means a collection of software functions and/or data prepared so as to be conveniently linked with application programs (which use some of those functions and data) to form executables.

 The "Library", below, refers to any such software library or work which has been distributed under these terms. A "work based on the Library" means either the Library or any derivative work under copyright law: that is to say, a work containing the Library or a portion of it, either verbatim or with modifications and/or translated straightforwardly into another language. (Hereinafter, translation is included without limitation in the term "modification".)

 "Source code" for a work means the preferred form of the work for making modifications to it. For a library, complete source code means all the source code for all modules it contains, plus any associated interface definition files, plus the scripts used to control compilation and installation of the library.

 Activities other than copying, distribution and modification are not covered by this License; they are outside its scope. The act of running a program using the Library is not restricted, and output from such a program is covered only if its contents constitute a work based on the Library (independent of the use of the Library in a tool for writing it). Whether that is true depends on what the Library does and what the program that uses the Library does.

 1. You may copy and distribute verbatim copies of the Library's complete source code as you receive it, in any medium, provided that you conspicuously and appropriately publish on each copy an appropriate copyright notice and disclaimer of warranty; keep intact all the notices that refer to this License and to the absence of any warranty; and distribute a copy of this License along with the Library.

 You may charge a fee for the physical act of transferring a copy, and you may at your option offer warranty protection in exchange for a fee.

 2. You may modify your copy or copies of the Library or any portion of it, thus forming a work based on the Library, and copy and distribute such modifications or work under the terms of Section 1 above, provided that you also meet all of these conditions:

a) The modified work must itself be a software library.

 b) You must cause the files modified to carry prominent notices stating that you changed the files and the date of any change.

 c) You must cause the whole of the work to be licensed at no charge to all third parties under the terms of this License.

 d) If a facility in the modified Library refers to a function or a table of data to be supplied by an application program that uses the facility, other than as an argument passed when the facility is invoked, then you must make a good faith effort to ensure that, in the event an application does not supply such function or table, the facility still operates, and performs whatever part of its numose remains meaningful.

 (For example, a function in a library to compute square roots has a purpose that is entirely well-defined independent of the application. Therefore, Subsection 2d requires that any application-supplied function or table used by this function must be optional: if the application does not supply it, the square root function must still compute square roots.)

These requirements apply to the modified work as a whole. If identifiable sections of that work are not derived from the Library, and can be reasonably considered independent and separate works in themselves, then this License, and its terms, do not apply to those sections when you distribute them as separate works. But when you distribute the same sections as part of a whole which is a work based on the Library, the distribution of the whole must be on the terms of this License, whose permissions for other licensees extend to the entire whole, and thus to each and every part regardless of who wrote

Thus, it is not the intent of this section to claim rights or contest

it.

your rights to work written entirely by you; rather, the intent is to exercise the right to control the distribution of derivative or collective works based on the Library.

In addition, mere aggregation of another work not based on the Library with the Library (or with a work based on the Library) on a volume of a storage or distribution medium does not bring the other work under the scope of this License.

 3. You may opt to apply the terms of the ordinary GNU General Public License instead of this License to a given copy of the Library. To do this, you must alter all the notices that refer to this License, so that they refer to the ordinary GNU General Public License, version 2, instead of to this License. (If a newer version than version 2 of the ordinary GNU General Public License has appeared, then you can specify that version instead if you wish.) Do not make any other change in these notices.

 Once this change is made in a given copy, it is irreversible for that copy, so the ordinary GNU General Public License applies to all subsequent copies and derivative works made from that copy.

 This option is useful when you wish to copy part of the code of the Library into a program that is not a library.

 4. You may copy and distribute the Library (or a portion or derivative of it, under Section 2) in object code or executable form under the terms of Sections 1 and 2 above provided that you accompa it with the complete corresponding machine-readable source code, which must be distributed under the terms of Sections 1 and 2 above on a medium customarily used for software interchange.

 If distribution of object code is made by offering access to copy from a designated place, then offering equivalent access to copy the source code from the same place satisfies the requirement to distribute the source code, even though third parties are not compelled to copy the source along with the object code.

 5. A program that contains no derivative of any portion of the Library, but is designed to work with the Library by being compiled or linked with it, is called a "work that uses the Library". Such a work, in isolation, is not a derivative work of the Library, and therefore falls outside the scope of this License.

 However, linking a "work that uses the Library" with the Library creates an executable that is a derivative of the Library (because it contains portions of the Library), rather than a "work that uses the library". The executable is therefore covered by this License. Section 6 states terms for distribution of such executables.

 When a "work that uses the Library" uses material from a header file that is part of the Library, the object code for the work may be a derivative work of the Library even though the source code is not. Whether this is true is especially significant if the work can be linked without the Library, or if the work is itself a library. The threshold for this to be true is not precisely defined by law.

 If such an object file uses only numerical parameters, data structure layouts and accessors, and small macros and small inline functions (ten lines or less in length), then the use of the object file is unrestricted, regardless of whether it is legally a derivative work. (Executables containing this object code plus portions of the Library will still fall under Section 6.)

 Otherwise, if the work is a derivative of the Library, you may distribute the object code for the work under the terms of Section 6. Any executables containing that work also fall under Section 6, whether or not they are linked directly with the Library itself.

 6. As an exception to the Sections above, you may also combine or link a "work that uses the Library" with the Library to produce a work containing portions of the Library, and distribute that work under terms of your choice, provided that the terms permit modification of the work for the customer's own use and reverse engineering for debugging such modifications.

 You must give prominent notice with each copy of the work that the Library is used in it and that the Library and its use are covered by this License. You must supply a copy of this License. If the work during execution displays copyright notices, you must include the copyright notice for the Library among them, as well as a reference directing the user to the copy of this License. Also, you must do one of these things:

 a) Accompany the work with the complete corresponding machine-readable source code for the Library including whatever changes were used in the work (which must be distributed under Sections 1 and 2 above); and, if the work is an executable linked with the Library, with the complete machine-readable "work that uses the Library", as object code and/or source code, so that the user can modify the Library and then relink to produce a modified executable containing the modified Library. (It is understood that the user who changes the contents of definitions files in the Library will not necessarily be able to recompile the application to use the modified definitions.)

 b) Use a suitable shared library mechanism for linking with the Library. A suitable mechanism is one that (1) uses at run time a copy of the library already present on the user's computer system, rather than copying library functions into the executable, and (2) will operate properly with a modified version of the library, if

 the user installs one, as long as the modified version is interface-compatible with the version that the work was made with.

 c) Accompany the work with a written offer, valid for at least three years, to give the same user the materials specified in Subsection 6a, above, for a charge no more than the cost of performing this distribution.

 d) If distribution of the work is made by offering access to copy from a designated place, offer equivalent access to copy the above specified materials from the same place.

 e) Verify that the user has already received a copy of these materials or that you have already sent this user a copy.

 For an executable, the required form of the "work that uses the Library" must include any data and utility programs needed for reproducing the executable from it. However, as a special exception, the materials to be distributed need not include anything that is normally distributed (in either source or binary form) with the major components (compiler, kernel, and so on) of the operating system on which the executable runs, unless that component itself accompanies the executable.

 It may happen that this requirement contradicts the license restrictions of other proprietary libraries that do not normally accompany the operating system. Such a contradiction means you cannot use both them and the Library together in an executable that you distribut

 7. You may place library facilities that are a work based on the Library side-by-side in a single library together with other library facilities not covered by this License, and distribute such a combined library, provided that the separate distribution of the work based on the Library and of the other library facilities is otherwise ted, and provided that you do these two things

 a) Accompany the combined library with a copy of the same work based on the Library, uncombined with any other library facilities. This must be distributed under the terms of the Sections above.

 b) Give prominent notice with the combined library of the fact that part of it is a work based on the Library, and explaining where to find the accompanying uncombined form of the same work.

 8. You may not copy, modify, sublicense, link with, or distribute the Library except as expressly provided under this License. Any attempt otherwise to copy, modify, sublicense, link with, or distribute the Library is void, and will automatically terminate your rights under this License. However, parties who have received copies, or rights, from you under this License will not have their licenses terminated so long as such parties remain in full compliance.

 9. You are not required to accept this License, since you have not signed it. However, nothing else grants you permission to modify or distribute the Library or its derivative works. These actions are prohibited by law if you do not accept this License. Therefore, by modifying or distributing the Library (or any work based on the Library), you indicate your acceptance of this License to do so, and all its terms and conditions for copying, distributing or modifying the Library or works based on it.

 10. Each time you redistribute the Library (or any work based on the Library), the recipient automatically receives a license from the original licensor to copy, distribute, link with or modify the Library subject to these terms and conditions. You may not impose any further restrictions on the recipients' exercise of the rights granted herein You are not responsible for enforcing compliance by third parties with this License.

 11. If, as a consequence of a court judgment or allegation of patent infringement or for any other reason (not limited to patent issues), conditions are imposed on you (whether by court order, agreement or otherwise) that contradict the conditions of this License, they do not excuse you from the conditions of this License. If you cannot distribute so as to satisfy simultaneously your obligations under this License and any other pertinent obligations, then as a consequence you may not distribute the Library at all. For example, if a patent license would not permit royalty-free redistribution of the Library by all those who receive copies directly or indirectly through you, then the only way you could satisfy both it and this License would be to refrain entirely from distribution of the Library.

If any portion of this section is held invalid or unenforceable under any particular circumstance, the balance of the section is intended to apply, and the section as a whole is intended to apply in other circumstances.

It is not the purpose of this section to induce you to infringe any patents or other property right claims or to contest validity of any such claims; this section has the sole purpose of protecting the integrity of the free software distribution system which is implemented by public license practices. Many people have made generous contributions to the wide range of software distributed through that system in reliance on consistent application of that system; it is up to the author/donor to decide if he or she is willing to distribute software through any other system and a licensee cannot impose that choice.

This section is intended to make thoroughly clear what is believed to be a consequence of the rest of this License.

 12. If the distribution and/or use of the Library is restricted in certain countries either by patents or by copyrighted interfaces, the original copyright holder who places the Library under this License may add an explicit geographical distribution limitation excluding those countries, so that distribution is permitted only in or among countries not thus excluded. In such case, this License incorporates the limitation as if written in the body of this License.

 13. The Free Software Foundation may publish revised and/or new versions of the Lesser General Public License from time to time. Such new versions will be similar in spirit to the present version, but may differ in detail to address new problems or concerns.

Each version is given a distinguishing version number. If the Library specifies a version number of this License which applies to it and "any later version", you have the option of following the terms and conditions either of that version or of any later version published by the Free Software Foundation. If the Library does not specify a license version number, you may choose any version ever published by the Free Software Foundation.

 14. If you wish to incorporate parts of the Library into other free programs whose distribution conditions are incompatible with these, write to the author to ask for permission. For software which is copyrighted by the Free Software Foundation, write to the Free Software Foundation; we sometimes make exceptions for this. Our decision will be guided by the two goals of preserving the free status of all derivatives of our free software and of promoting the sharing and reuse of software generally.

#### NO WARRANTY

 15. BECAUSE THE LIBRARY IS LICENSED FREE OF CHARGE, THERE IS NO WARRANTY FOR THE LIBRARY, TO THE EXTENT PERMITTED BY APPLICABLE LAW. EXCEPT WHEN OTHERWISE STATED IN WRITING THE COPYRIGHT HOLDERS AND/OR OTHER PARTIES PROVIDE THE LIBRARY "AS IS" WITHOUT WARRANTY OF ANY KIND, EITHER EXPRESSED OR IMPLIED, INCLUDING, BUT NOT LIMITED TO, THE IMPLIED WARRANTIES OF MERCHANTABILITY AND FITNESS FOR A PARTICULAR PURPOSE. THE ENTIRE RISK AS TO THE QUALITY AND PERFORMANCE OF THE LIBRARY IS WITH YOU. SHOULD THE LIBRARY PROVE DEFECTIVE, YOU ASSUME THE COST OF ALL NECESSARY SERVICING, REPAIR OR CORRECTION.

 16. IN NO EVENT UNLESS REQUIRED BY APPLICABLE LAW OR AGREED TO IN WRITING WILL ANY COPYRIGHT HOLDER, OR ANY OTHER PARTY WHO MAY MODIFY AND/OR REDISTRIBUTE THE LIBRARY AS PERMITTED ABOVE, BE LIABLE TO YOU FOR DAMAGES, INCLUDING ANY GENERAL, SPECIAL, INCIDENTAL OR CONSEQUENTIAL DAMAGES ARISING OUT OF THE USE OR INABILITY TO USE THE LIBRARY (INCLUDING BUT NOT LIMITED TO LOSS OF DATA OR DATA BEING RENDERED INACCURATE OR LOSSES SUSTAINED BY YOU OR THIRD PARTIES OR A FAILURE OF THE LIBRARY TO OPERATE WITH ANY OTHER SOFTWARE), EVEN IF SUCH HOLDER OR OTHER PARTY HAS BEEN ADVISED OF THE POSSIBILITY OF SUCH DAMAGES.

END OF TERMS AND CONDITIONS

How to Apply These Terms to Your New Libraries

 If you develop a new library, and you want it to be of the greatest possible use to the public, we recommend making it free software that everyone can redistribute and change. You can do so by permitting redistribution under these terms (or, alternatively, under the terms of the ordinary General Public License).

 To apply these terms, attach the following notices to the library. It is safest to attach them to the start of each source file to most effectively convey the exclusion of warranty; and each file should have at least the "copyright" line and a pointer to where the full notice is found.

 <one line to give the library's name and a brief idea of what it does.> Copyright (C) <year> <name of author>

 This library is free software; you can redistribute it and/or modify it under the terms of the GNU Lesser General Public License as published by the Free Software Foundation; either version 2.1 of the License, or (at your option) any later version.

 This library is distributed in the hope that it will be useful, but WITHOUT ANY WARRANTY; without even the implied warranty of MERCHANTABILITY or FITNESS FOR A PARTICULAR PURPOSE. See the GNU Lesser General Public License for more details.

 You should have received a copy of the GNU Lesser General Public License along with this library; if not, write to the Free Softwar Foundation, Inc., 51 Franklin Street, Fifth Floor, Boston, MA 02110-1301 USA

Also add information on how to contact you by electronic and paper mail.

You should also get your employer (if you work as a programmer) or your school, if any, to sign a "copyright disclaimer" for the library, if necessary. Here is a sample; alter the names:

Yoyodyne, Inc., hereby disclaims all convright interest in the library `Frob' (a library for tweaking knobs) written by James Random Hacker.

 <signature of Ty Coon>, 1 April 1990 Ty Coon, President of Vice

That's all there is to it!

# TEAC

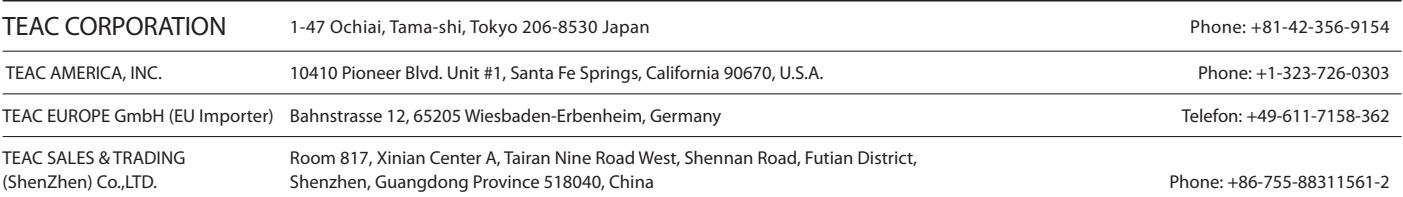